### МИНОБРНАУКИ РОССИИ

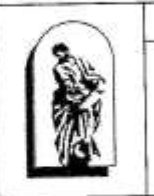

 $\frac{1}{2}$ **высшее образовани** высшего образования<br>«Владивостокский государственный университет экономики и сервиса»

# **РАБОЧАЯ ПРОГРАММА УЧЕБНОЙ ДИСЦИПЛИНЫ**

# ЕН.02 ИНФОРМАТИКА

40.02.01 Право и организация социального обеспечения

Базовый уровень подготовки

Заочная форма обучения

Рабочая программа учебной дисциплины разработана на основе Федерального профессионального образования программы подготовки специалистов среднего звена профессионального образования программы под с (УСО) 40.02.01 Право и организации социального обеспечения,  $\frac{12 \text{ kg}}{2 \text{ kg}} = 508$ Министерства образования и науки Р.Ф. от 12 мая 2014 г. № 508

Разработана:

Косиенко О.А., преподаватель филиала ФГБОУ ВО «ВСИСНКО О.А., преподаватель филиала ФГБОУ ВО «В

общих Рассмотрена на заседании ЦМК экономических, естественнонаучных и правовых дисциплин естественнонаучных и правовых дисциплин Протокол №  $\frac{1}{2}$  or « $\frac{1}{2}$ »  $\frac{1}{2}$ Председатель ЦМК \_\_\_\_\_\_\_\_\_\_\_\_\_\_\_\_\_\_\_\_ Басалюк Т.Г.

# СОДЕРЖАНИЕ

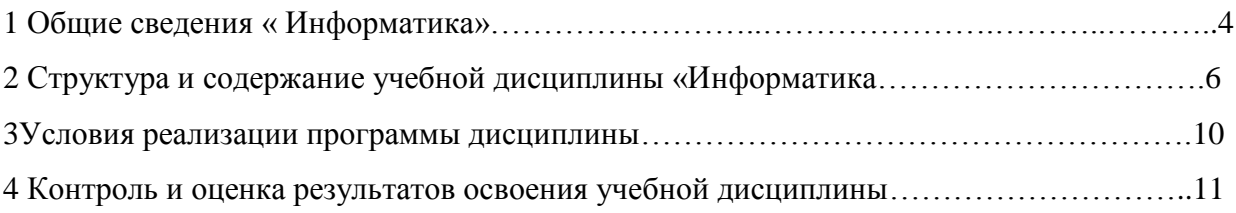

### 1 ОБЩИЕ СВЕДЕНИЯ « ИНФОРМАТИКА»

### **1.1. Место дисциплины в структуре ППССЗ**

Учебная дисциплина Информатика принадлежит циклу естественнонаучных дисциплин.

### **1.2. Требования к результатам освоения учебной дисциплины:**

#### Базовая часть

С целью реализации требований работодателей и ориентации профессиональной подготовки под конкретное рабочее место, обучающийся в рамках овладения указанным видом профессиональной деятельности должен:

- уметь:

1) использовать базовые системные программные продукты;

2) использовать прикладное программное обеспечение общего назначения для обработки текстовой, графической, числовой информации;

- знать:

1) основные понятия автоматизированной обработки информации, общий состав и структуру персональных электронно-вычислительных машин (далее - ЭВМ) и вычислительных систем;

2) базовые системные программные продукты и пакеты прикладных программ для обработки текстовой, графической, числовой и табличной информации.

Вариативная часть - предназначена для углубления подготовки, определяемой содержанием обязательной части, получения умений и знаний, необходимых для обеспечения конкурентоспособности выпускника в соответствии с запросами регионального рынка труда и возможностями продолжения образования.

Содержание дисциплины должно быть ориентировано на подготовку студентов к освоению профессиональных модулей ОПОП по специальности 40.02.01 Право и организация социального обеспечения, и овладению профессиональными компетенциями  $(IIK)$ :

ПК 1.5. Осуществлять формирование и хранение дел получателей пенсий, пособий и других социальных выплат.

ПК 2.1. Поддерживать базы данных получателей пенсий, пособий, компенсаций и других социальных выплат, а также услуг и льгот в актуальном состоянии.

ПК 2.2. Выявлять лиц, нуждающихся в социальной защите и осуществлять их учет, используя информационно-компьютерные технологии.

В процессе освоения дисциплины у студентов должны формировать общие компетенции (ОК):

ОК 1. Понимать сущность и социальную значимость своей будущей профессии, проявлять к ней устойчивый интерес.

ОК 2. Организовывать собственную деятельность, выбирать типовые методы и способы выполнения профессиональных задач, оценивать их эффективность и качество.

ОК 3. Принимать решения в стандартных и нестандартных ситуациях и нести за них ответственность.

ОК 4. Осуществлять поиск и использование информации, необходимой для эффективного выполнения профессиональных задач, профессионального и личностного развития.

ОК 5. Использовать информационно-коммуникационные технологии в профессиональной деятельности.

ОК 6. – Работать в коллективе и команде, эффективно общаться с коллегами, руководством, потребителями.

ОК 7. Брать на себя ответственность за работу членов команды (подчиненных), результат выполнения заданий.

ОК 8. Самостоятельно определять задачи профессионального и личностного развития, заниматься самообразованием, осознанно планировать повышение квалификации.

ОК 9. Ориентироваться в условиях частой смены технологий в профессиональной деятельности.

ОК 10. Соблюдать основы здорового образа жизни, требования охраны труда.

ОК 11. Соблюдать деловой этикет, культуру и психологические основы общения, нормы и правила поведения.

ОК 12. Проявлять нетерпимость к коррупционному поведению.

### **1.3. Объем учебной дисциплины и виды учебной работы**

Максимальной учебной нагрузки студента 96 часов, в том числе:

- обязательной аудиторной учебной нагрузки студента 10 часов; (в том числе ЛПЗ - 6 часов)

- самостоятельной работы студента 86 часов.

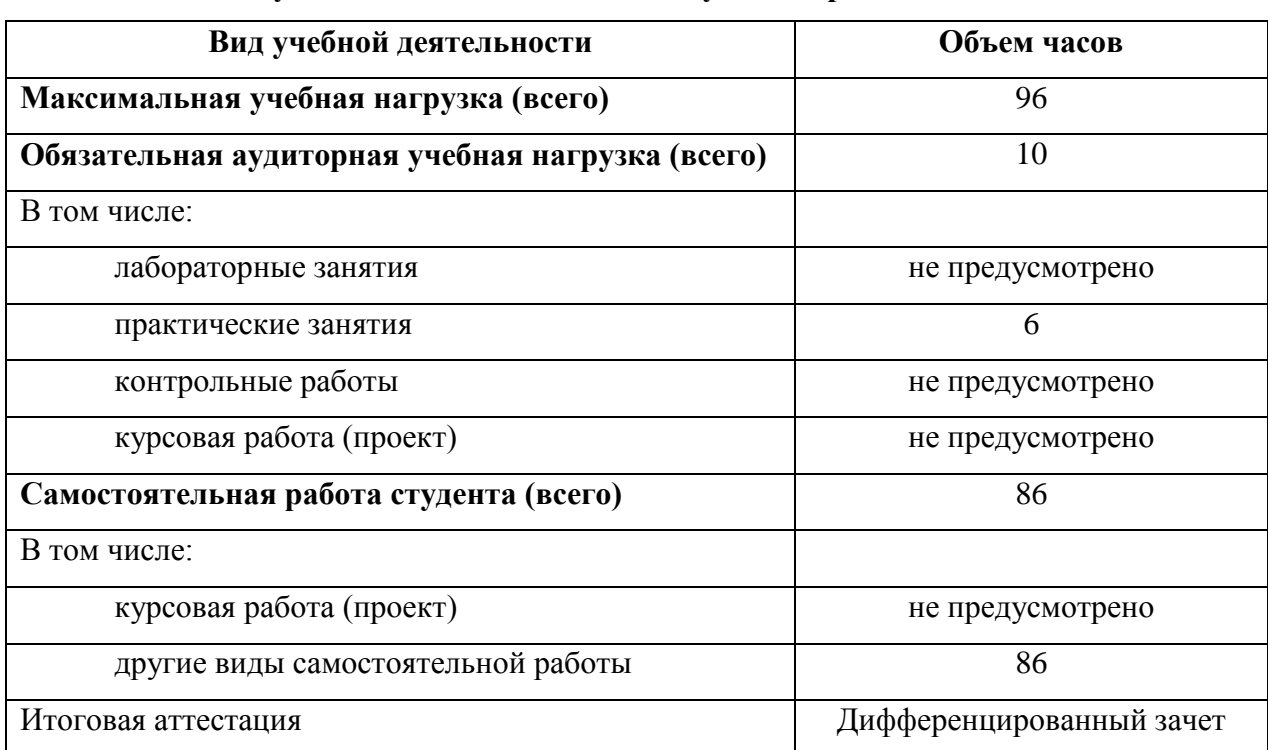

### **1.3. Объем учебной дисциплины и виды учебной работы**

## **2. СТРУКТУРА И СОДЕРЖАНИЕ УЧЕБНОЙ ДИСЦИПЛИНЫ ИНФОРМАТИКА**

### **2.1 Тематический план и содержание**

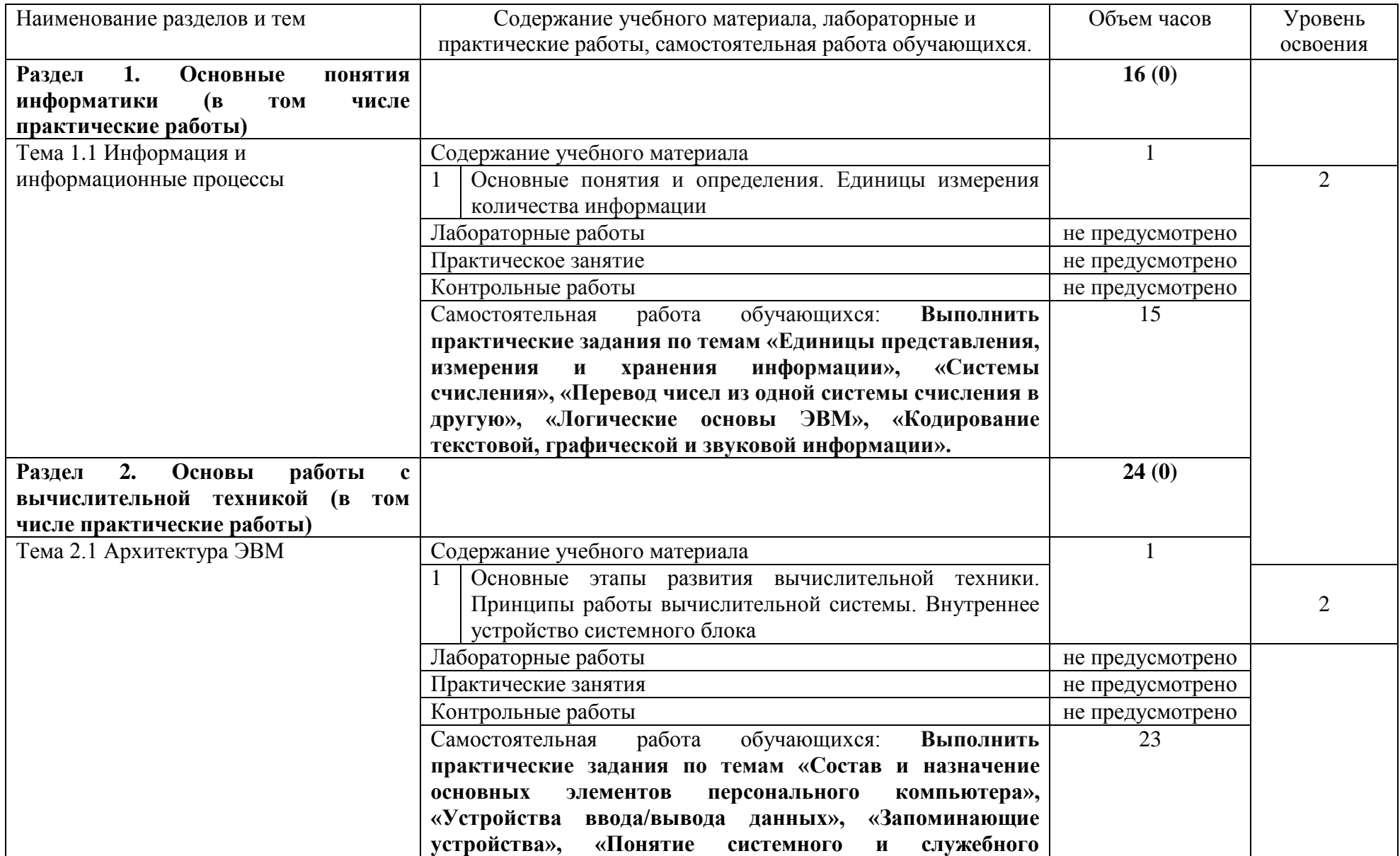

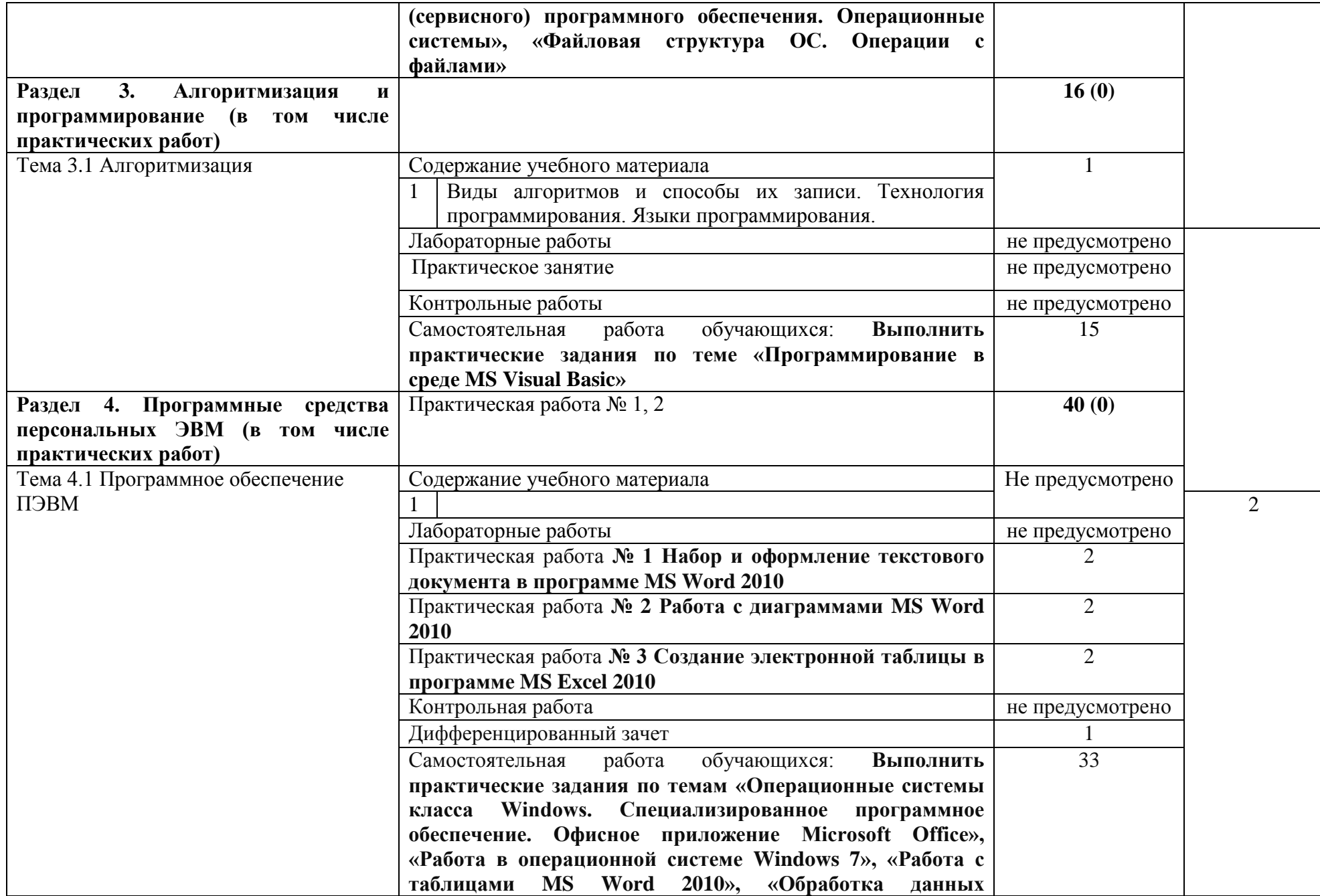

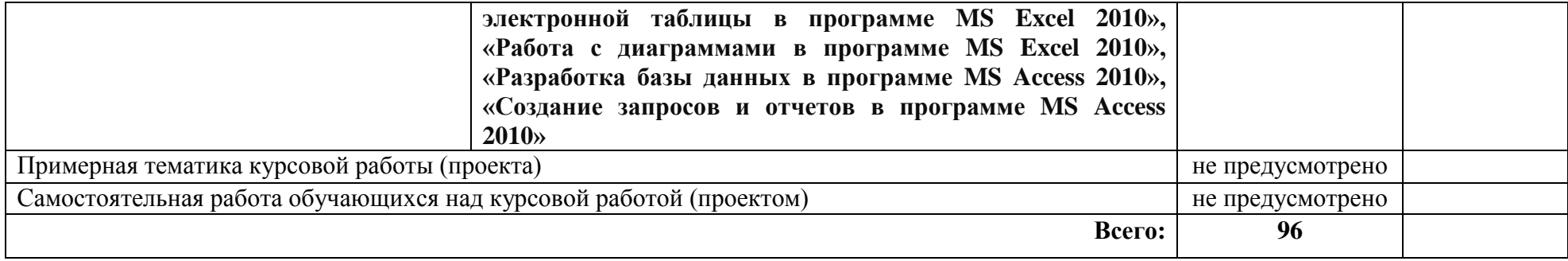

### 3. УСЛОВИЯ РЕАЛИЗАЦИИ ПРОГРАММЫ ДИСЦИПЛИНЫ

### **3.1. Требования к минимальному материально-техническому обеспечению**

Учебная аудитория для проведения учебных занятий (урок, практическое занятие, лабораторное занятие, лекция, семинар), групповых и индивидуальных консультаций, текущего контроля и промежуточной аттестации:

Лаборатория Информатики

Автоматизированные рабочие места обучающихся - 20 шт., автоматизированное рабочее место преподавателя - 1 шт., мультимедийный проектор, экран, доска маркерная – 1 шт., ПК (монитор AOC – 21,5, системный блок блок B-TRONIX OFFICE №1 3.1ГГц, /4ТБ, 500; камера; Офисный мольберт (флипчарт)

ПО: 1. Microsoft Windows 7 Professional Russian, ООО "Битроникс Владивосток" Контракт№ 0320100030814000018-45081 от 09.09.14, лицензия №64099496, бессрочно; 2. Google Chrome (свободное); 3. Adobe Acrobat Reader (свободное); 4. Adobe Flash Player (свободное); 5. 7- Zip 18.01 (x64) свободное.

### **3.2. Информационное обеспечение обучения (перечень рекомендуемых учебных изданий,**

### **Интернет-ресурсов, дополнительной литературы)**

#### Основная литература

1. Новожилов, О. П. Информатика : учебник для среднего профессионального образования / О. П. Новожилов. — 3-е изд., перераб. и доп. — Москва : Издательство Юрайт, 2019. — 620 с. — (Профессиональное образование). — ISBN 978-5-9916-8730-0. — Текст : электронный // ЭБС Юрайт [сайт]. — URL: https://urait.ru/bcode/427004

2. Демин, А. Ю. Информатика. Лабораторный практикум : учебное пособие для среднего профессионального образования / А. Ю. Демин, В. А. Дорофеев. — Москва : Издательство Юрайт, 2020. — 133 с. — (Профессиональное образование). — ISBN 978-5-534-07984-5. — Текст : электронный // ЭБС Юрайт [сайт]. — URL: https://urait.ru/bcode/448945.

Дополнительная литература

1. Угринович, Н.Д. Информатика : учебник / Угринович Н.Д. — Москва : КноРус, 2020. — 377 с. — (СПО). — ISBN 978-5-406-07314-8. — URL: https://book.ru/book/932057. — Текст : электронный.

2. Угринович, Н.Д. Информатика. Практикум : учебное пособие / Угринович Н.Д. — Москва : КноРус, 2020. — 264 с. — (СПО). — ISBN 978-5-406-07320-9. — URL: https://book.ru/book/932058. — Текст : электронный.

### 4 КОНТРОЛЬ И ОЦЕНКА РЕЗУЛЬТАТОВ ОСВОЕНИЯ УЧЕБНОЙ ДИСЦИПЛИНЫ

Контроль и оценка результатов освоения учебной дисциплины осуществляется преподавателем в процессе проведения практических занятий и лабораторных работ, тестирования, а также выполнения обучающимися индивидуальных заданий, проектов, исследований.

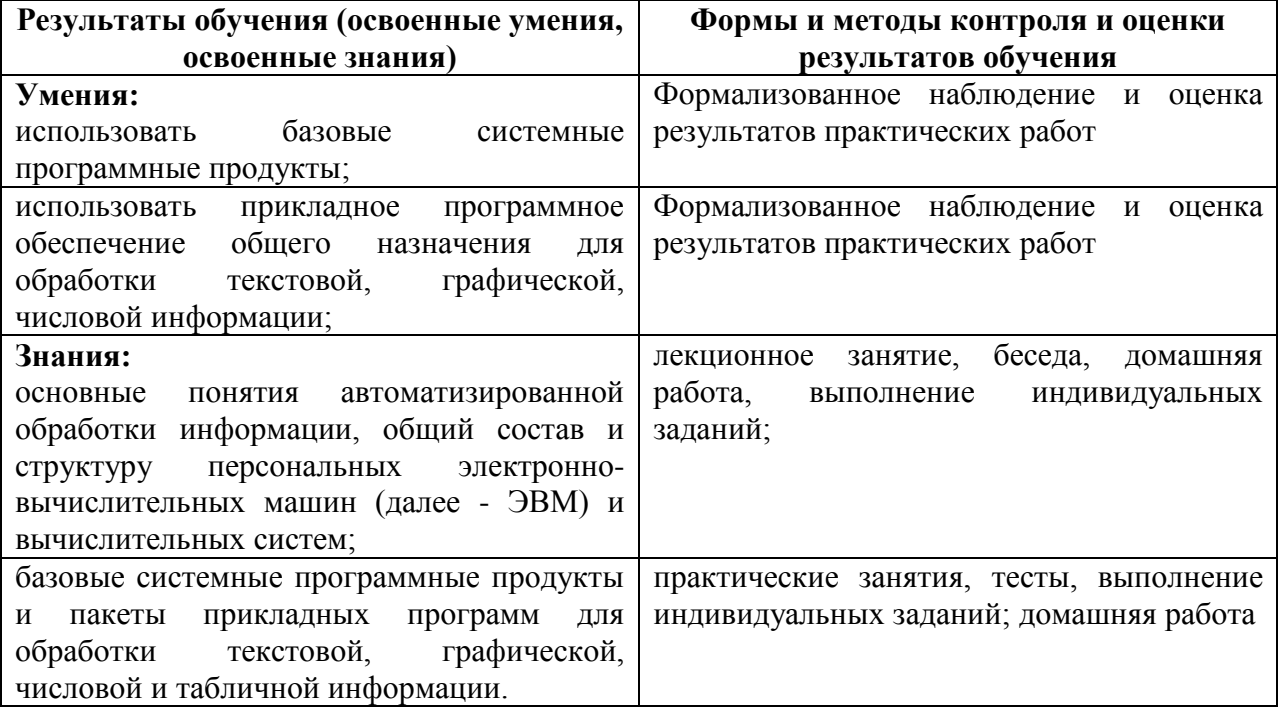

Приложение к рабочей программе дисциплины<br>«Информатика»

### МИНИСТЕРСТВО ОБРАЗОВАНИЯ И НАУКИ РОССИЙСКОЙ ФЕДЕРАЦИИ

# ВЛАДИВОСТОКСКИЙ ГОСУДАРСТВЕННЫЙ УНИВЕРСИТЕТ

### ЭКОНОМИКИ И СЕРВИСА

Филиал ФГБОУ ВО «ВГУЭС» в г. Уссурийске

# ИНФОРМАТИКА

Фонд оценочных средств для проведения промежуточной аттестации обучающихся

по специальности 40.02.01 Право и организация социального обеспечения

Уссурийск 2020

Фонд оценочных средств для проведения промежуточной аттестации обучающихся по дисциплине «Информатика» разработан в соответствии с требованиями ФГОС СПО по специальности 40.02.01 Право и организация социального обеспечения, утвержденного приказом Министерства образования и науки Р.Ф. от 12 мая 2014 г. №508.

Составитель: Косиенко Ольга Александровна

Утвержден на заседании цикловой методической комиссии экономических, математических, общих естественнонаучных и правовых дисциплин OT  $O4$   $A$ СДО г., протокол № $\mathcal{R}$  $16^{\circ}$ 

Председатель цикловой методической комиссии  $\mathbb{Z}_{\ell}$  Басалюк Т.Г.

 $\mathcal{D}_{\mathbf{z}}$ подпись

фамилия,

инициалы

<u>«16» argrevel 2020</u> r.

Председатель цикловой методической комиссии (выпускающей)  $\frac{1}{\sqrt{2}}$   $\frac{1}{\sqrt{2}}$   $\frac{5}{\sqrt{2}}$   $\frac{5}{\sqrt{2}}$   $\frac{5}{\sqrt{2}}$   $\frac{1}{\sqrt{2}}$   $\frac{1}{\sqrt{2}}$   $\frac{1}{\sqrt{2}}$   $\frac{1}{\sqrt{2}}$   $\frac{1}{\sqrt{2}}$   $\frac{1}{\sqrt{2}}$   $\frac{1}{\sqrt{2}}$   $\frac{1}{\sqrt{2}}$   $\frac{1}{\sqrt{2}}$   $\frac{1}{\sqrt{2}}$   $\frac{1}{\sqrt{2}}$   $\frac{1}{\sqrt{2}}$  фамилия, инициалы

<u>«16» anjulie 2020</u> r.

# 1 ПЕРЕЧЕНЬ ФОРМИРУЕМЫХ КОМПЕТЕНЦИЙ

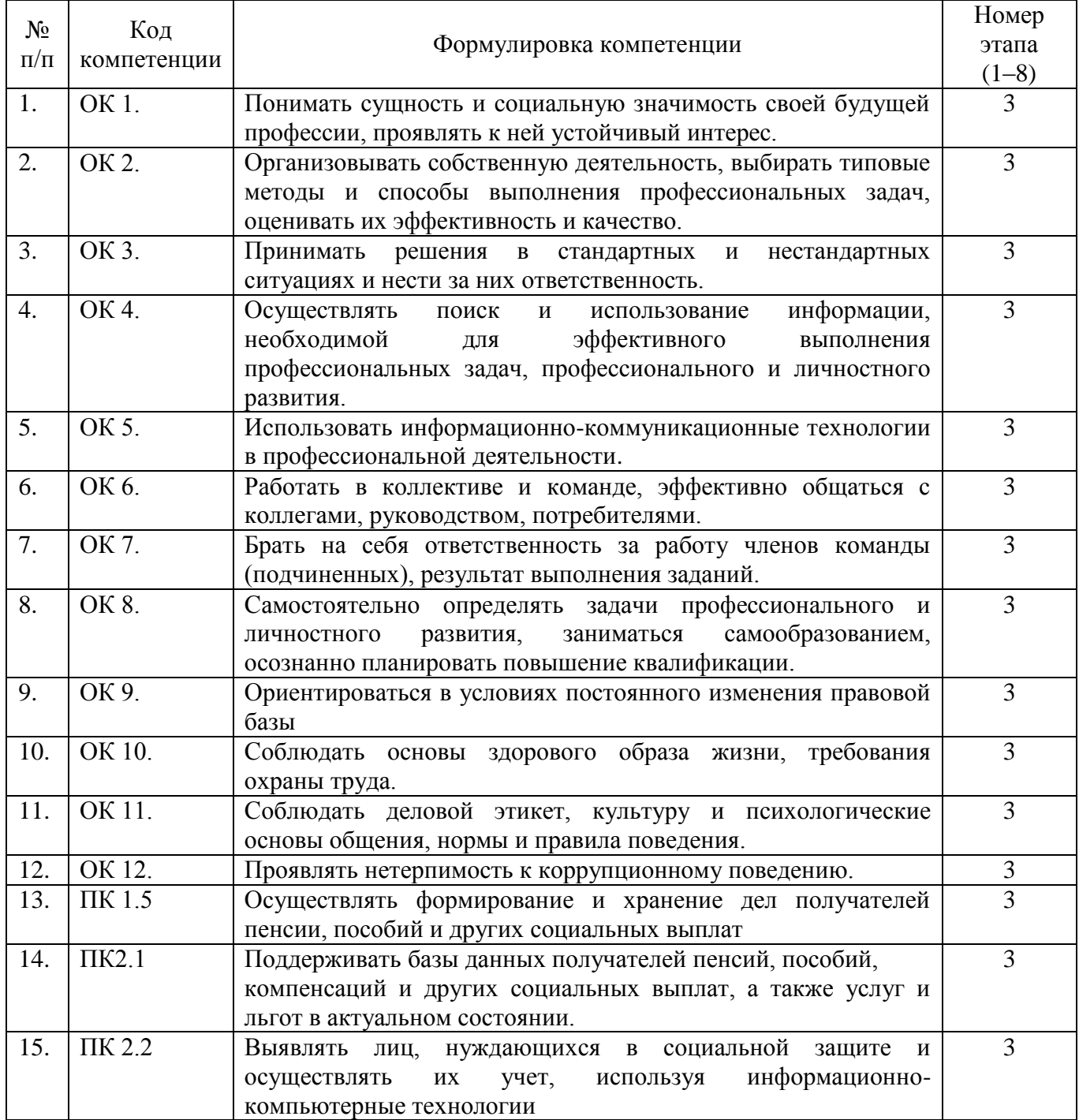

# 2 ПЕРЕЧЕНЬ ОЦЕНОЧНЫХ СРЕДСТВ

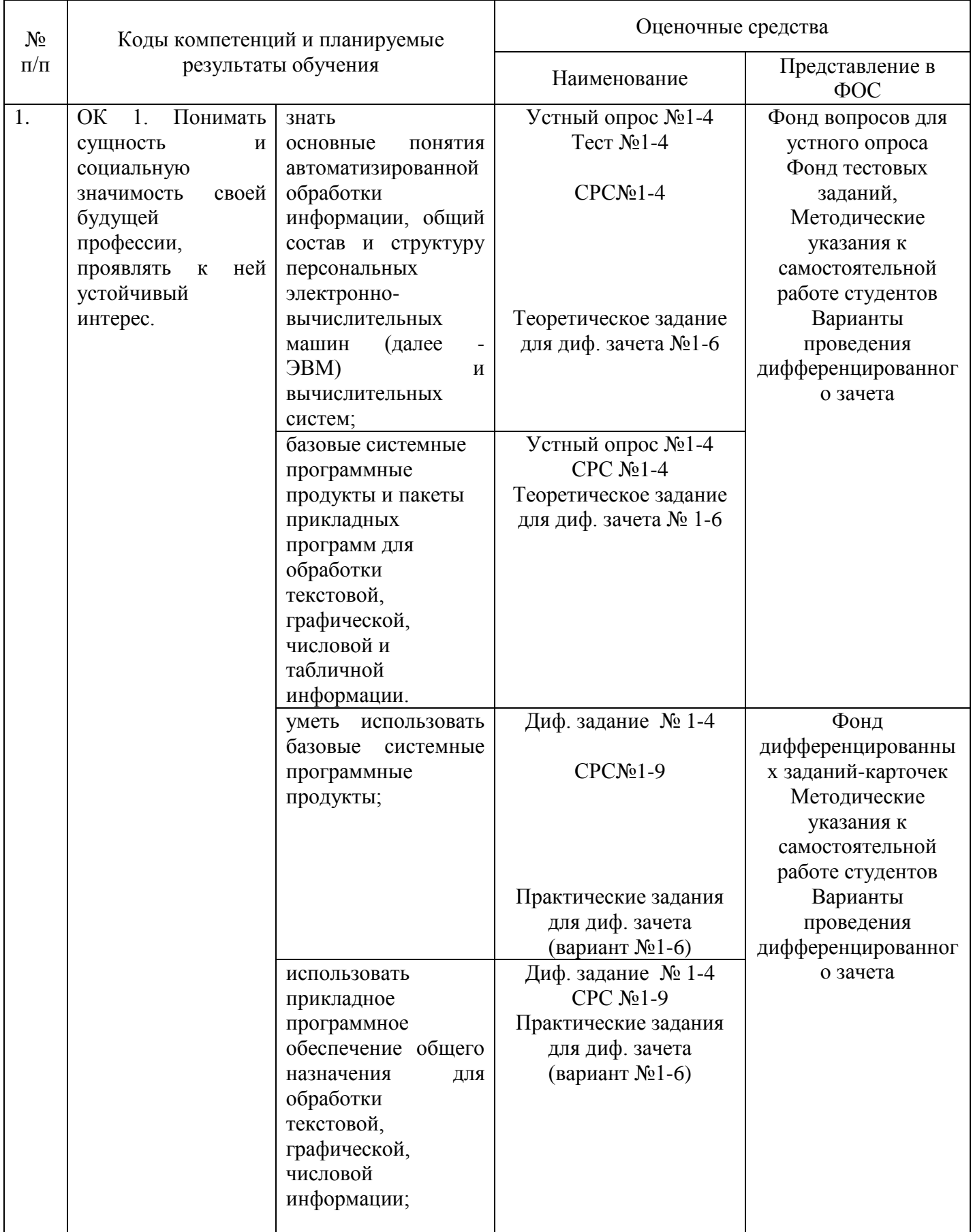

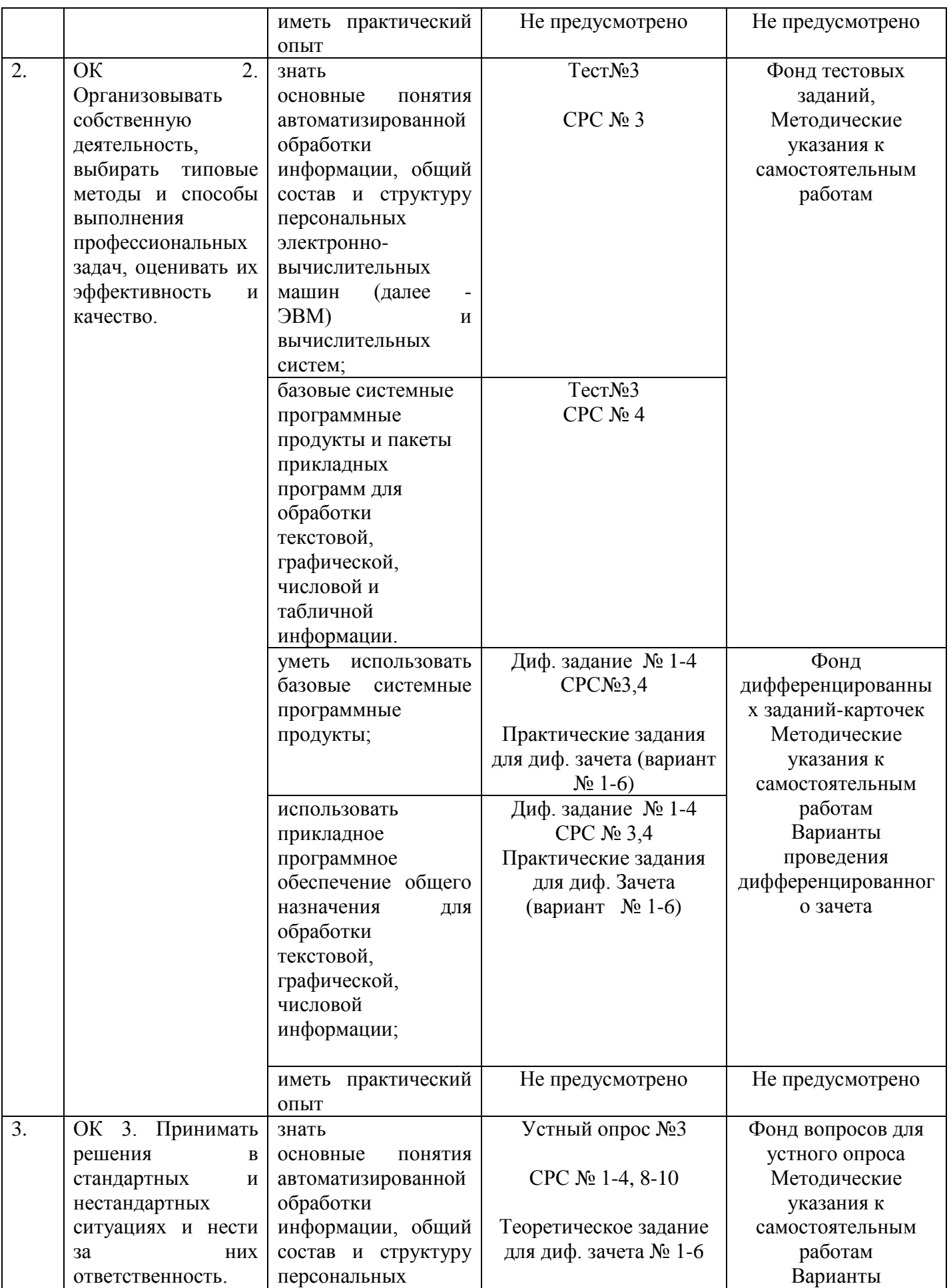

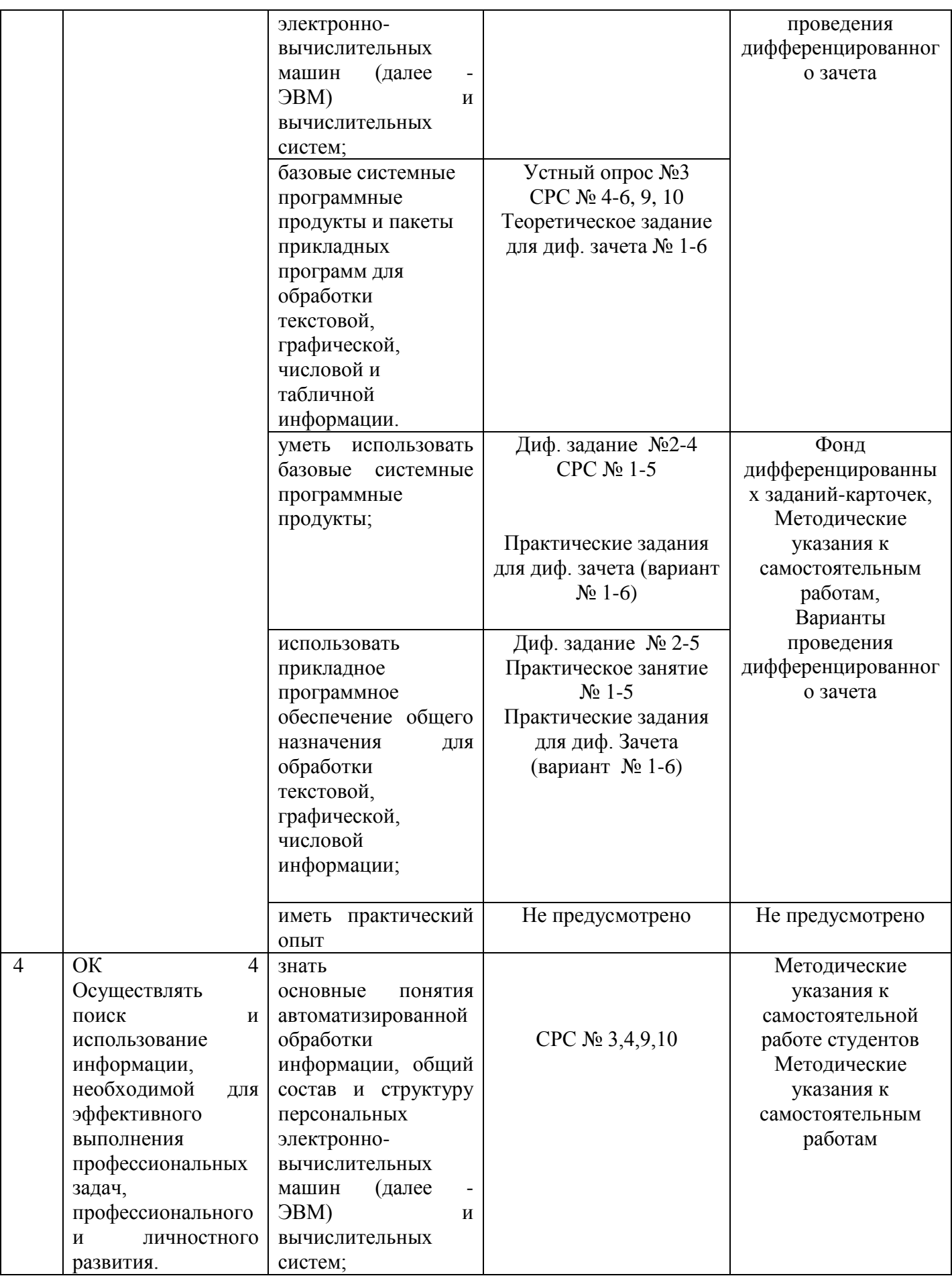

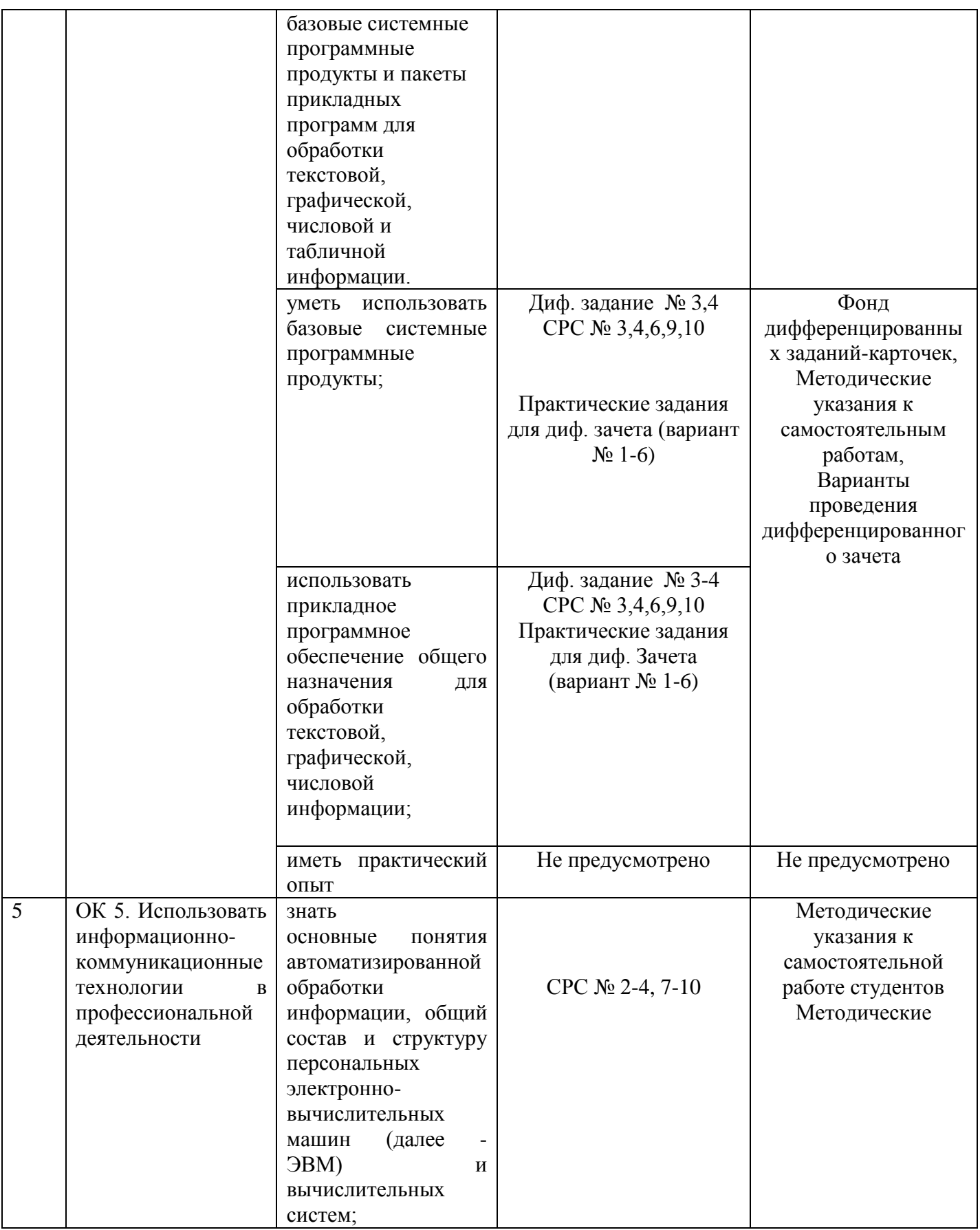

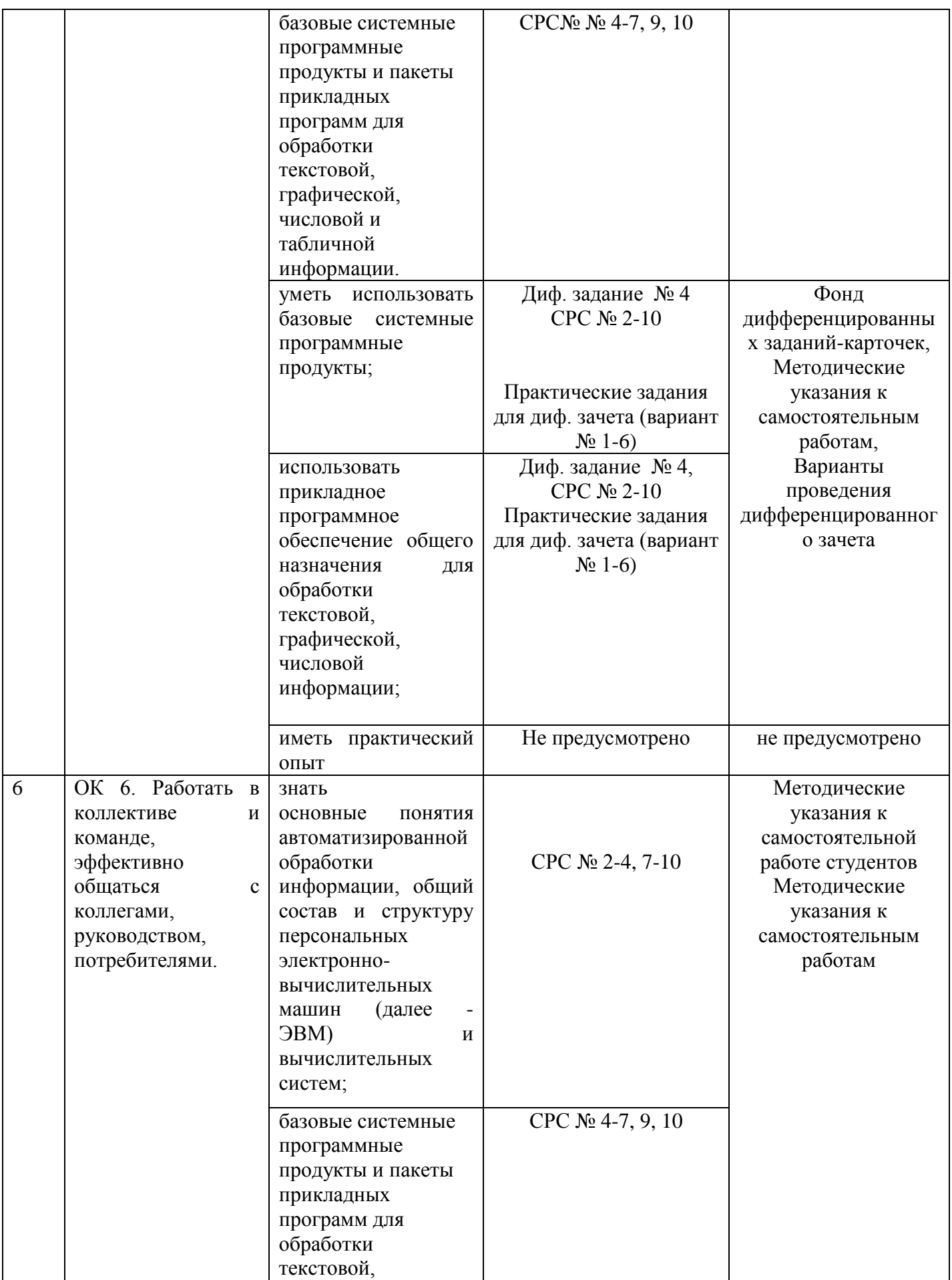

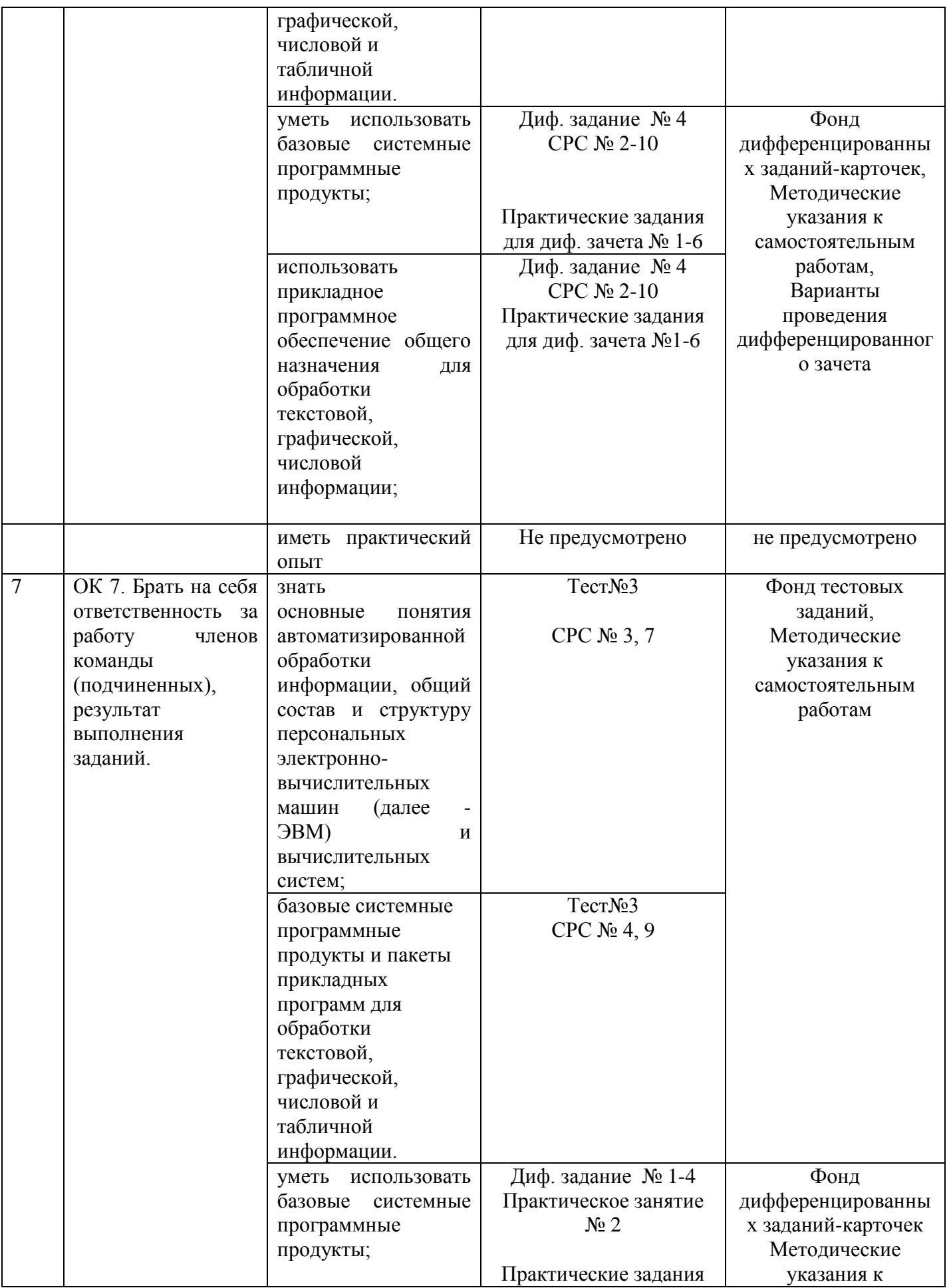

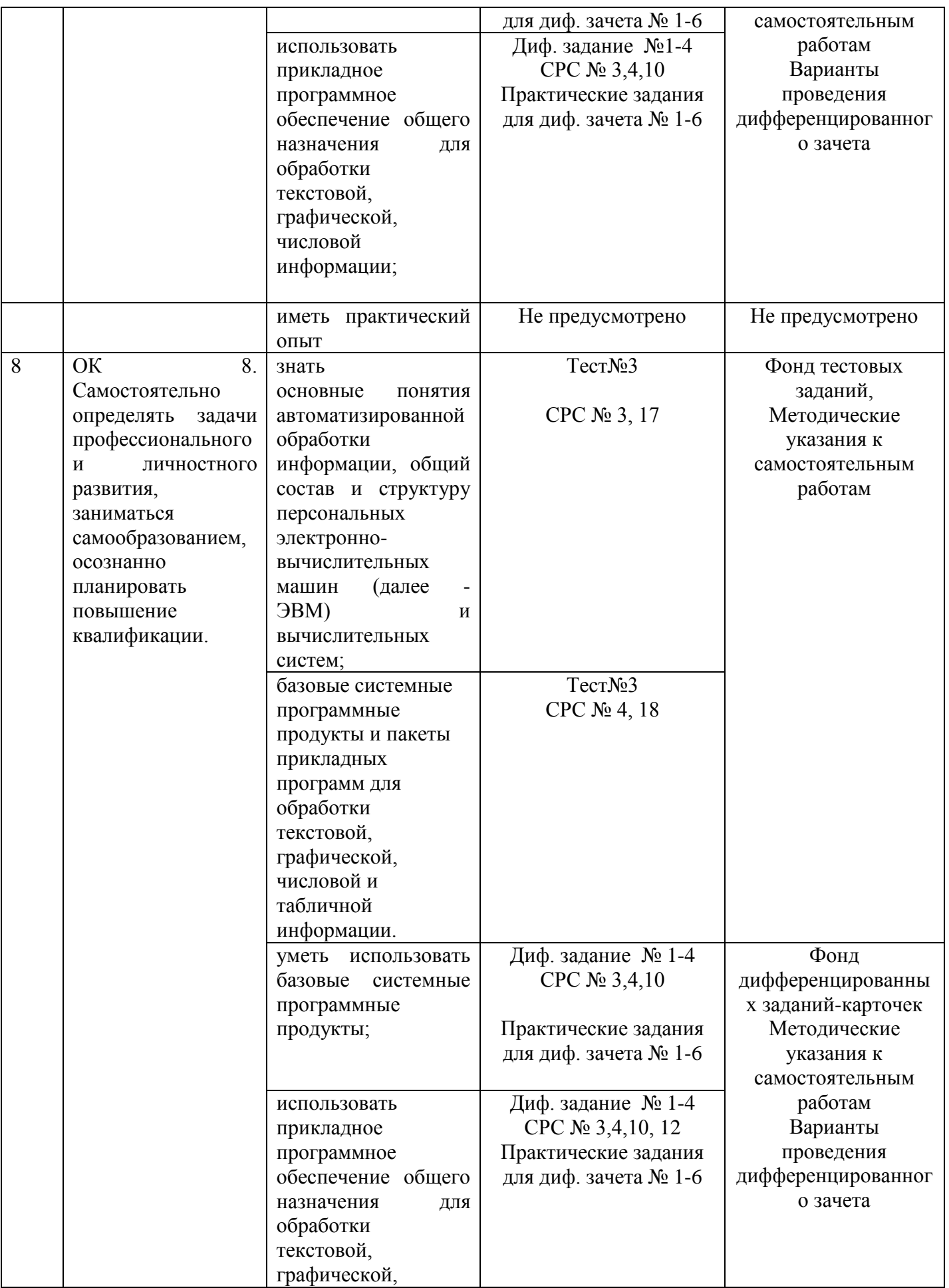

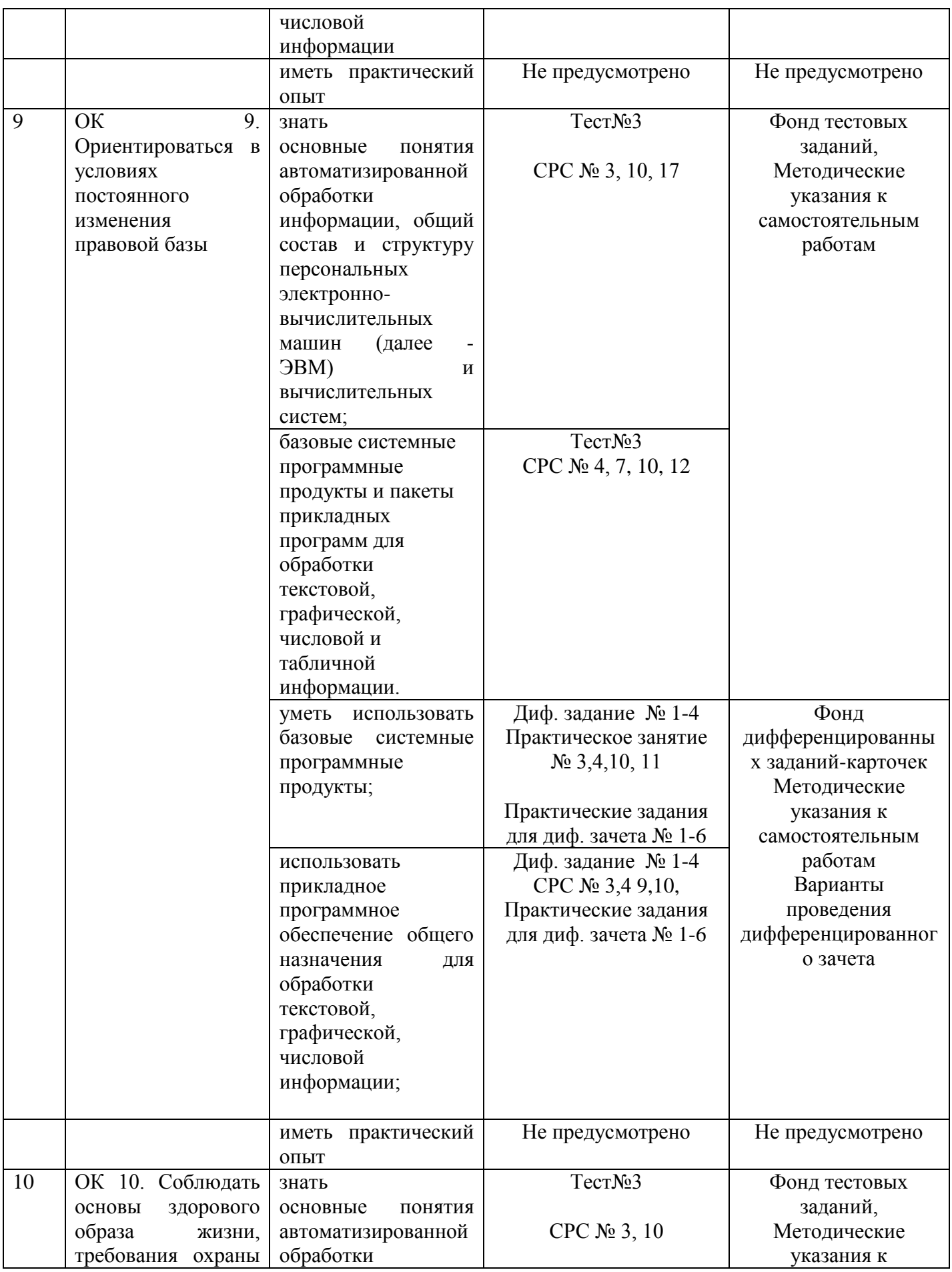

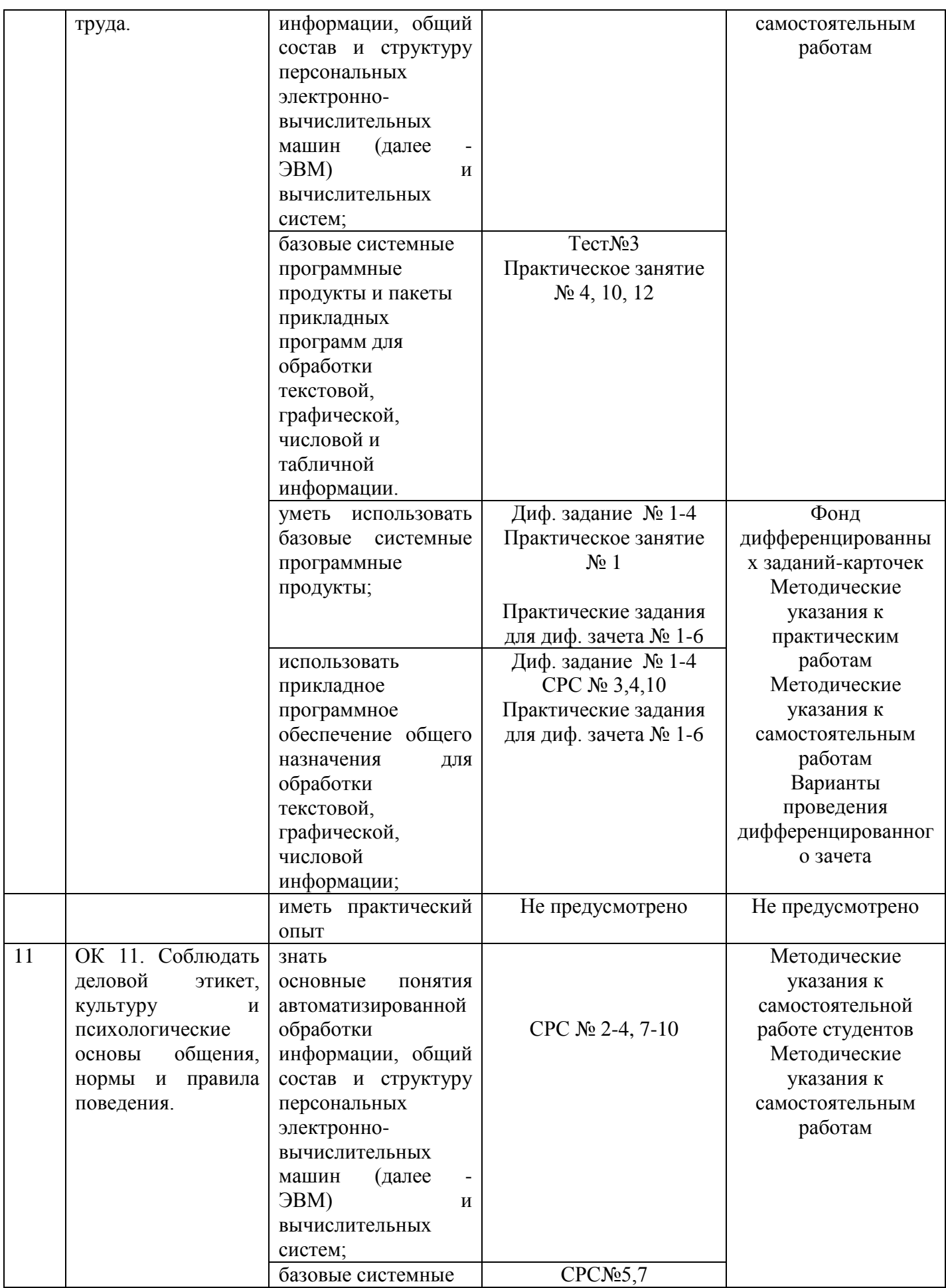

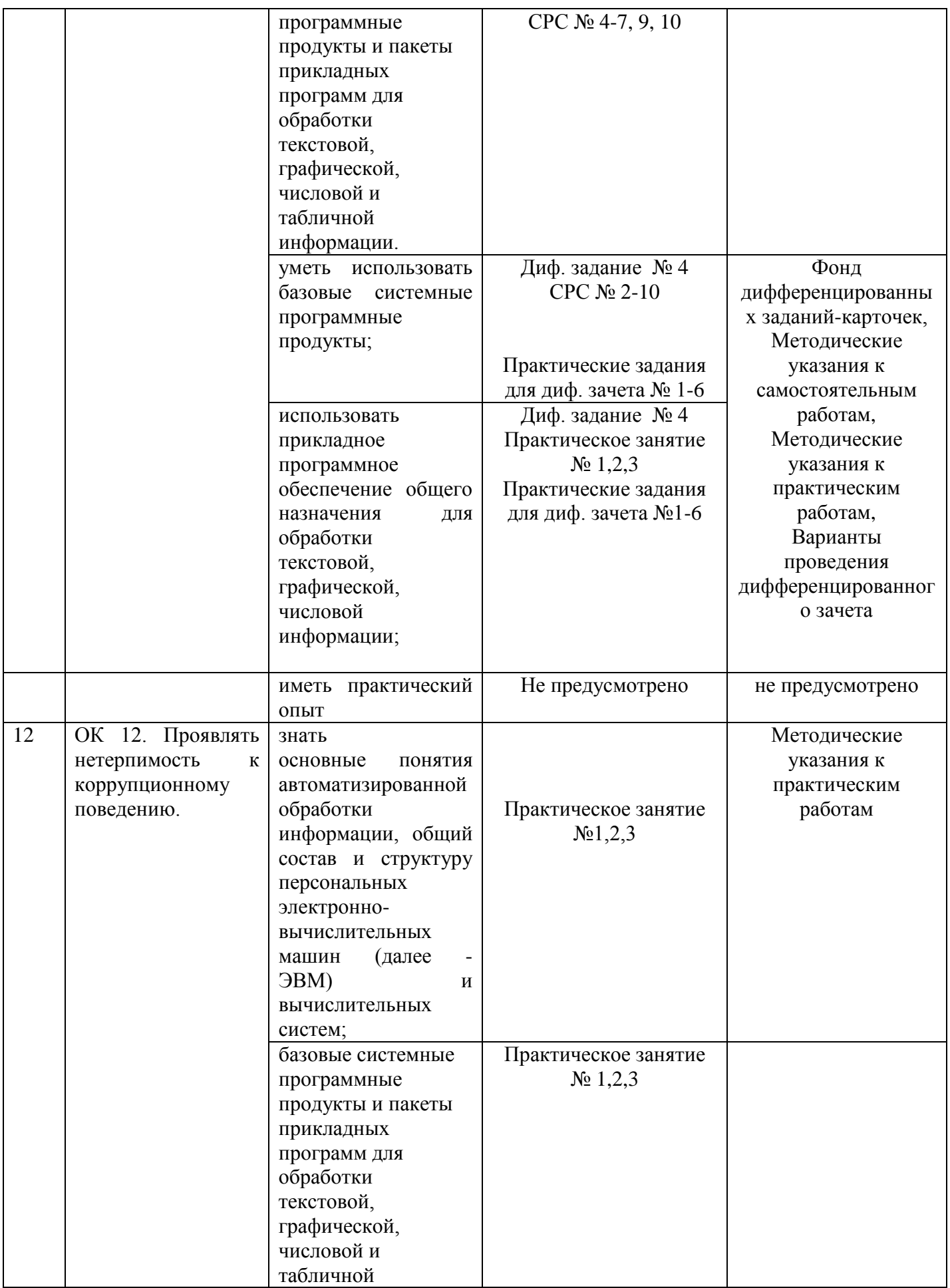

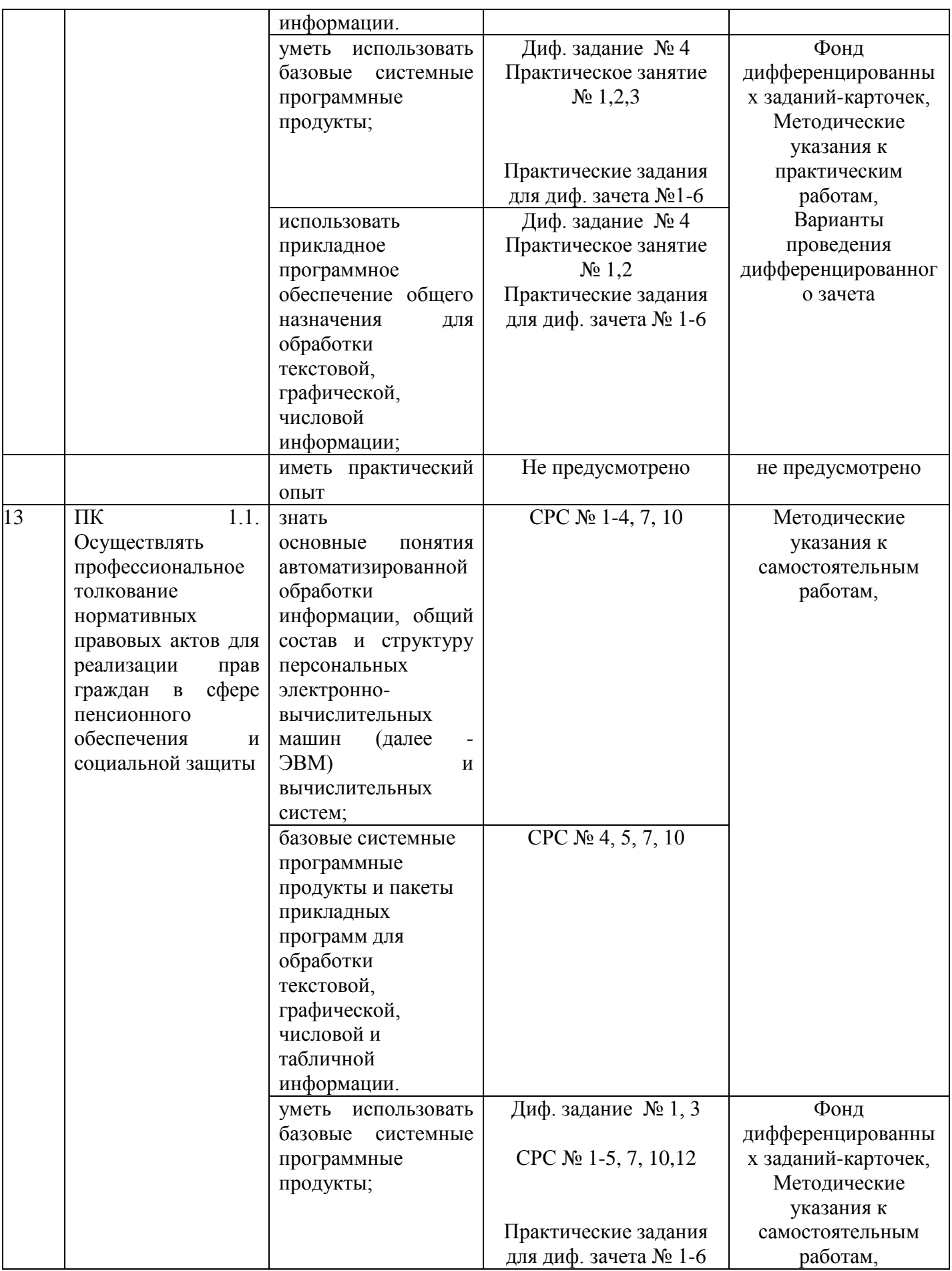

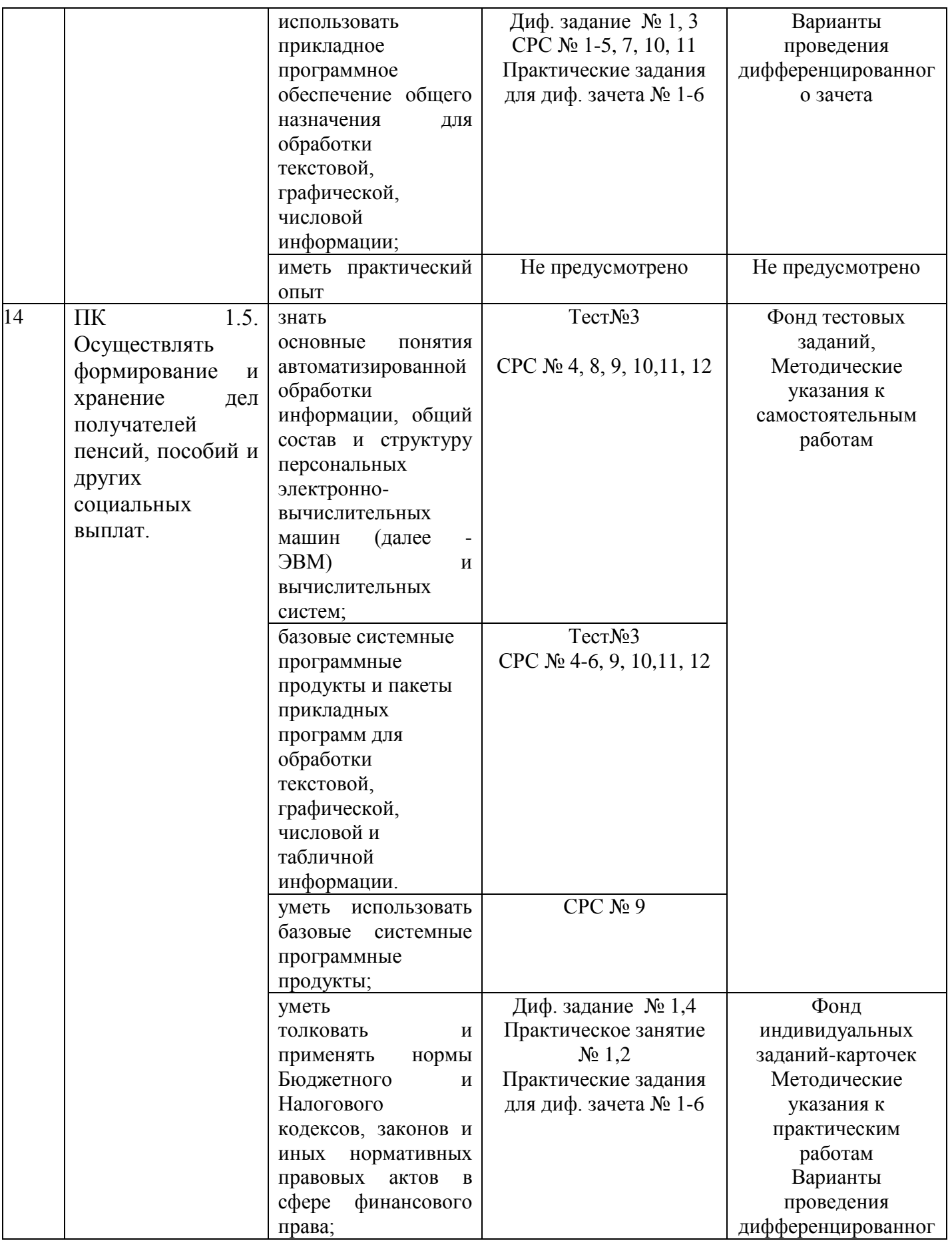

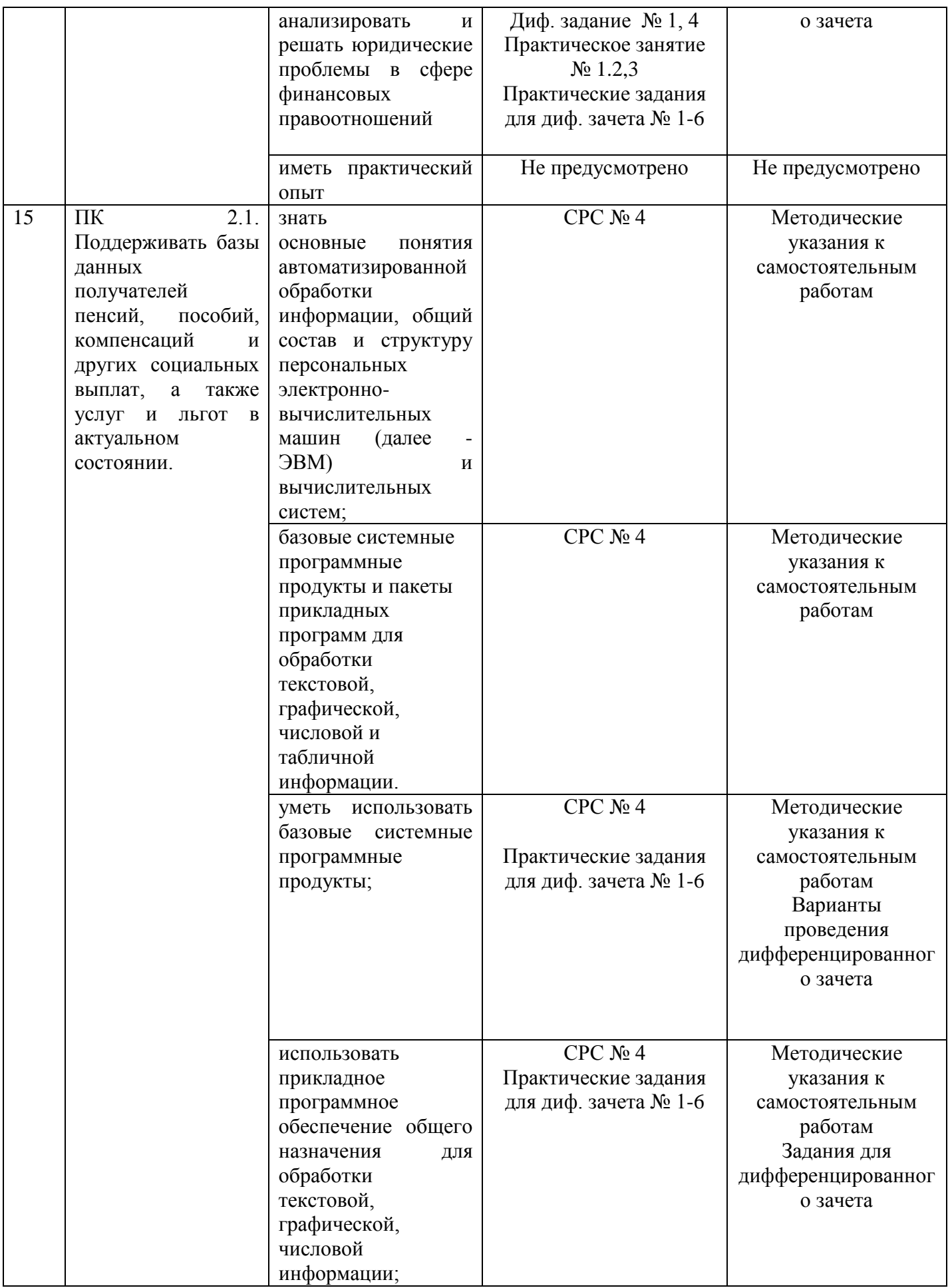

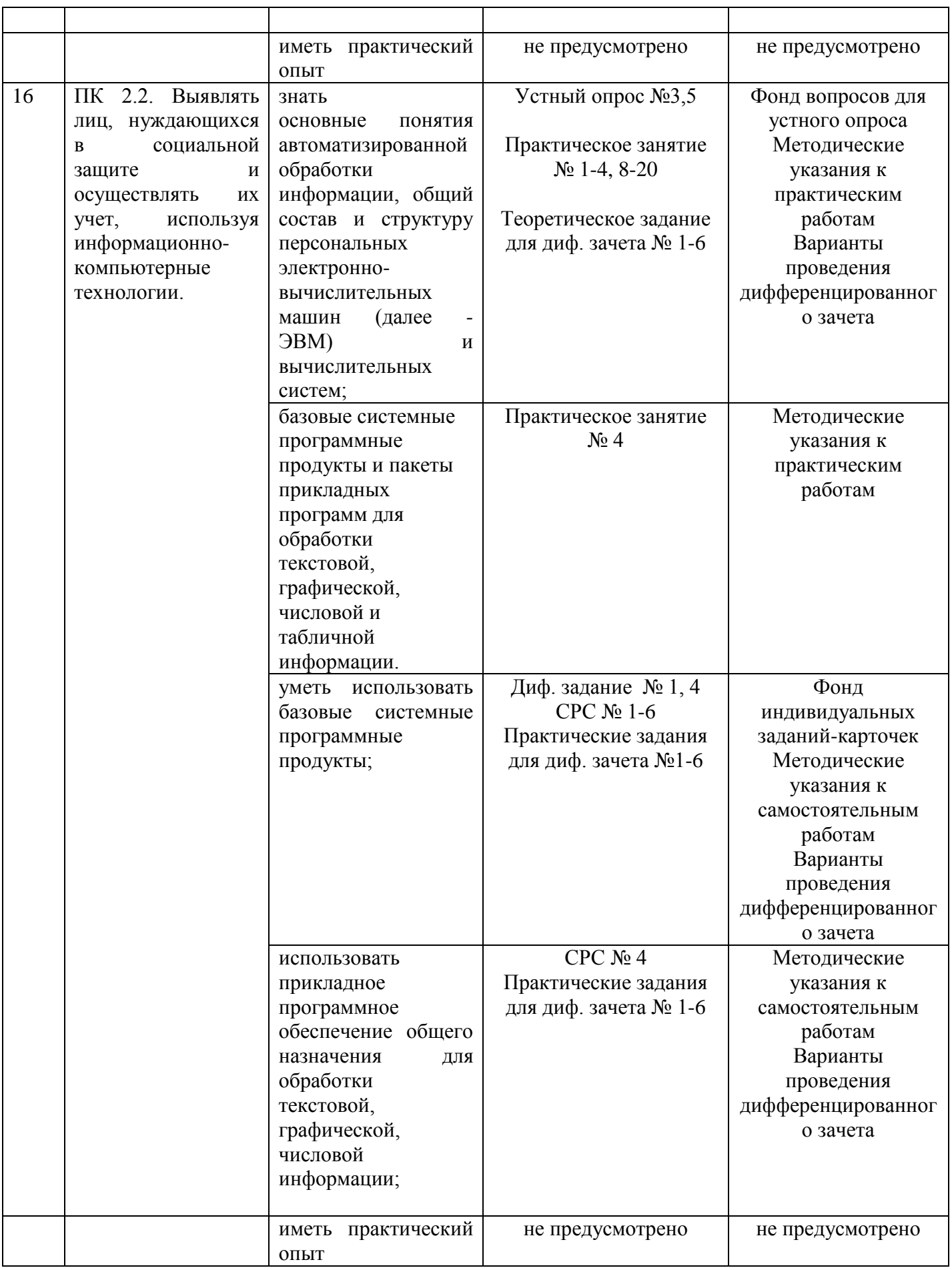

### 3 ОПИСАНИЕ ПРОЦЕДУРЫ ОЦЕНИВАНИЯ

Промежуточная аттестация по дисциплине «Информатика» включает в себя теоретические задания, позволяющие оценить уровень усвоения обучающимися знаний, и практические задания, выявляющие степень сформированности умений студентов (см. раздел 5).

Усвоенные знания и освоенные умения проверяются при помощи тестирования, устного опроса, умения проверяются в ходе выполнения практических работ, выполнения дифференцированных заданий. Умения и знания формируются и проверятся также в ходе выполнения студентов видов самостоятельных работ.

Объем и качество освоения обучающимися дисциплины, уровень сформированности дисциплинарных компетенций оцениваются по результатам текущих и промежуточной аттестаций.

## 4 КОМПЛЕКТ ОЦЕНОЧНЫХ СРЕДСТВ

### 4.1 ПАСПОРТ КОМПЛЕКТА ОЦЕНОЧНЫХ СРЕДСТВ

### 4.1.1 Область применения комплекта оценочных средств ЕН.02 Информатика

4.1.2 Распределение типов контрольных заданий по элементам знаний и умений, контролируемых при текущем контроле и промежуточной (итоговой) аттестации

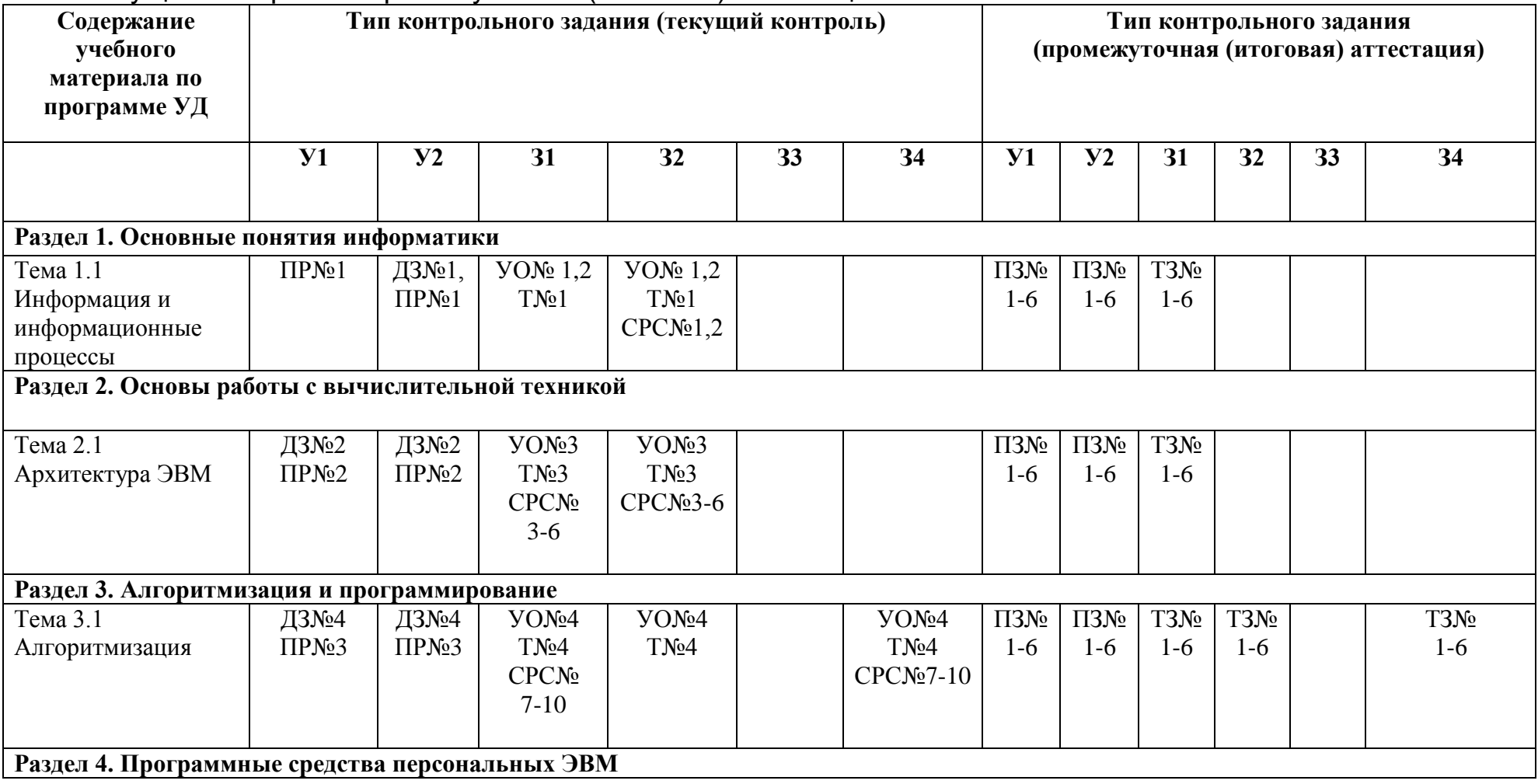

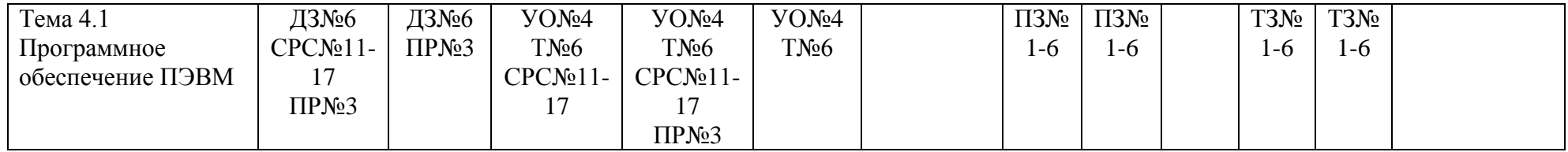

ПР - практическая работа

 $T - recT$ 

ДЗ- практическое дифференцированное задание

УО – устный опрос

СРС – самостоятельная работа студента

ТЗ – теоретическое задание на дифференцированный зачет

ПЗ – практическое задание на дифференцированный зачет

### 5.2 ЗАДАНИЯ ДЛЯ ПРОВЕДЕНИЯ ТЕКУЩЕГО КОНТРОЛЯ

### 5.2.1 Оперативный (текуший) контроль

### Тема 1.1 Тема 1.1 Информация и информационные процессы Вопросы для устного опроса № 1 Проверяемые результаты обучения - 31,32, ОК2

- 1. Лайте определение понятия «информация»
- 2. Каким образом информация представляется на носителе
- 3. Какие носители информации вы знаете?
- 4. В чем суть кодирования информации?
- 5. Зачем применяется кодирование при обработке информации?
- 6. Назовите понятие информации, перечислите свойства информации.
- 7. Перечислите основные этапы развития вычислительной техники
- 8. Дайте классификацию ПО
- 9. Виды прикладного ПО

### Критерии оценивания устного ответа

5 баллов - студент показал знание, понимание, глубину усвоения программного материала; умение выделять главные положения в изученном материале, на основании фактов и примеров обобщать, делать выводы, устанавливать-межпредметные и внутрипредметные связи, творчески применять полученные знания в незнакомой ситуации; отсутствия ошибок и недочётов при воспроизведении изученного материала.

4 балла - студент показал знание изученного материала; умениевыделять главные положения в изученном материале, на основании фактов и примеров обобщать, делать устанавливать межпредметные и внутрипредметные связи, применять выводы. полученные знания на практике; ответ содержит незначительные (негрубые) ошибки при воспроизведении изученного материала; соблюдены основные правила культуры устной речи.

3 балла - студент показал знание и усвоение материала на уровне минимальных требований затрулнения при программы. самостоятельном воспроизвелении. необхолимости незначительной помоши пелагога: умение работать на уровне воспроизведения, затруднения при ответах на видоизменённые вопросы; наличия 1-2 грубых ошибок, нескольких негрубых при воспроизведении изученного материла; незначительного несоблюдения основных правил культуры устной речи.

2 балла - студент показал знание и усвоения учебного материала на уровне ниже минимальных требований программы; отсутствие умения работать на vpobhe воспроизведения, затруднения при ответах на стандартные вопросы; ответ содержит несколько грубых ошибок при воспроизведении изученного материала наблюдаются значительные несоблюдения основных правил культуры письменной и устной речи, правил оформления письменных работ.

### **Тест №1**

Проверяемые результаты обучения - 31, 32, ОК 2

### Вариант 1

1 Информация, которую человек воспринимает с помощью органов осязания, называется

- 1. Звуковой;
- 2. Тактильной;
- 3. Вкусовой;
- 4. Визуальной.
- **2** Информация, полученная на доступном языке, называется
	- 1. Полезной;
	- 2. Достоверной;
	- 3. Доступной;
	- 4. Понятной.

**3** Свойство информации, означающее, что ее состав достаточен для принятия правильного решения, называется

- 1. Объективность;
- 2. Доступность;
- 3. Актуальность;
- 4. Полнота.
- **4** Полнота информации характеризует…
	- 1. Степень соответствия информации текущему моменту времени;
	- 2. Степень достаточности данных для принятия решения или создания новых данных на основе имеющихся;
	- 3. Возможность получения новой информации;
	- 4. Степень соответствия информации реальному объекту или истинному положению дел.
- **5** Лишней формой представления информации является…
	- 1. Графическая;
	- 2. Реальная;
	- 3. Звуковая;
	- 4. Текстовая.

**6** Информация, которую человек воспринимает через органы чувств, делится на виды…

- 1. Социальную, политическую;
- 2. Визуальную, звуковую, тактильную, обонятельную, вкусовую;
- 3. Обыденную, научную;
- 4. Символьную, графическую, аудиоинформацию; видеоинформацию.
- **7** Под носителем информации понимают…
	- 1. Канал связи для передачи информации;
	- 2. Информационную технологию;
	- 3. Информационную систему;
	- 4. Среду для записи и хранения информации.
- **8** К текстовой форме представления информации относится…
	- 1. Репетиция праздника;
	- 2. Озвучивание фильма;
	- 3. Экранизация сценария;
	- 4. Сценарий праздника.
- **9** Аудиоинформация может быть передана с помощью…
	- 1. Радио;
	- 2. Журнала;
	- 3. Запаха;
	- 4. Книги.

**10** Для хранения звуковой информации можно использовать…

- 1. Магнитофонную кассету;
- 2. Партитуру музыкального произведения;
- 3. Радио;
- 4. Учебник.

**11** Информацию, не зависящую от личного мнения или суждения, можно назвать…

- 1. Объективной;
- 2. Достоверной;
- 3. Актуальной;
- 4. Понятной.
- **12** Примером представления графической информации не может служить…
	- 1. Географическая карта;
	- 2. Наскальный рисунок древних предков;
	- 3. Список студентов группы;
	- 4. Иллюстрация в книге.
- **13** Информация по формату представления делится на виды
- 1. Социальную, политическую;
- 2. Обыденную, научную;
- 3. Символьную, графическую, аудиоинформацию, видеоинформацию;
- 4. Визуальную, звуковую, тактильную, обонятельную, вкусовую.
- 14 Информация, которая поможет решить поставленную задачу, называется
	- 1. Достоверной;
	- 2. Полезной;
	- 3. Понятной;
	- 4. Актуальной.

15 Свойство информации, определяющее меру возможности получить ту или иную информацию...

- 1. Лоступность:
- 2. Своевременность;
- 3. Полнота:
- 4. Объективность.

#### Вариант 2

1Наибольший объем информации человек получает при помощи

- 1. Органов слуха;
- 2. Органов осязания;
- 3. Вкусовых рецепторов;
- 4. Органов зрения.
- 2 В учебнике по математике хранится информация
	- 1. Текстовая, графическая, числовая;
	- 2. Исключительно числовая;
	- 3. Только текстовая;
	- 4. Графическая, текстовая, звуковая.

3 Нахождение среднего арифметического двух чисел является процессом

- 1. Передачи информации;
- 2. Преобразования информации;
- 
- 3. Сбора информации;<br>4. Хранения информации.

4 Деятельность человека по накоплению данных с целью обеспечения достаточной полноты называется...

- 1. Сбором информации;
- 2. Передачей информации:
- 3. Хранением информации;
- 4. Обработкой информации.

5 Составить комбинацию информационных процессов, соответствующих примеру «Мама дотронулась до Петиного лба рукой и поняла, что сын заболел»

- 1. передача:
- 2. обработка;
- 3. вывод:
- 4. хранение;
- 5. ввод.

 $\overline{4}$ .

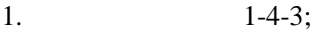

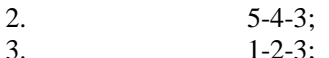

 $5-3-4.$ 

6 Информационный процесс, направленный на приобретение ранее неизвестных сведений - это:

- 1. Преобразование информации;
- 2. Хранения информации;
- 3. Получение информации;
- 4. Передачи информации.
- 7 В двоичном сообщении 1100110011001101 содержится закодированных байтами
	- 1. 12 символов:
	- 2. 5 символов:
	- 3. 2 символа:
	- 4. 8 символов.
- 8 В 8 битах можно закодировать целые числа в диапазоне
- 1. От 0 до 1000;
- 2. От 0 до 500:
- 3. От 0 до 255:
- 4. От 0 до 800.

9 Преимуществом двоичной системы счисления можно назвать

- 1. Возможность экономии электроэнергии;
- 2. Экономию памяти компьютера;
- 3. Простоту совершаемых операций и возможность автоматической обработки информации с использованием двух состояний элементов компьютера;
- 4. Использование названной системы в обыленной жизни.

10 Для представления информации в памяти компьютера используется...

- 1. Двоичное кодирование;
- 2. Десятичное кодирование;
- 3. Алфавитное кодирование;
- 4. Знаковое кодирование.
- 11 Числа 5,6,7,10,11,12, ... последовательно расположены в системе счисления с основанием...
	- $1.10:$
	- $2.8;$
	- $3.4:$
	- $4\sqrt{2}$

12 Двоичное число 1010 в десятичной системе счисления равно...

- $1. 10:$
- $2.5:$
- $3.11:$
- $4 101$
- 13 1 Мбайт это
	- 1. 1024 байт;
	- 2. 1000 Кбайт;
	- 3. 100 Кбайт
	- 4. 1024 Кбайт.

 $1416a$ йт – это

- 1. 10 бит:
- 2. 5 бит;
- 3. 8 бит;
- 4. 100 бит.

15 Объем информации, записанной на лазерный CD-диск, составляет...

- 1. 700 Мбайт;
- 2. 700 Кбайт;
- 3. 1 Гбайт<sup>.</sup>
- 4. 1,44 Мбайт.

### Время выполнения - 20 минут

### Критерии оценивания тестового задания

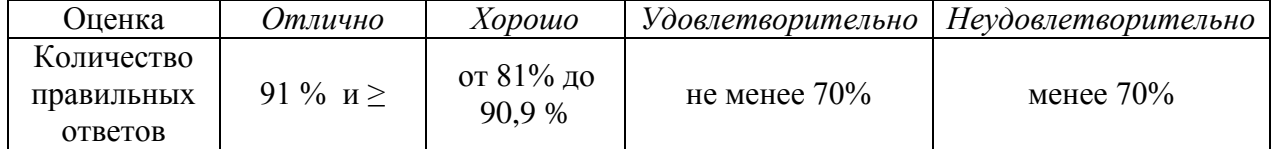

### Самостоятельная работа студента № 1 Кодирование текстовой, графической и звуковой информации

Цель: изучить способы представления текстовой, графической, звуковой информации и видеоинформации.

Проверяемые результаты обучения: У1, У2, 31, ОК2, ОК4, ПК 1.1

Обеспечение занятия: рабочая тетрадь, карточки к практической работе

Контрольные вопросы:

- $\mathbf{1}$ Кодирование текста в ЭВМ.
- $\overline{2}$ Кодирование графической информации в ЭВМ.
- $\overline{3}$ Молель RGB и СМУК.
- $\Delta$ Кодирование звуковой информации в ЭВМ. Ход работы:

#### Сведения из теории:

### А) Представление текстовой информации в компьютере

Нажатие любой алфавитно-цифровой клавиши на клавиатуре приводит к тому, что в компьютер посылается сигнал в виде двоичного числа, представляющего собой одно из значений кодовой таблицы.

### Кодовая таблица — это внутреннее представление символов в компьютере. В качестве стандарта долгое время использовалась

таблица ASCII(American Standard Code for Informational Interchange — Американский стандартный код информационного обмена).

Лля хранения двоичного кода одного символа выделен 1 байт = 8бит. Учитывая. что каждый бит принимает значение 1 или 0, количество возможных сочетаний единиц и нулей равно  $28 = 256$ .

Значит, с помощью 1 байта можно получить 256 разных двоичных кодовых комбинаций и отобразить с их помощью 256 различных символов.

Эти коды и составляют таблицу ASCII.

Для сокращения записи и удобства пользования этими кодами символов в таблице используют шестналнатеричную систему счисления, состоящую из 16 символов — 10 цифр и 6 латинских букв: A, B, C, D, E, F. При кодировании символов сначала записывается цифра столбца, а затем строки, на пересечении которых находится данный символ.

### ASCII-коды

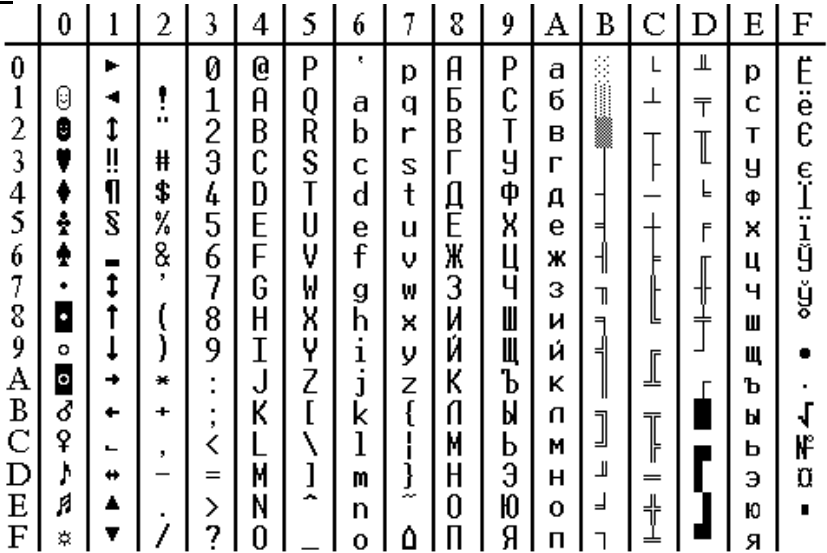

Например, латинская буква S в таблице ASCII представлена шестналиатеричным кодом — 53. При нажатии клавиши с буквой S в память компьютера записывается код 01010011. представляющий собой двоичный эквивалент шестнадцатеричного числа 53. Этот код может быть получен путем замены каждой шестнадцатеричной цифры её двоичным представлением. В данном случае цифра 5 заменена кодом 0101, а цифра 3 — кодом 0011. При выводе буквы S на экран, компьютер выполняет декодирование: на основании этого двоичного кода строится изображение символа.

#### Обрати внимание!

### Любой символ в таблице ASCII кодируется с помощью 8 двоичных разрядов или 2 шестнадцатеричных разрядов.

Стандарт ASCII кодирует первые 128 символов от 0 до 127: цифры, буквы латинского алфавита, управляющие символы. Таблица выше отображает кодировку символов в шестнадцатеричной системе счисления.
Первые 32 символа являются управляющими и предназначены в основном для передачи команд управления. Их назначение может варьироваться в зависимости от программных и аппаратных средств. Вторая половина кодовой таблицы (от 128 до 255) американским стандартом не определена и предназначена для символов национальных алфавитов, псевдографических и некоторых математических символов. В разных странах могут использоваться различные варианты второй половины кодовой таблицы.

Каждой письменности выделен свой блок кодов. На сегодняшний день кодирование всех живых официальных письменностей считается завершенным.

В последнее время приступили к кодированию остальных письменностей нашей планеты, которые представляют какой-либо интерес: письменности мёртвых языков, выпавших из современного обихода, китайские иероглифы, искусственно созданные алфавиты и т. п.

Для представления такого разнообразия языков 16-битового кодирования уже недостаточно, и сегодня Unicode уже приступил к освоению 21-битового пространства кодов (000000-10FFFF), которое разбито на 16 зон, названных плоскостями.

### Б) Представление графической информации в компьютере

Создавать и хранить графические объекты в компьютере можно двумя способами: как растровое или как векторное изображение. Для каждого типа изображения используется свой способ кодирования.

# Растровое изображение представляет собой совокупность точек, используемых для его отображения на экране

монитора. Информационный объём растрового изображения (V) определяется как произведение числа входящих в изображение точек (N) на информационный объём одной точки (q), который зависит от количества

возможных цветов, т. е. V=N·q. При чёрно-белом изображении  $q = 1$  бит (например, 1 — точка подсвечивается и 0 точка не подсвечивается). Поэтому

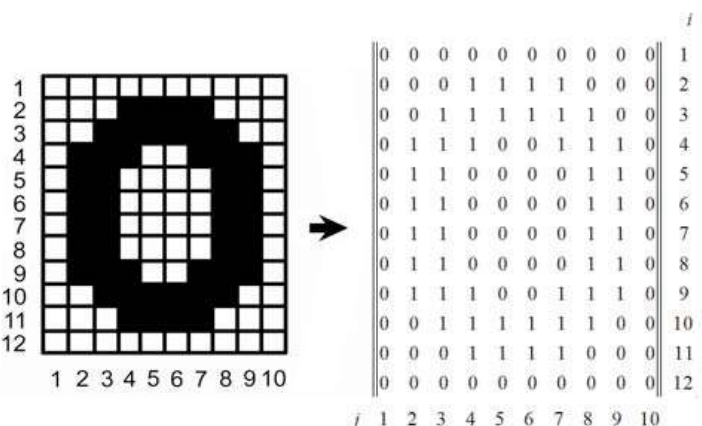

для хранения чёрно-белого (без оттенков) изображения размером 100х100 точек требуется 10000 бит.

Рассмотрим, сколько потребуется бит для отображения цветной точки: для 8 цветов необходимо 3 бита; для 16 цветов — 4 бита; для 256 цветов — 8 битов (1 байт).

В таблице ниже представлено кодирование цветовой палитры из 16 цветов.

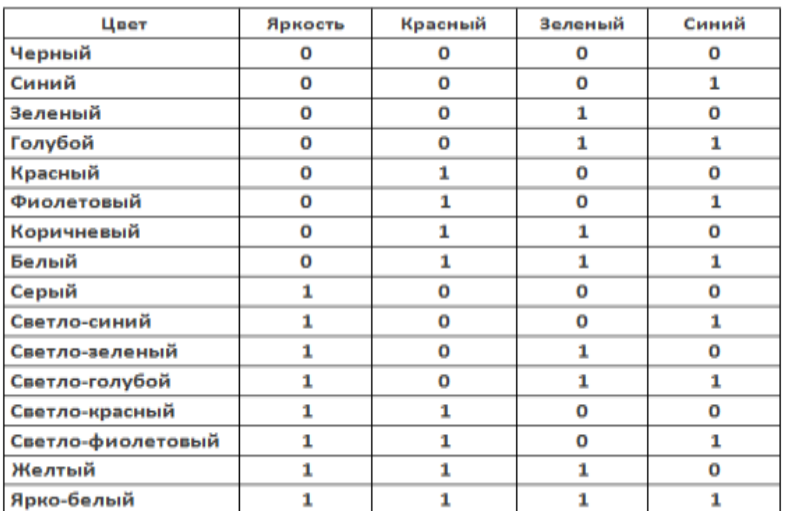

Разные цвета и их оттенки получаются за счёт наличия или отсутствия трёх основных цветов (красного, синего, зеленого) и степени их яркости. Каждая точка на экране кодируется с помошью 4 битов.

Описание цвета пикселя является кодом цвета.

Количество бит. отволимое на кажлый

**пиксель для представления цвета, называют глубиной цвета (англ.** *color depth***). От количества выделяемых бит зависит разнообразие палитры.**

Наиболее распространенными значениями глубины цвета являются 8, 16, 24 или 32 бита.

Чем больше глубина цвета, тем больше объем графического файла.

### **Векторное изображение представляет собой совокупность графических примитивов. Каждый примитив состоит из элементарных отрезков кривых, параметры которых (координаты узловых точек, радиус кривизны и пр.) описываются математическими формулами.**

Для каждой линии указываются её тип (сплошная, пунктирная, штрихпунктирная), толщина и цвет, а замкнутые фигуры дополнительно характеризуются типом заливки.

Информация о векторном рисунке кодируется обычным способом, как хранятся тексты, формулы, числа, т. е. хранится не графическое изображение, а только координаты и характеристики изображения его деталей. Поэтому для хранения векторных изображений требуется существенно меньше памяти, чем растровых изображений.

### *В). Представление звуковой информации в компьютере*

звук

Звук представляет собой непрерывный сигнал — звуковую волну с меняющейся амплитудой и частотой.

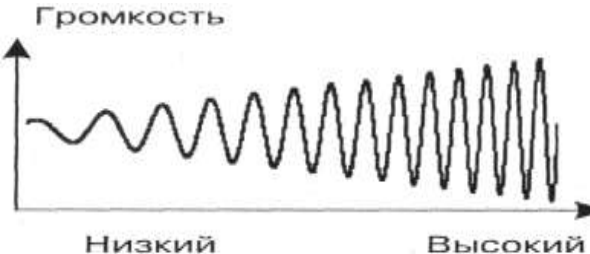

Низкий звук

Чем больше амплитуда сигнала, тем он громче для человека. Чем больше частота сигнала, тем выше тон. Частота звуковой волны выражается числом колебаний в секунду и измеряется **в герцах** (Гц, Hz).

**Количество бит, отводимое на один звуковой сигнал, называют глубиной кодирования звука.** Современные звуковые карты обеспечивают 16-, 32- или 64-битную глубину кодирования звука.

При кодировании звуковой информации непрерывный сигнал заменяется **дискретным**, то есть превращается в последовательность электрических импульсов (двоичных нулей и единиц).

**Процесс перевода звуковых сигналов от непрерывной формы представления к дискретной, цифровой форме называют оцифровкой.**

Важной характеристикой при кодировании звука является **частота дискретизации.**

**Частота дискретизации звука — это количество измерений громкости звука за одну секунду.**

Чем больше частота и глубина дискретизации звука, тем более качественным будет звучание оцифрованного звука.

Самое низкое качество оцифрованного звука, соответствующее качеству телефонной связи, получается при частоте дискретизации 8000 раз в секунду, глубине дискретизации 8 битов и записи одной звуковой дорожки (режим «моно»).

Самое высокое качество оцифрованного звука, соответствующее качеству аудио-CD, достигается при частоте дискретизации 48000 раз в секунду, глубине

дискретизации 16 битов и записи двух звуковых дорожек (режим «стерео»).

Необходимо помнить, что чем выше качество цифрового звука, тем больше информационный объем звукового файла.

Существуют различные методы кодирования звуковой информации двоичным кодом, среди которых можно выделить два основных направления: метод **FM** и метод **Wave-Table**.

**Метод FM** (*Frequency Modulation*) основан на том, что теоретически любой сложный звук можно разложить на последовательность простейших гармонических сигналов разных частот, каждый из которых представляет собой правильную синусоиду, и, следовательно, может быть описан кодом.

Разложение звуковых сигналов в гармонические ряды и представление в виде дискретных цифровых сигналов выполняют специальные устройства — **аналоговоцифровые преобразователи** (**АЦП**).

Преобразование звукового сигнала в

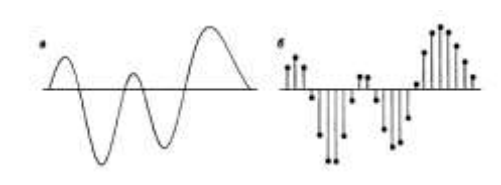

дискретный сигнал: **a —** звуковой сигнал на входе АЦП; **б** — дискретный сигнал на выходе **АЦП**.

Обратное преобразование для воспроизведения звука, закодированного числовым

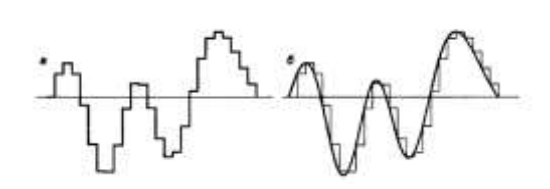

кодом, выполняют **цифро-аналоговые преобразователи** (**ЦАП**). Процесс преобразования звука представлен на рис. ниже. Данный метод кодирования не даёт хорошего качества звучания, но обеспечивает компактный код.

Преобразование дискретного сигнала в

звуковой сигнал: **а** — дискретный сигнал на входе ЦАП; **б** — звуковой сигнал на выходе **ЦАП**.

**Таблично-волновой метод** (*Wave-Table*) основан на том, что в заранее подготовленных таблицах хранятся образцы звуков окружающего мира, музыкальных инструментов и т. д. Числовые коды выражают высоту тона, продолжительность и интенсивность звука и прочие параметры, характеризующие особенности звука. Поскольку в качестве образцов используются «реальные» звуки, качество звука, полученного в результате синтеза, получается очень высоким и приближается к качеству звучания реальных музыкальных инструментов.

Звуковые файлы имеют несколько форматов. Наиболее популярные из них **MIDI**, **WAV**, **МРЗ**.

Формат **MIDI** (*Musical Instrument Digital Interface*) изначально был предназначен для управления музыкальными инструментами. В настоящее время используется в области электронных музыкальных инструментов и компьютерных модулей синтеза.

Формат аудиофайла **WAV** (*waveform*) представляет произвольный звук в виде цифрового представления исходного звукового колебания или звуковой волны. Все стандартные звуки Windows имеют расширение **WAV**.

Формат **МРЗ** (*MPEG-1 Audio Layer 3*) — один из цифровых форматов хранения звуковой информации. Он обеспечивает более высокое качество кодирования.

## *Г) Представление видеоинформации в компьютере*

Когда говорят о видеозаписи, прежде всего имеют в виду движущееся изображение на экране телевизора или монитора.

Преобразование оптического изображения в последовательность электрических сигналов осуществляется видеокамерой. Эти сигналы несут информацию о яркости и цвете отдельных участков изображения. Они сохраняются на носителе в виде изменения намагниченности видеоленты (аналоговая форма) или в виде последовательности кодовых комбинаций электрических импульсов (цифровая форма).

**Процесс превращения непрерывного сигнала в набор кодовых слов называется аналого-цифровым преобразованием.**

Это сложный процесс, состоящий из:

- **дискретизации**, когда непрерывный сигнал заменяется последовательностью мгновенных значений через равные промежутки времени;

- **квантования**, когда величина каждого отсчёта заменяется округлённым значением ближайшего уровня;

- **кодирования**, когда каждому значению уровней квантования, полученных на предыдущем этапе, сопоставляются их порядковые номера в двоичном виде.

По своей сути видеофайл — это набор статичных изображений, меняющих друг друга с определенной частотой. Каждое статичное изображение является отдельным кадром видео. Это действительно так, если мы говорим о несжатом видео. Однако в таком формате никто не хранит фильмы.

Дело в том, что несжатое видео занимает на диске очень много места.

Каким же образом полнометражный фильм (а то и несколько) умещается на одном компакт-диске или флеш-накопителе?

Дело в том, что, в основном, видео хранят в видеофайлах, в которых применены различные алгоритмы сжатия информации. Благодаря этим технологиям видеофайл можно сжимать в десятки и сотни раз практически без потери качества картинки и звука.

**AVI (Audio Video Interleave) — это контейнерный формат, что означает, что в нём могут содержаться аудио/видео, сжатые различными комбинациями кодирования.**

**AVI** файл может содержать различные виды компрессированных данных (например,**DivX** для видеоинформации и **MP3** для аудио), в зависимости от того, какой кодек используется для кодирования/декодирования. В файле с расширением **AVI** может храниться несжатое видео, видео в форматах **DV**, **MPEG-4**, **DivX**, **Xvid** и даже **MPEG-1**и **MPEG-2**. Кроме того, файл формата **AVI** может, например, содержать в себе только звук. То есть файлы формата **AVI** являются контейнером для хранения данных различного типа.

**Контейнер** — это файл с каким либо расширением, служащий для хранения в цифровом виде преобразованной аналоговой информации. Контейнер является файлом некоего стандарта, в котором одновременно может содержаться несколько различных типов информации.

**DivX** — технология видеозаписи, позволяющая создавать и просматривать медиа файлы с высокой степенью сжатия. Это технология сжатия, которая делает фильм в8- 12 раз меньшим с небольшой потерей качества.

**DivX** широко используется для сжатия компьютерных видеофайлов и файлов **DVD**, чтобы они помещались на стандартный CD.

**MPEG (Moving Picture Expert Group) — формат, предназначенный для сжатия звуковых и видеофайлов для загрузки или пересылки, например, через Интернет.**

Разработан *Экспертной группой кинематографии*, которая занимается разработкой стандартов кодирования и сжатия видео- и аудиоданных. Существуют разные стандарты **MPEG**: **MPEG-1**, **MPEG-2**, **MPEG-3**, **MPEG-4**, **MPEG-7**. Например, **MPEG-4** — стандарт, благодаря которому фильмы можно кодировать в хорошем качестве при низкой скорости передачи данных. Стандарт **MPEG-4** в основном используется для вещания, записи фильмов на компакт-диски, видеотелефонии (видеотелефон) и широковещания, в которых активно используется сжатие цифровых видео и звука.

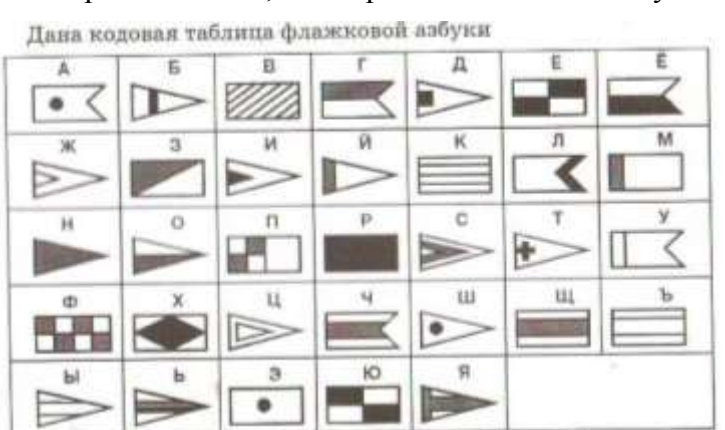

**Практические задания:**

**Задание №1.** С помощью флажковой азбуки расшифруйте следующее сообщение

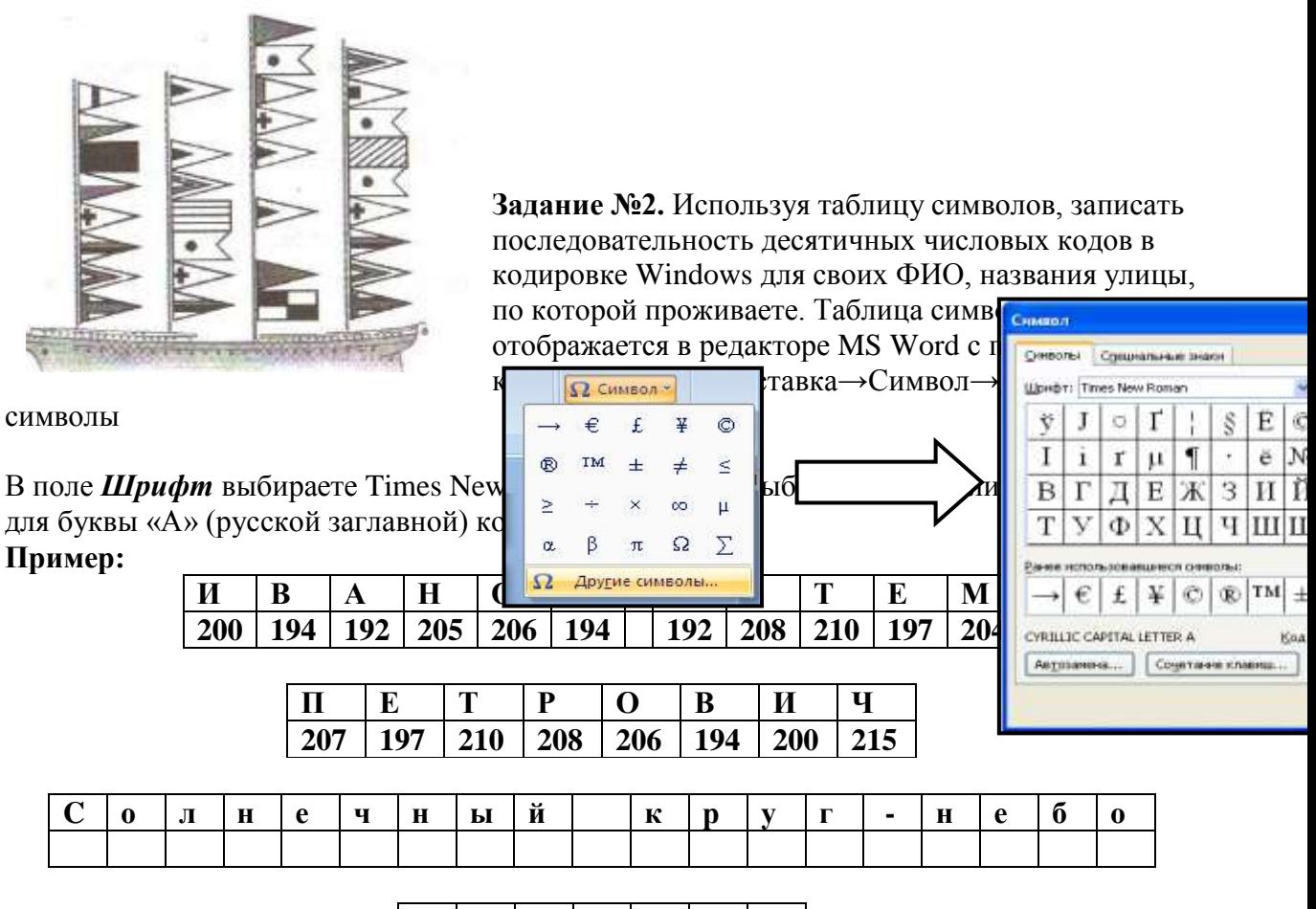

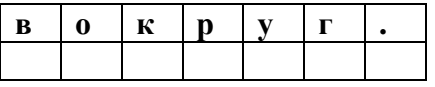

**Задание № 3.** Запустить *БЛОКНОТ*. С помощью дополнительной цифровой клавиатуры при нажатой клавише **ALT** ввести код, отпустить клавишу **ALT.** В документе появиться соответствующий символ. Используя стандартную программу *БЛОКНОТ*, определить, какая фраза в кодировке Windows задана последовательностью числовых кодов: А)

**0255 0243 0247 0243 0241 0252 0226 0225 0232 0234 0239 0238 0241 0239 0229 0246 0232 0235 0224 0252 0237 0238 0241 0242 0232**

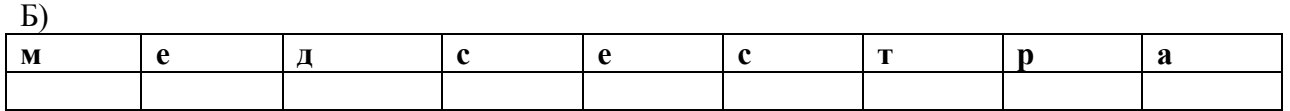

**Задание № 4 .** Используя графический редактор *PAINT*, определите, какой оттенок получится при заданных интенсивностях базовых цветов системы RGB

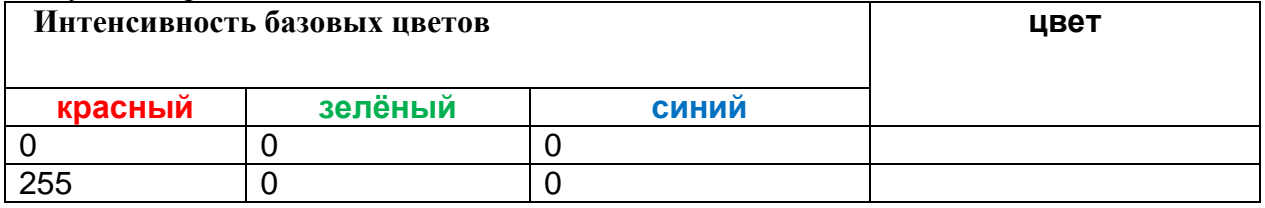

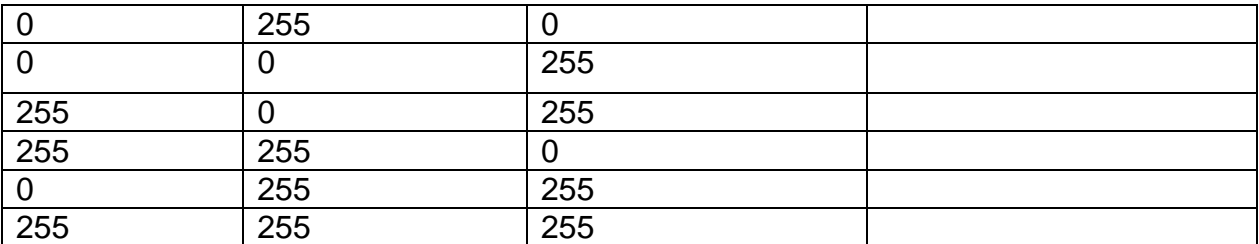

**Задание № 5.** Работа с инструментом «Определение цвета» в графическом редакторе *PAINT*

- Откройте файл, нарисуйте геометрические фигуры (10 шт.), раскрасьте их.
- Определите, какие цвета были использованы для создания геометрических фигур.
- Подпишите коды этих цветов на фигурах

#### **Указания к выполнению:**

- $\triangleright$  Выберите инструмент Пипетка  $\mathcal{L}$  и щелкните по первой фигуре
- Откройте окно изменения палитры. Запомните код цвета
- Закройте окно изменения палитры.
- Подпишите код цвета на фигуре:
	- **O** Выберите инструмент Надпись А
	- o нарисуйте рамку поверх фигуры,
	- o установите прозрачный фон ,
	- o выберите контрастный цвет на палитре и напечатайте код цвета
	- o щелкните мышкой за текстовой рамкой
- Повторите действия для остальных фигур.
- Сохраните файл в свою папку:
	- o Файл Сохранить как
	- o Выберите свою папку, напишите имя файла Фигуры и нажмите ОК

**Задание № 6.** Рисование заданным цветом в графическом редакторе *PAINT*

- В новом файле нарисуйте следующие геометрические фигуры, заданного цвета:
	- Квадрат (205, 44, 100)  $\Box$ :
	- Прямоугольник  $(0, 230, 69)$ - $\Box$ ;
	- Круг (30, 30, 30)  $\bigcirc$ ;
	- Овал (200, 100, 20)  $\bigcirc$ ;
	- Треугольник (10, 10, 10)  $\boxed{\underline{\mathbb{Z}}}_{\text{HJIH}}$  ,
	- Трапецию (50, 50, 250)  $\boxed{\underline{\mathcal{L}}}_{\text{HJIH}}$  .

## **Указания к выполнению:**

- Откройте новый файл:
	- o Файл Создать
- Выберите на палитре цвет с заданным кодом
	- o Палитра (Параметры) Изменение палитры Определить цвет
	- o Введите код цвета
	- o Нажмите Добавить в набор, ОК
- $\triangleright$  Выберите инструмент прямоугольник  $\Box$ , нарисуйте квадрат
- > Выберите инструмент Заливка **\*\***, щелкните внутри квадрата
- С помощью инструмента Надпись подпишите на квадрате код цвета
- Нарисуйте остальные фигуры, используя указанные инструменты;

Сохраните файл в свою папку под именем Фигуры2

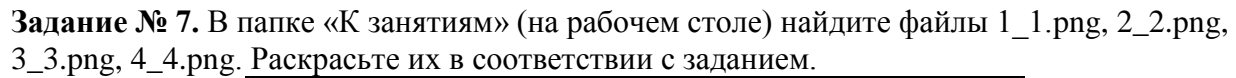

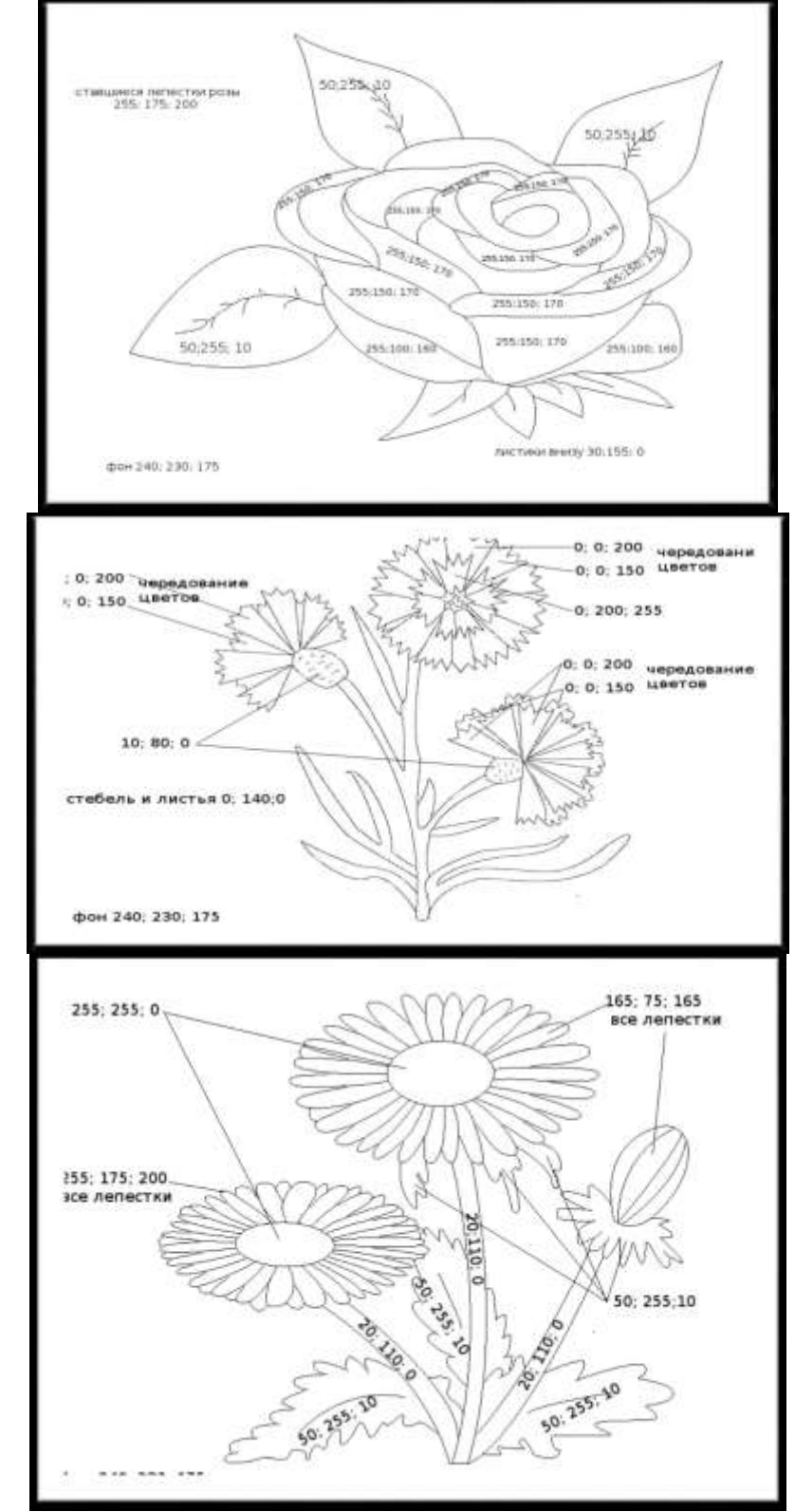

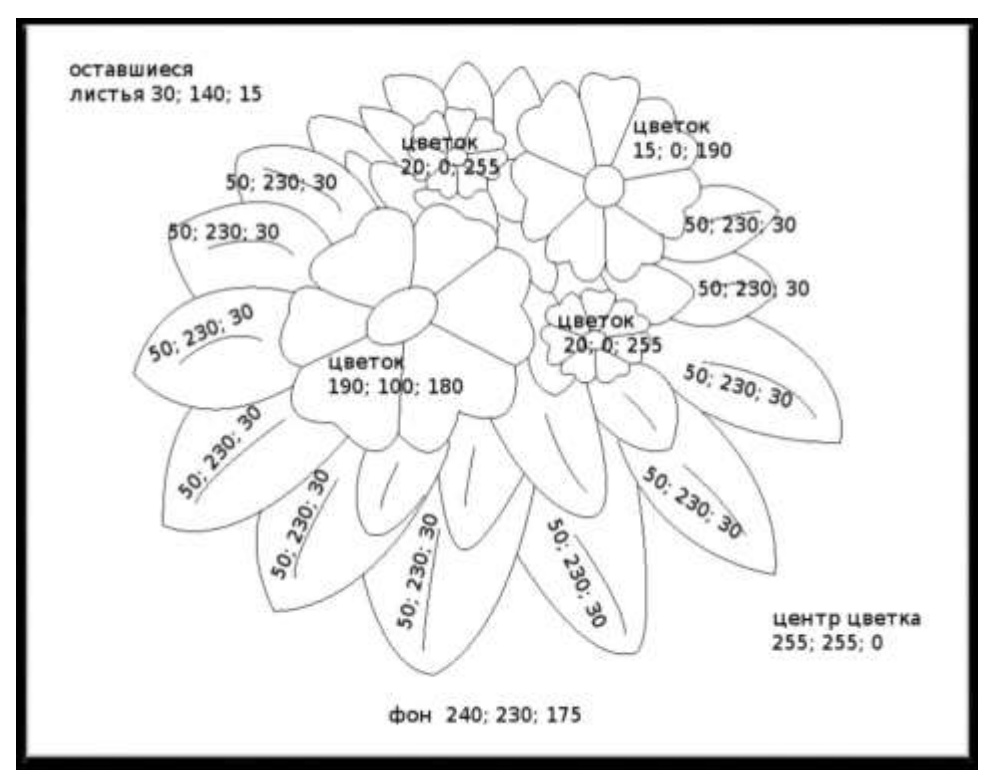

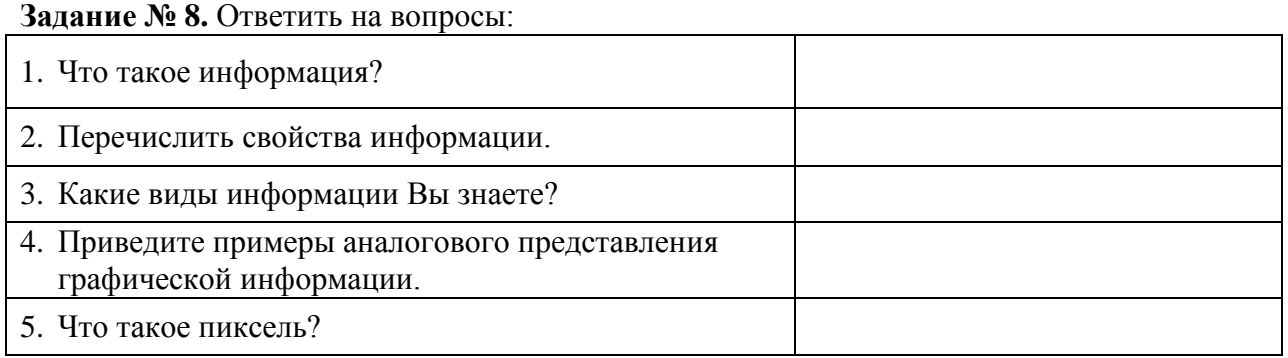

**Задание № 9.** Сделать вывод о проделанной практической работе:

#### **Критерии оценивания самостоятельной работы**

**5 баллов** - студент правильно выполнил все задания работы, показав знание предмета, понятия информации и информационного процесса, умение анализировать, делать выводы и обосновывать свою точку зрения по рассматриваемому вопросу. Студент владеет навыками грамотной устной речи и грамотного письма, навыком самостоятельной работы по заданной теме. Фактических ошибок, связанных с пониманием материала, нет; графически работа оформлена правильно.

**4 балла** - студент правильно выполнил все задания работы, показав знание предмета, понятия информации и информационного процесса, умение анализировать, делать выводы и обосновывать свою точку зрения по рассматриваемому вопросу, но при этом допустив неточности в работе, не противоречащие основным понятиям дисциплины. Студент владеет навыками грамотной устной речи и грамотного письма, навыком самостоятельной работы по заданной теме. Фактических ошибок, связанных с пониманием материала, нет; допущены одна-две ошибки в оформлении работы.

**3 балла** – студент правильно выполнил все задания работы, показав знание предмета, понятия информации и информационного процесса, умение анализировать,

делать выводы и обосновывать свою точку зрения по рассматриваемому вопросу, но при этом допустив грубые ошибки в работе. Студент владеет навыком самостоятельной работы по заданной теме. Допущено более 2 фактических ошибок, связанных с пониманием материала и с оформлением работы.

2 балла – студент выполнил все задания работы, допустив грубые ошибки и показав неполное знание предмета, понятия информации и информационного процесса, несформировавшееся умение анализировать, делать выводы и обосновывать свою точку зрения по рассматриваемому вопросу. Работа содержит грубые фактические ошибки и ошибки в оформлении работы.

## Самостоятельная работа студента № 2 Единицы представления, измерения и хранения информации

Цель: научиться решать задачи на количественное измерение информационного объема текстовой информации.

## Проверяемые результаты обучения: У1, У2, 31, ОК2, ОК4, ОК9, ПК 1.1

Обеспечение занятия: рабочая тетрадь, методические указания к практической работе Контрольные вопросы:

- 1. Что является наименьшей единицей представления данных?
- 2. Что такое байт?
- 3. Что такое компьютерное слово?
- 4. Что такое компьютерное удвоенное слово?
- 5. Что является наименьшей единицей измерения данных?
- 6. Какие единицы измерения данных вы знаете?
- 7. Что является единицей хранения данных?

Ход работы:

## Краткие теоретические сведения

В связи с разными подходами к определению информации выделяют два подхода к измерению информации.

### Субъективный (содержательный) подход

При данном подходе информация – это сведения, знания, которые человек получает из различных источников. Таким образом, сообщение информативно (содержит ненулевую информацию), если оно пополняет знания человека.

При содержательном подходе возможна качественная оценка информации: достоверность, актуальность, точность, своевременность, полезность, важность, вредность...

С точки зрения информации как новизны мы не можем оценить количество информации, содержащейся в новом открытии, музыкальном стиле, новой теории развития.

Единица измерения количества информации называется **бит** (bit – binary digit), что означает двоичный разряд.

Количество информации - это количество бит в сообщении.

Сообщение, уменьшающее информационную неопределенность (неопределенность знаний) в два раза, несет для него 1 бит информации.

Что же такое «информационная неопределенность»?

Информационная неопределенность о некотором событии - это количество возможных результатов события.

Пример 1: Книга лежит на одной из двух полок - верхней или нижней. Сообщение о том, что книга лежит на верхней полке, уменьшает неопределенность ровно вдвое и несет 1 бит информации.

Сообщение о том, что произошло одно событие из двух равновероятных, несет 1 бит информации.

Научный подход к оценке сообщений был предложен еще в 1928 году Р. Хартли.

Пусть в некотором сообщении содержатся сведения о том, что произошло одно из N равновероятных событий (равновероятность обозначает, что ни одно событие не имеет преимуществ перед другими). Тогда количество информации, заключенное в этом сообщении. - х бит и число N связаны формулой:

 $2^x = N$ 

где x - количество информации или информативность события (в битах):

N - число равновероятных событий (число возможных выборов).

Данная формула является показательным уравнением относительно неизвестной х. Решая уравнение, получим формулу определения количества информации, содержащемся в сообщении о том, что произошло одно из N равновероятных событий, которая имеет вид:  $x = log_2N$ 

логарифм от N по основанию 2.

Если N равно целой степени двойки, то такое уравнение решается легко, иначе справиться с решением поможет таблица логарифмов.

Если  $N = 2$  (выбор из двух возможностей), то  $x = 1$  бит.

Пример 2: Какое количество информации несет сообщение о том, что встреча назначена на июль?

Решение: В году 12 месяцев, следовательно, число равновероятных событий или число возможных выборов  $N = 12$ . Тогда количество информации  $x = log_2 12$ . Чтобы решить это уравнение воспользуемся таблицей логарифмов или калькулятором.

Ответ: х = 3.58496 бита.

## Объективный (алфавитный) подход к измерению информации

Теперь познакомимся с другим способом измерения информации. Этот способ не связывает количество информации с содержанием сообщения, и

называется объективный или алфавитный подход.

При объективном подходе к измерению информации мы отказываемся от содержания информации, от человеческой важности для кого-то.

Информация рассматривается как последовательность символов, знаков.

Количество символов в сообщении называется длиной сообщения.

Основой любого языка является алфавит.

Алфавит - это набор знаков (символов), в котором определен их порядок.

Полное число символов алфавита принято называть мощностью алфавита. Обозначим эту величину буквой М.

Например, мощность алфавита из русских букв равна 33:

мощность алфавита из английских букв равна 26.

При алфавитном подходе к измерению информации количество информации от содержания не зависит. Количество информации зависит от объема текста (т.е. от числа знаков в тексте) и от мошности алфавита. Тогда информацию можно обрабатывать, передавать, хранить.

Каждый символ несет х бит информации. Количество информации х, которое несет один символ в тексте, зависит от мощности алфавита М, которые связаны формулой  $2^x = M$ . Следовательно  $x = log_2M$  бит.

Количество информации в тексте, состоящем из К символов, равно  $K^*x$  или  $K^*$  log<sub>2</sub>M, где x – информационный вес одного символа алфавита.

Удобнее измерять информацию, когда мощность алфавита М равна целой степени числа 2. Для вычислительной системы, работающей с двоичными числами, также более удобно представление чисел в виде степени двойки.

**Пример** 3, в 2-символьном алфавите каждый символ несет 1 бит информации ( $2^x = 2$ , откуда  $x = 1$  бит).

*Если M=16, то каждый символ несет 4 бита информации, т.к.*  $2^4 = 16$ .

*Если M=32, то один символ несет 5 бит информации.*

*При M=64, один символ «весит» 6 бит и т.д.*

*Есть алфавит, который можно назвать достаточным. Это алфавит мощностью 256 символов. Алфавит из 256 символов используется для представления текстов в компьютере. В этом алфавите можно поместить практически все необходимые символы: латинские и русские буквы, цифры, знаки арифметических операций, скобки, знаки препинания, знаки псевдографики. Поскольку 256=2<sup>8</sup> , то один символ этого алфавита «весит» 8 бит.*

*8 бит информации присвоили свое название – байт.*

*Байт – поле из 8 последовательных бит. Байт широко используется как единица измерения количества информации.*

### *1 байт = 8 бит*

*Компьютерные текстовые редакторы работают с алфавитом мощности 256 символов. Поскольку в настоящее время при подготовке книг используются текстовые редакторы, легко посчитать объем информации в тексте. Если один символ алфавита несет 1 байт информации, то надо просто сосчитать число символов, полученное значение даст информационный объем текста в байтах.*

*Для измерения больших объемов информации используются производные от байта единицы:*

*1 килобайт = 1 Кб = 2<sup>10</sup> байт = 1024 байта*

*1 мегабайт = 1 Мб = 2<sup>10</sup> Кб = 1024 Кб = 1048576 байт*

*1 гигабайт = 1 Гб = 2<sup>10</sup> Мб = 1024 Мб = 1048576 Кб = 1073741824 байт*

*Пример\_4: Книга, набранная с использованием текстового редактора, содержит 70 страниц, на каждой странице 38 строк, в каждой строке 56 символов. Определить объем информации, содержащейся в книге.*

*Решение: Мощность компьютерного алфавита равна 256 символов. Один символ несет 1 байт информации. Значит 1 страница содержит 38\*56=2128 байт информации. Объем всей информации в книге 2128\*70=148960 байт.*

*Если оценить объем книги в килобайтах и мегабайтах, то*

*148960/1024 = 145,46875 Кбайт.*

*145,46875/1024 = 0,142059 Мбайт.*

*Алфавитный подход является объективным способом измерения информации в отличие от субъективного, содержательного, подхода. Только алфавитный подход пригоден при использовании технических средств работы с информацией.*

#### *Задания для выполнения.*

*Решения необходимо оформить в электронном виде и предоставлять на проверку преподавателю.*

Примечания:

1. пробел тоже символ;

2. количество символов в сообщении можно подсчитать приблизительно (количество символов в строке \* количество полных строк – воспользуйтесь калькулятором);

3. количество символов при двоичном восьмиразрядном кодировании = количеству байтов.

**Задание 1.** Измерьте информационный объем сообщения «Ура! Скоро Новый год!» в битах, байтах, килобайтах (Кб), мегабайтах (Мб).

**Указание**: считается, что текст набран с помощью компьютера, один символ алфавита несет 1 байт информации. Пробел – это тоже символ в алфавите мощностью 256 символов.

**Задание 2**. Измерьте примерную информационную емкость одной страницы любого своего учебника, всего учебника.

**Указание:** Для выполнения задания возьмите учебник по любимому предмету, посчитайте число строк на странице, число символов в строке, включая пробелы. Помните, что один символ алфавита несет 1 байт информации. Перемножив полученные значения, Вы найдете информационную емкость одной страницы учебника (в байтах). **Задание 3.** Информационное сообщение объемом 1.5 Кбайта содержит 3072 символа. Сколько символов содержит алфавит, при помощи которого было записано это сообщение? (Объяснение решения задачи на доске).

**Задание 4**. Подсчитать в килобайтах количество информации в тексте, если текст состоит из 600 символов, а мощность используемого алфавита – 128 символов.

**Задание 5.** Скорость информационного потока – 20 бит/сек. Сколько времени потребуется для передачи информации объемом в 10 килобайт.

**Задание 6**. Сравните (поставьте знак отношения)

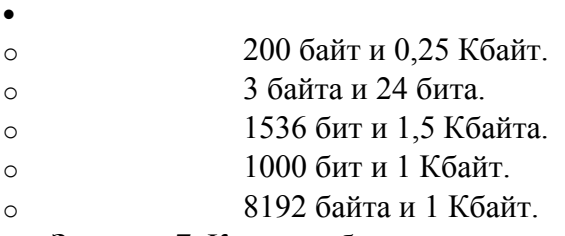

**Задание 7.** Книга, набранная с помощью компьютера, содержит 150 страниц; на каждой странице — 40 строк, в каждой строке — 60 символов. Каков объем информации в книге? **Задание 8**. Подсчитайте объем информации, содержащейся в романе А. Дюма "Три мушкетера", и определите, сколько близких по объему произведений можно разместить на одном лазерном диске? (590 стр., 48 строк на одной странице, 53 символа в строке). **Задание 9**. Какое количество информации несет сообщение: "Встреча назначена на сентябрь".

**Задание 10**. Сообщение занимает 3 страницы по 25 строк. В каждой строке записано по 60 символов. Сколько символов в использованном алфавите, если все сообщение содержит 1125 байтов?

**Задание 11.** Измерьте информационный объем сообщения "Ура! Закончились каникулы!!" (с точки зрения технического подхода, то есть не учитывая смысл сообщения). Выразите этот объем в битах, байтах, килобайтах.

**Задание 12.** Считая, что каждый символ кодируется одним байтом, оцените информационный объём следующего предложения в кодировке КОИ-8 (в байтах): *Сегодня метеорологи предсказывали дождь.*

## **Критерии оценивания работы**

**5 баллов** - студент правильно выполнил все задания работы, показав знание единиц представления, измерения и хранения информации, умение определять виды финансово-правовых норм, выделять финансовые правоотношения и характеризовать его элементы. Студент владеет навыками грамотной устной речи и грамотного письма, навыком самостоятельной работы по заданной теме. Фактических ошибок, связанных с пониманием материала, нет; графически работа оформлена правильно.

**4 балла** - студент правильно выполнил все задания работы, показав знание единиц представления, измерения и хранения информации, умение определять виды финансовоправовых норм, выделять финансовые правоотношения и характеризовать его элементы, но при этом допустив неточности в работе, не противоречащие основным понятиям дисциплины. Студент владеет навыками грамотной устной речи и грамотного письма, навыком самостоятельной работы по заданной теме. Фактических ошибок, связанных с пониманием материала, нет; допущены одна-две ошибки в оформлении работы.

3 балла - студент правильно выполнил все задания работы, показав знание единиц представления, измерения и хранения информации, умение определять виды финансовоправовых норм, выделять финансовые правоотношения и характеризовать его элементы, но при этом допустив грубые ошибки в работе. Студент владеет навыком самостоятельной работы по заданной теме. Допущено более 2 фактических ошибок, связанных с пониманием материала и с оформлением работы.

2 балла - студент выполнил все задания работы, допустив грубые ошибки и показав неполное единиц представления, измерения и хранения информации, несформировавшееся умение определять виды финансово-правовых норм, выделять финансовые правоотношения и характеризовать его элементы. Работа содержит грубые фактические ошибки и ошибки в оформлении работы.

## Самостоятельная работа студента № 3 Системы счисления

Цель: научиться решать примеры, используя различные системы счисления.

### Проверяемые результаты обучения: У1, У2, 31, ОК2, ОК4, ОК9, ПК 1.1

- Обеспечение занятия: рабочая тетрадь, методические указания к практической работе Контрольные вопросы:
	- $\mathbf{1}$ Что называется системой счисления?
	- $\overline{2}$ На какие два типа можно разделить все системы счисления?
	- 3 Какие системы счисления называются непозиционными? Почему? Приведите пример такой системы счисления и записи чисел в ней?
	- $\overline{4}$ Какие системы счисления применяются в вычислительной технике: позиционные или непозиционные? Почему?
	- 5 Какие системы счисления называются позиционными?
	- 6 Как изображается число в позиционной системе счисления?
	- $\overline{7}$ Что называется основанием системы счисления?
	- 8 Что называется разрядом в изображении числа?
	- $\mathbf{Q}$ Как можно представить целое положительное число в позиционной системе счисления?
	- $10<sup>1</sup>$ Приведите пример позиционной системы счисления.

### Ход работы:

### Перевод чисел в другую систему счисления

Калькулятор поддерживает десятичную, двоичную, восьмеричную  $\overline{M}$ шестнадцатеричную системы счисления. Этим системам соответствуют переключатели, имеющие название:

- $\checkmark$  Dec сокращение от Decimal десятичная;
- $\checkmark$  Bin сокращение от Binary двоичная;
- $\checkmark$  Oct сокращение от Octal восьмеричная;
- $\checkmark$  Hex сокращение от Hexadecimal шестнадцатеричная.
- 1. Задание 1. С помощью стандартного приложения Калькулятора выполнить перевод номера года в 2, 8 и 16 – ю СС.
- $\overline{2}$ . Задание 2. Заполните таблицу, в каждой строке которой одно и тоже целое число лолжно быть записано в различных системах счисления.

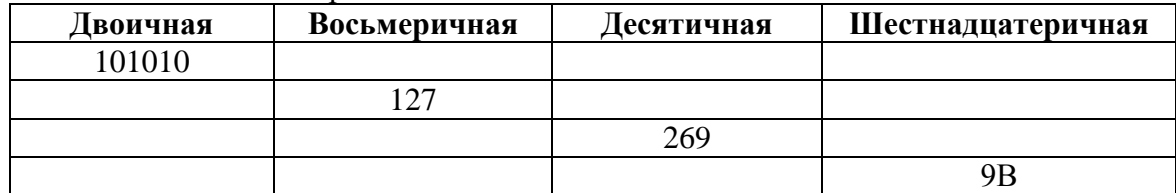

**3. Задание 3.** С помощью электронного калькулятора NumLock Calculator выполните задания с числами

## 4. **Самостоятельная работа по теме «Системы счисления».**

1) Переведите десятичные числа 25 и 109 в двоичную систему счисления.

2) Переведите двоичные числа 111010 и 11111100 в десятичную систему счисления.

- 3) Переведите десятичное число 237 в восьмеричную систему счисления.
- 4) Переведите восьмеричное число 7071 в десятичную систему счисления.
- 5) Переведите десятичное число 255 в шестнадцатеричную систему счисления.
- 6) Переведите шестнадцатеричное число 3D9 в десятичную систему счисления

## **Критерии оценивания работы**

**5 баллов** - студент правильно выполнил все задания работы, показав знание в переводе из одной системы счисления в другую, умение определять виды финансовоправовых норм, выделять финансовые правоотношения и характеризовать его элементы. Студент владеет навыками грамотной устной речи и грамотного письма, навыком самостоятельной работы по заданной теме. Фактических ошибок, связанных с пониманием материала, нет; графически работа оформлена правильно.

**4 балла** - студент правильно выполнил все задания работы, показав знание переводе из одной системы счисления в другую, умение определять виды финансовоправовых норм, выделять финансовые правоотношения и характеризовать его элементы, но при этом допустив неточности в работе, не противоречащие основным понятиям дисциплины. Студент владеет навыками грамотной устной речи и грамотного письма, навыком самостоятельной работы по заданной теме. Фактических ошибок, связанных с пониманием материала, нет; допущены одна-две ошибки в оформлении работы.

**3 балла** – студент правильно выполнил все задания работы, показав знание переводе из одной системы счисления в другую, умение определять виды финансовоправовых норм, выделять финансовые правоотношения и характеризовать его элементы, но при этом допустив грубые ошибки в работе. Студент владеет навыком самостоятельной работы по заданной теме. Допущено более 2 фактических ошибок, связанных с пониманием материала и с оформлением работы.

**2 балла** – студент выполнил все задания работы, допустив грубые ошибки и показав неполное переводе из одной системы счисления в другую, несформировавшееся умение определять виды финансово-правовых норм, выделять финансовые правоотношения и характеризовать его элементы. Работа содержит грубые фактические ошибки и ошибки в оформлении работы.

### **Самостоятельная работа студента № 4 Перевод чисел из одной системы счисления в другую**

Цель: научиться производить арифметические действия в основных системах счисления и переводить числа из одной системы в другую.

Проверяемые результаты обучения: **У1, У2, З1, ОК2, ОК4, ОК9, ПК 1.1**

Обеспечение занятия: рабочая тетрадь, методические указания к практической работе Контрольные вопросы:

- 1 Что называется системой счисления?
- 2 На какие два типа можно разделить все системы счисления?
- 3 Какие системы счисления называются непозиционными? Почему? Приведите пример такой системы счисления и записи чисел в ней?
- 4 Какие системы счисления применяются в вычислительной технике: позиционные или непозиционные? Почему?
- 5 Какие системы счисления называются позиционными?
- 6 Как изображается число в позиционной системе счисления?
- $\overline{7}$ Что называется основанием системы счисления?
- 8 Что называется разрядом в изображении числа?
- $\mathbf{Q}$ Как можно представить целое положительное число в позиционной системе счисления?
- 10 Приведите пример позиционной системы счисления.

#### Ход работы:

### Перевод чисел из одной системы счисления в другую

Преобразование чисел из двоичной, восьмеричной и шестнадцатеричной систем счисления в десятичную: для этого необходимо записать число в полной форме и вычислить его значение.

#### Перевод числа из двоичной системы в десятичную.

### Пример 1.

Возьмем любое двоичное число, например 1011<sub>2</sub>. Запишем его в полной форме и произведем вычисления:

 $1011_2 = 1*2^3 + 0*2^2 + 1*2^1 + 1*2^0 = 1*8 + 0*4 + 1*2 + 1*1 = 11_{10}.$ 

### Залание 1.

Переведите числа из двоичной системы в десятичную: 101, 1101, 10101, 100111, 11,01, 101,001.

#### Перевод числа из восьмеричной системы в десятичную Пример 2

Возьмем любое восьмеричное число, например 675<sub>8</sub>. Запишем его в полной форме и произведем вычисления:

$$
675_8 = 6*8^2 + 7*8^1 + 5*8^0 = 6*64 + 7*8 + 5*1 = 445_{10}
$$

### Задание 2

Переведите числа из восьмеричной системы счисления в десятичную: 123, 7602, 13266, 74, 25, 456, 201.

### Перевод числа из шестнадцатеричной системы в десятичную Пример 3

Возьмем любое шестнадцатеричное число, например 19 F<sub>16</sub>. Запишем его в полной форме (при этом необходимо помнить, что шестнадцатеричная цифра F соответствует десятичному числу 15) и произведем вычисления:

 $19F_{16} = 1*16^2 + 9*16^1 + F*8^0 = 1*256 + 9*16 + 15*1 = 415_{10}$ 

Залание 3

Переведите числа из шестнадцатеричной системы в десятичную: 42А, 69D1, FD1A, EA8B1.

### Перевод чисел из десятичной системы в двоичную.

Для перевода целого десятичного числа в двоичную систему счисления, используют последовательное деление на 2:

разделить число на 2, зафиксировать остаток 0 или 1и частное

 $2.$ если частное не равно 0, то разделить его на 2, и т.д. Если частное равно 0, то записать все полученные остатки начиная с последнего, т.е. в порядке, обратном порядку их получения.

### Пример 4

Переведем число 75 из десятичной системы в двоичную.

75|2

 $1<sub>1</sub>$ 

- 1 37 2 75 = 1001011
- 1 18 2
- $09|2$
- $1 \, 4 \vert 2$
- $02|2$
- $0<sub>1</sub>$

## **Задание 7.**

Перевести числа из десятичной системы счисления в двоичную: 21, 46, 82, 111, 645.

#### **Критерии оценивания самостоятельной работы**

**5 баллов** - студент правильно выполнил все задания работы, показав знание в переводе из одной системы счисления в другую, умение определять виды финансовоправовых норм, выделять финансовые правоотношения и характеризовать его элементы. Студент владеет навыками грамотной устной речи и грамотного письма, навыком самостоятельной работы по заданной теме. Фактических ошибок, связанных с пониманием материала, нет; графически работа оформлена правильно.

**4 балла** - студент правильно выполнил все задания работы, показав знание переводе из одной системы счисления в другую, умение определять виды финансовоправовых норм, выделять финансовые правоотношения и характеризовать его элементы, но при этом допустив неточности в работе, не противоречащие основным понятиям дисциплины. Студент владеет навыками грамотной устной речи и грамотного письма, навыком самостоятельной работы по заданной теме. Фактических ошибок, связанных с пониманием материала, нет; допущены одна-две ошибки в оформлении работы.

**3 балла** – студент правильно выполнил все задания работы, показав знание переводе из одной системы счисления в другую, умение определять виды финансовоправовых норм, выделять финансовые правоотношения и характеризовать его элементы, но при этом допустив грубые ошибки в работе. Студент владеет навыком самостоятельной работы по заданной теме. Допущено более 2 фактических ошибок, связанных с пониманием материала и с оформлением работы.

**2 балла** – студент выполнил все задания работы, допустив грубые ошибки и показав неполное переводе из одной системы счисления в другую, несформировавшееся умение определять виды финансово-правовых норм, выделять финансовые правоотношения и характеризовать его элементы. Работа содержит грубые фактические ошибки и ошибки в оформлении работы.

### **Самостоятельная работа студента № 5 Логические основы ЭВМ**

Цель: Научиться выполнять логические операции, по заданной логической схеме составить логическое выражение и заполнить для него таблицу истинности.

Проверяемые результаты обучения: **У1, У2, З1, ОК2, ОК4, ОК9, ПК 1.1**

Обеспечение занятия: рабочая тетрадь, методические указания к практической работе

Контрольные вопросы:

- 1. Что называется логическим высказываним?
- 2. Что такое логическая функция?
- 3. Как определить количество строк в таблице истинности?
- 4. Если на вход конъюнктора подать два различных сигнала, что будет на выходе схемы?
- 5. Когда дизъюнкция двух логических переменных ложна?
- 7. Какой логический элемент реализует операцию «отрицание»?

### **Ход работы:**

### **Образец выполнения задания**

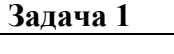

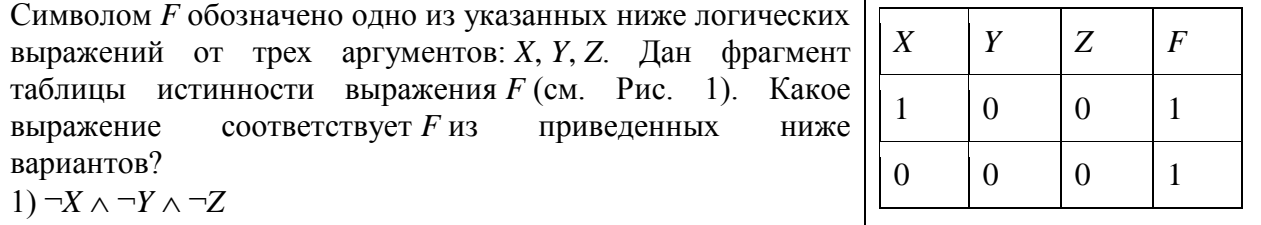

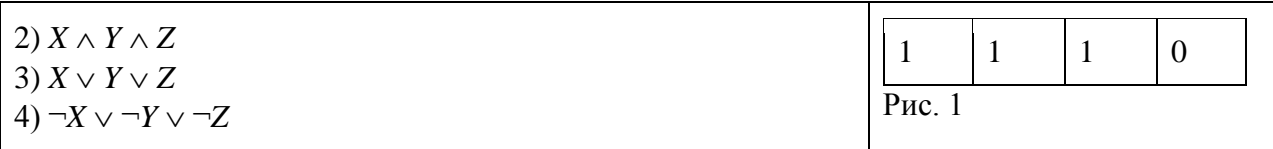

### Решение:

Для каждой строчки таблицы следует подставить заданные значения Х, У и Z во все приведенные в ответах, и сравнить полученные выражения, результаты  $\mathbf{c}$ соответствующими значениями  $F$  в таблице.

- 1. Перепишем варианты ответов  $\mathbf{B}$ других обозначениях: 1)  $\overline{X} \cdot \overline{Y} \cdot \overline{Z}$   $\overline{Z}$   $\overline{X} \cdot \overline{Y} \cdot \overline{Z}$   $\overline{X} \cdot \overline{Y} \cdot \overline{Z}$   $\overline{X} \cdot \overline{Y} \cdot \overline{Z}$
- 2. Первое выражение, XT Z, равно 1 только при X = Y = Z = 0, поэтому это неверный ответ.
- 3. Второе выражение, *х т д*, равно 1 только при *х* =  $x = z = 1$ , поэтому это неверный ответ.
- 4. Третье выражение, *x* · *x* · *z* , равно нулю при *x* =*x* = *z* = 0, поэтому это неверный ответ.
- 5. Четвертое выражение,  $\bar{x} \cdot \bar{r} \cdot \bar{z}$ равно нулю только тогда, когда  $\bar{x} = \bar{z} = 1$ , а в остальных случаях равно 1, что совпадает с приведенной частью таблицы истинности.

## Таким образом, правильный ответ - 4.

### Залача 2

Дано логическое выражение, зависящее от 5 логических переменных:  $XI \wedge \neg X2 \wedge X3 \wedge \neg X3$  $\neg X4 \wedge X5$ . Сколько существует различных наборов значений переменных, при которых выражение ложно? Привелите все возможные наборы значений переменных, при которых выражение истинно.

## Решение:

- 1. перепишем выражение в других обозначениях: X<sub>1</sub> · X<sub>1</sub> · X<sub>1</sub> · X<sub>1</sub> · X<sub>2</sub> · X<sub>2</sub>
- 2. таблица истинности для выражения с пятью переменными содержит  $2^5 = 32$  строки;
- 3. логическое произведение истинно тогда и только тогда, когда все множители равны 1, поэтому только один из 32 вариантов даст истинное значение выражения, а остальные 31 вариантов дают ложное значение:
- 4. истинное значение будет при следующем наборе значений переменных:  $X_1=1, X_2=0, X_3=1, X_4=0, X_5=1.$

#### Залача З

По заданной логической схеме (см. Рис. 2) составьте логическое выражение и заполните для него таблицу истинности.

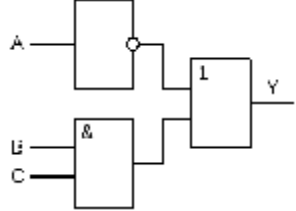

Рис. 2

### Решение:

Предложенной логической схеме соответствует следующее логическое выражение:  $Y = A \mathbf{I} (B \mathbf{I} C)$ 

Данное выражение содержит три логических переменных, следовательно, количество строк в таблице истинности должно быть  $2^3$ =8.

Составим таблицу истинности.

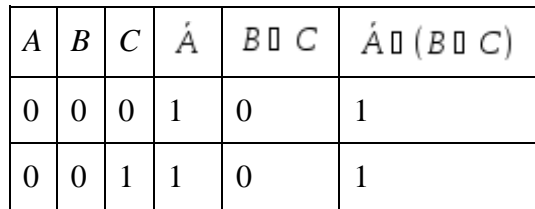

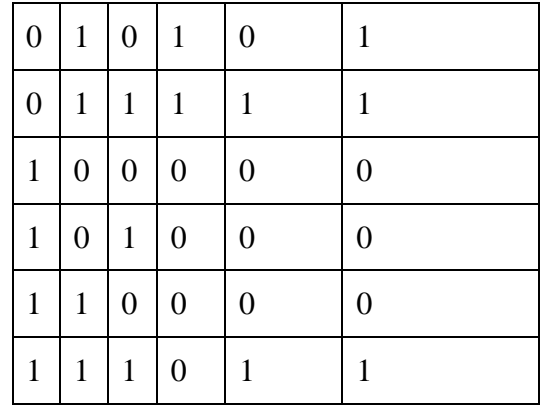

## **Задача 4**

Алеша, Боря и Гриша нашли в земле сосуд. Каждый высказал по два предположения. Алеша: «Это греческий сосуд и изготовлен в V веке». Борис: «Это финикийский сосуд и изготовлен в III веке». Гриша: «Это не греческий сосуд и изготовлен в IV веке». Учитель истории сказал ребятам, что каждый из них прав только в одном из двух предположений. Где и в каком веке изготовлен сосуд?

## **Решение**:

Введём обозначения для высказываний.

A – «это греческий сосуд».

B – «это финикийский сосуд».

C – «сосуд изготовлен в V веке».

D – «сосуд изготовлен в III веке».

E – «сосуд изготовлен в IV веке».

Высказывание Алеши:

Высказывание Бориса: В П Д

Высказывание Гриши:

Предположим, что высказывание A истинно, т.е. «это греческий сосуд», следовательно, сосуд изготовлен в IV веке, это следует из высказывания Гриши (он не прав в первой части своего высказывания, следовательно, прав во второй). Но тогда Борис не прав в обеих частях своего высказывания, что противоречит условию задачи.

Предположим, что высказывания B истинно, т.е. «это финикийский сосуд». Тогда сосуд изготовлен в V веке, что следует из второй части высказывания Алеши. При этом Гриша оказывается прав в первой части своего высказывания – «сосуд не греческий». Таким образом, каждый из ребят прав только в одной части своего высказывания.

**Ответ**: это финикийский сосуд, изготовленный в V веке.

### **Задачи для решения**

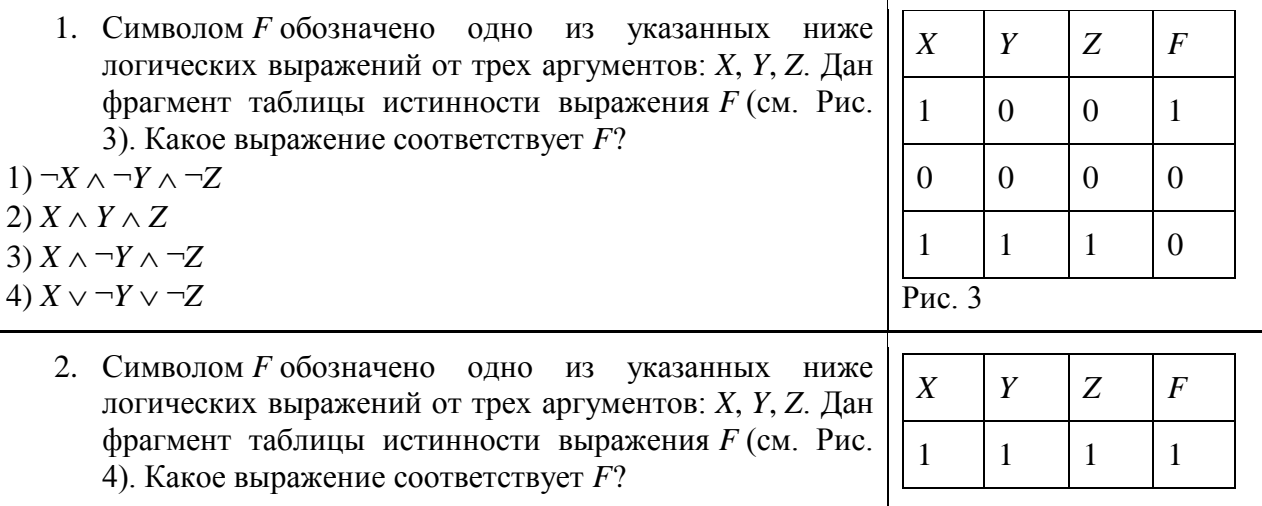

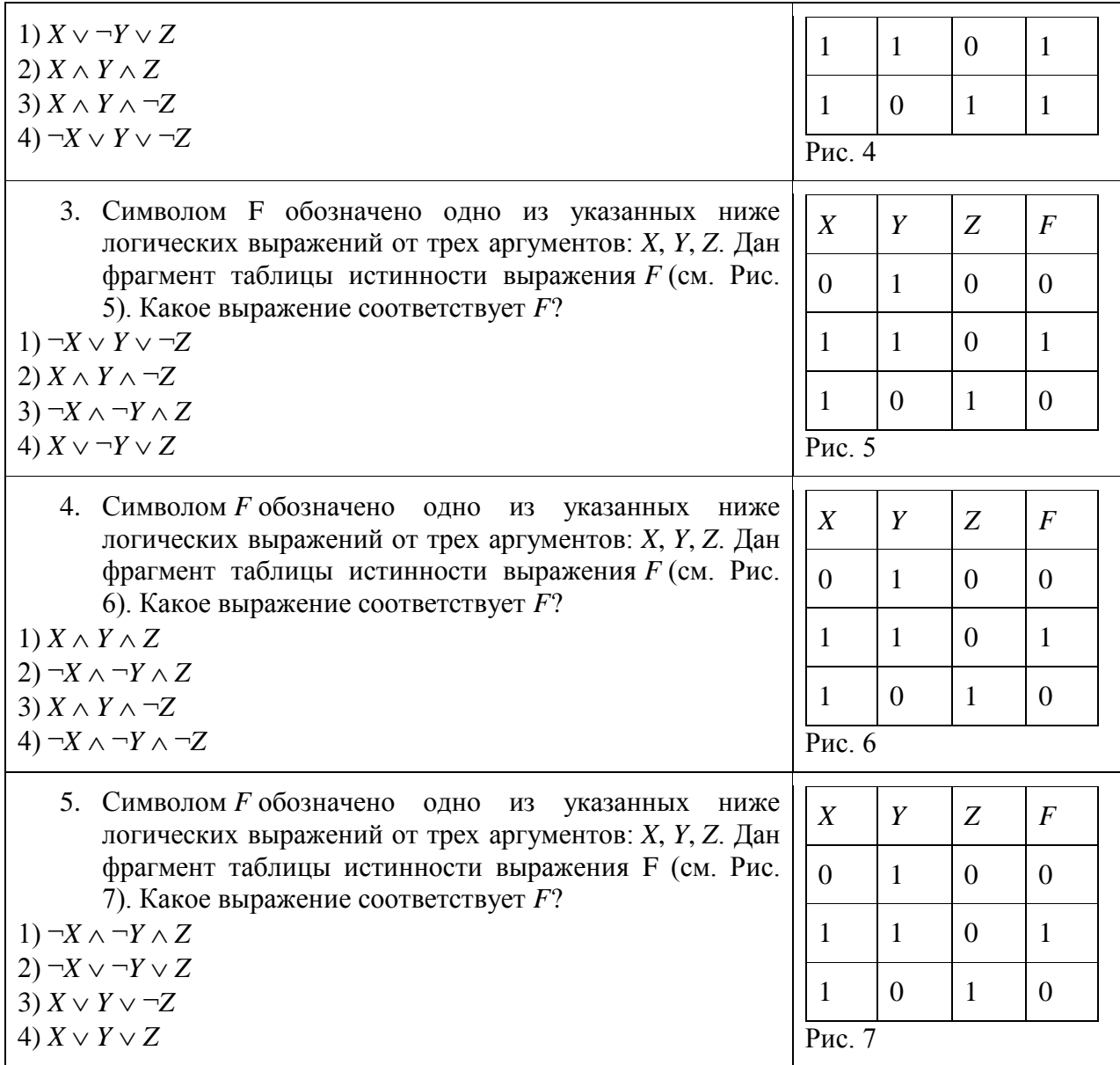

6. Дано логическое выражение, зависящее от 6 логических переменных:

### X1 ù -x2 ù x3 ù -x4 ù x5 ù x6

Сколько существует различных наборов значений переменных, при которых выражение ложно? Приведите все возможные наборы значений переменных, при которых выражение истинно.

7. Дано логическое выражение, зависящее от 7 логических переменных:

 $\neg X_1 \cup X_2 \cup X_3 \cup X_4 \cup \neg X_5 \cup \neg X_6 \cup \neg X_7$ 

Сколько существует различных наборов значений переменных, при которых выражение истинно? Приведите все возможные наборы значений переменных, при которых выражение ложно.

8. Дано логическое выражение, зависящее от 5 логических переменных:  $\neg X_1 \mathring{U} X_2 \mathring{U} X_3 \mathring{U} X_4 \mathring{U} \neg X_5$ 

Сколько существует различных наборов значений переменных, при которых выражение ложно? Приведите все возможные наборы значений переменных, при которых выражение истинно.

9. Дано логическое выражение, зависящее от 7 логических переменных:  $\neg X_1 \mathring{U} X_2 \mathring{U} X_3 \mathring{U} X_4 \mathring{U} \neg X_5 \mathring{U} \neg X_6 \mathring{U} \neg X_7$ 

Сколько существует различных наборов значений переменных, при которых выражение ложно? Приведите все возможные наборы значений переменных, при которых выражение истинно.

10. Дано логическое выражение, зависящее от 7 логических переменных:

#### *X1 ù ¬x2 ù x3 ù ¬x4 ù ¬x5 ù ¬x6 ù ¬x7*

Сколько существует различных наборов значений переменных, при которых выражение ложно? Приведите все возможные наборы значений переменных, при которых выражение истинно.

11. По заданной логической схеме (см. Рис. 8) составьте логическое выражение и заполните для него таблицу истинности.

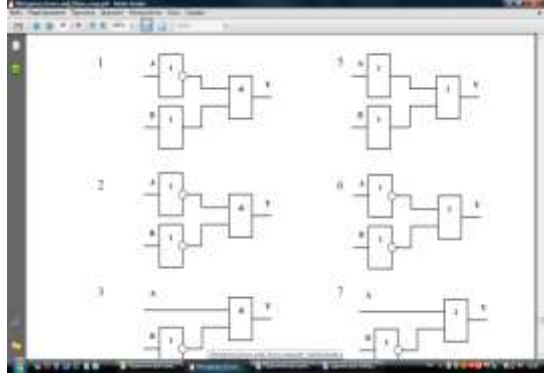

Рис. 8

12. По заданной логической схеме (см. Рис. 9) составьте логическое выражение и заполните для него таблицу истинности.

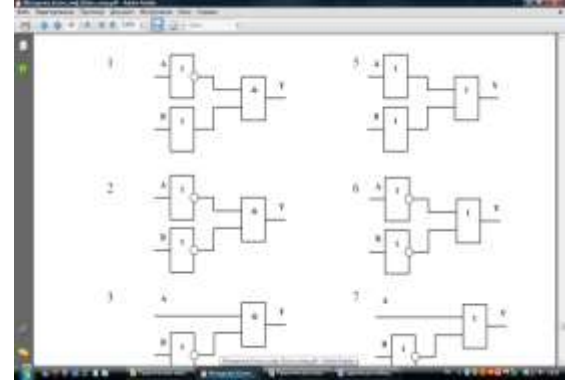

Рис. 9

13. По заданной логической схеме (см. Рис. 10) составьте логическое выражение и заполните для него таблицу истинности.

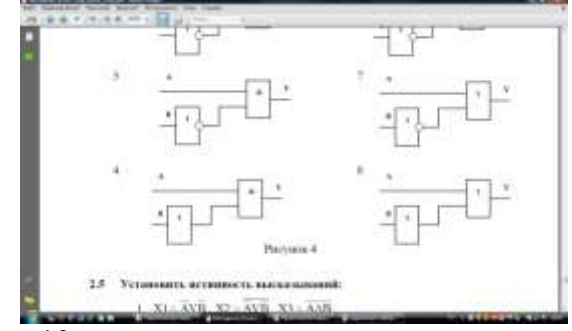

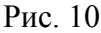

14. По заданной логической схеме (см. Рис. 11) составьте логическое выражение и заполните для него таблицу истинности.

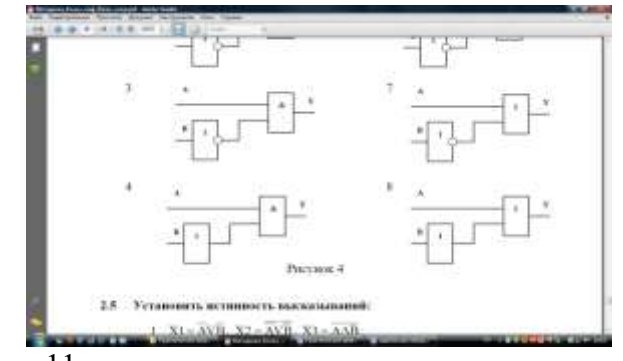

Рис. 11

15. По заданной логической схеме (см. Рис. 12) составьте логическое выражение и заполните для него таблицу истинности.

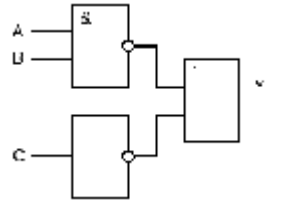

Рис. 12

- 16. Антон, Борис, Петр, Виктор и Олег пришли тренировать своих собак в клуб. На вопрос инструктора "Кто хозяин каждой из собак?", каждый юноша дал один правильный и один неправильный ответ. Антон: «Моя собака – Рекс, а собака Петра – Лайма». Борис: «Рекс – моя собака, а собака Виктора – Джек». Петр: «Собака Виктора – Зевс, а моя – Рекс». Виктор: «Моя собака – Джек, а собака Олега – Бичо». Олег: «Да, моя собака – Бичо, а собака Бориса – Зевс». Кто хозяин каждой из собак?
- 17. Вадим, Сергей и Михаил изучают различные иностранные языки: китайский, японский и арабский. На вопрос, какой язык изучает каждый из них, один ответил: «Вадим изучает китайский, Сергей не изучает китайский, а Михаил не изучает арабский». Впоследствии выяснилось, что в этом ответе только одно утверждение верно, а два других ложны. Какой язык изучает каждый из молодых людей?
- 18. Три девочки Роза, Маргарита и Анюта представили на конкурс цветоводов корзины выращенных ими роз, маргариток и анютиных глазок. Девочка, вырастившая маргаритки, обратила внимание Розы на то, что ни у одной из девочек имя не совпадает с названием любимых цветов. Какие цветы вырастила каждая из девочек?
- 19. Виновник ночного дорожно-транспортного происшествия скрылся с места аварии. Первый из опрошенных свидетелей сказал работникам ГИБДД, что это были «Жигули», первая цифра номера машины – единица. Второй свидетель сказал, что машина была марки «Москвич», а номер начинался с семерки. Третий свидетель заявил, что машина была иностранная, номер начинался не с единицы. При дальнейшем расследовании выяснилось, что каждый из свидетелей правильно указал либо только марку машины, либо только первую цифру номера. Какой марки была машина и с какой цифры начинался номер?
- 20. В некотором царстве-государстве повадился Змей Горыныч разбойничать. Послал царь четырех богатырей погубить Змея, а награду за то обещал великую. Вернулись богатыри с победой, и спрашивает их царь: «Так кто же из вас главный победитель, кому достанется царева дочь и полцарства?» Засмущались добры молодцы и ответы дали туманные. Сказал Илья Муромец: «Это все Алеша Попович, царь-батюшка». Алеша Попович возразил: «То был Микула Селянинович». Микула Селянинович: «Не прав Алеша, не я это». Добрыня Никитич: «И не я, батюшка». Подвернулась тут Баба-яга и говорит царю: «А прав-

то лишь один из богатырей, видела я всю битву своими глазами». Кто же из богатырей победил Змея Горыныча?

## **Самостоятельная работа**

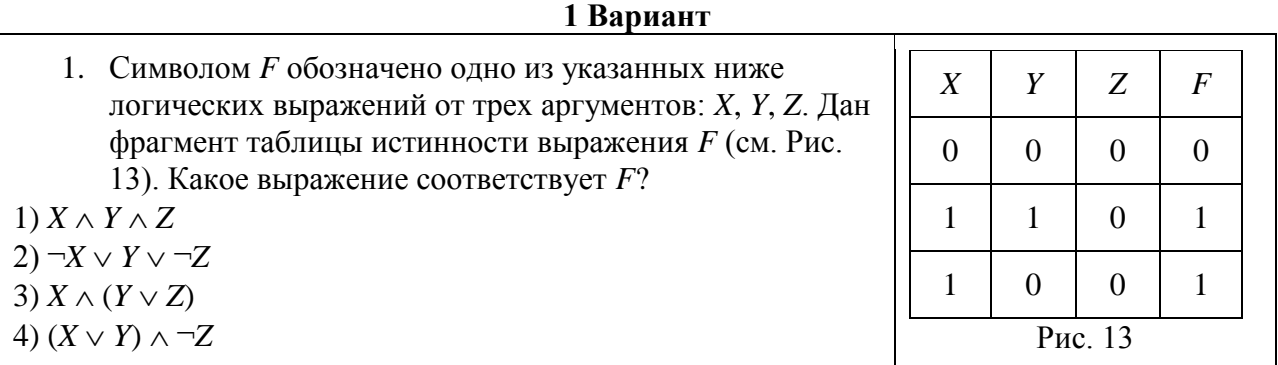

2. Дано логическое выражение, зависящее от 7 логических переменных: *X1 ¬x2 x3 ¬x4 ¬x5 ¬x6 ¬x7*

Сколько существует различных наборов значений переменных, при которых выражение истинно? Приведите все возможные наборы значений переменных, при которых выражение ложно.

3. По заданной логической схеме (см. Рис. 14) составьте логическое выражение и заполните для него таблицу истинности.

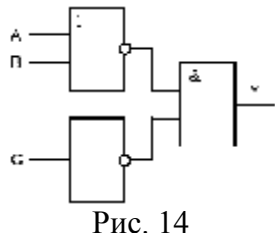

4. В поездке пятеро друзей – Антон, Борис, Вадим, Дима и Гриша знакомились с попутчицей. Они предложили ей отгадать их фамилии, причем каждый из них высказал одно истинное и одно ложное утверждение. Дима сказал: «Моя фамилия - Мишин, а фамилия Бориса – Хохлов». Антон сказал: «Мишин – это моя фамилия, а фамилия Вадима – Белкин. Борис сказал: «Фамилия Вадима – Тихонов, а моя фамилия – Мишин». Вадим сказал: «Моя фамилия – Белкин, а фамилия Гриши – Чехов». Гриша сказал: «Да, моя фамилия – Чехов, а фамилия Антона – Тихонов». Какую фамилию носит каждый из друзей?

## *2 Вариант*

 $\mathbf{r}$ 

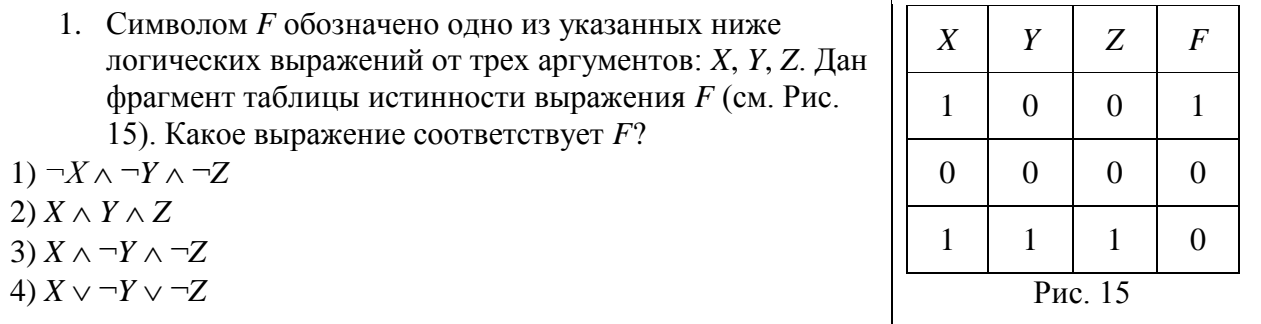

2. Дано логическое выражение, зависящее от 6 логических переменных:

 $\neg X_1 \lor X_2 \lor X_3 \lor X_4 \lor \neg X_5 \lor \neg X_6$ 

Сколько существует различных наборов значений переменных, при которых выражение истинно? Приведите все возможные наборы значений переменных, при которых выражение ложно.

3. По заданной логической схеме (см. Рис. 16) составьте логическое выражение и заполните для него таблицу истинности.

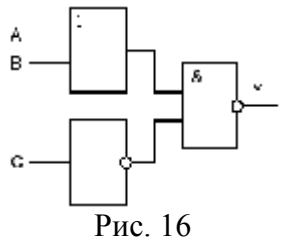

4. Министры иностранных дел России, США и Китая обсудили за закрытыми дверями проекты соглашения о полном разоружении, представленные каждой из стран. Отвечая затем на вопрос журналистов: «Чей именно проект был принят?», министры дали такие ответы: Россия: «Проект не наш, проект не США»; США: «Проект не России, проект Китая»; Китай: «Проект не наш, проект России». Один из них (откровенный) оба раза говорил правду, другой (скрытный) оба раза говорил неправду, третий (осторожный) один раз сказал правду, а другой раз – неправду. Определите, представителями каких стран являются откровенный, скрытный и осторожный министры.

#### **Критерии оценивания самостоятельной работы**

**5 баллов** - студент правильно выполнил все задания работы, показав знание в решении логических задач. Студент владеет навыками грамотной устной речи и грамотного письма, навыком самостоятельной работы по заданной теме. Фактических ошибок, связанных с пониманием материала, нет; графически работа оформлена правильно.

**4 балла** - студент правильно выполнил все задания работы, показав знание решении логических задач. Студент владеет навыками грамотной устной речи и грамотного письма, навыком самостоятельной работы по заданной теме. Фактических ошибок, связанных с пониманием материала, нет; допущены одна-две ошибки в оформлении работы.

**3 балла** – студент правильно выполнил все задания работы, показав знание решении логических задач, но при этом допустив грубые ошибки в работе. Студент владеет навыком самостоятельной работы по заданной теме. Допущено более 2 фактических ошибок, связанных с пониманием материала и с оформлением работы.

**2 балла** – студент выполнил все задания практической работы, допустив грубые ошибки и показав неполное решение логических задач, несформировавшееся умение решать логические задачи. Работа содержит грубые фактические ошибки и ошибки в оформлении работы.

#### **Тема 2.1 Архитектура ЭВМ**

# Проверяемые результаты обучения – **З1, З2,ОК2, ОК4**

#### **Вопросы для устного опроса № 3**

1. Какие поколения развития ЭВМ различают? Дайте их характеристику.

- 2. Каковы основные принципы работы машины фон Неймана?
- 3. Как осуществляется функционирование ЭВМ?
- 4. Какие устройства относятся к основным блокам персонального компьютера?
- 5. Охарактеризуйте магистрально-модульный принцип функционирования ЭВМ.

6. С помощью чего производится обмен информацией между отдельными устройствами компьютера?

- 7. Как классифицируются ЭВМ?
- 8. Чем образована базовая конфигурация персонального компьютера?

#### **Критерии оценивания устного ответа**

**5 баллов –** студент показал знание, понимание, глубину усвоения программного материала; умение выделять главные положения в изученном материале, на основании фактов и примеров обобщать, делать выводы, устанавливать межпредметные и внутрипредметные связи, творчески применять полученные знания в незнакомой ситуации; отсутствия ошибок и недочётов при воспроизведении изученного материала.

**4 балла -** студент показал знание изученного материала; умениевыделять главные положения в изученном материале, на основании фактов и примеров обобщать, делать выводы, устанавливать межпредметные и внутрипредметные связи, применять полученные знания на практике; ответ содержит незначительные (негрубые) ошибки при воспроизведении изученного материала; соблюдены основные правила культуры устной речи.

**3 балла -** студент показал знание и усвоение материала на уровне минимальных требований программы, затруднения при самостоятельном воспроизведении, необходимости незначительной помощи педагога; умение работать на уровне воспроизведения, затруднения при ответах на видоизменённые вопросы; наличия 1-2 грубых ошибок, нескольких негрубых при воспроизведении изученного материла; незначительного несоблюдения основных правил культуры устной речи.

**2 балла -** студент показал знание и усвоения учебного материала на уровне ниже минимальных требований программы; отсутствие умения работать на уровне воспроизведения, затруднения при ответах на стандартные вопросы; ответ содержит несколько грубых ошибок при воспроизведении изученного материала ;наблюдаются значительные несоблюдения основных правил культуры письменной и устной речи, правил оформления письменных работ.

## **Тест №3**

Проверяемые результаты обучения – **З1, З2, ОК2**

Укажите правильный ответ

Вариант 1

1. Архитектура компьютера – это:

А) техническое описание деталей устройств компьютера;

В) описание устройств для ввода-вывода информации;

С) описание программного обеспечения для работы компьютера;

Д) описание устройства и принципов работы компьютера, достаточное для понимания пользователя.

2. Компьютер – это:

А) универсальное устройство для записи и чтения информации;

В) универсальное, электронное устройство для хранения, обработки и передачи информации;

С) электронное устройство для обработки информации;

Д) универсальное устройство для передачи и приема информации.

3. Что такое микропроцессор?

А) интегральная микросхема, которая выполняет поступающие на ее вход команды (например, вычисление) и управление работой машины;

В) устройство для хранения той информации, которая часто используется в работе;

С) устройство для вывода текстовой или графической информации;

Д) устройство для ввода алфавитно-цифровых данных.

4. Единица измерения емкости памяти:

А) такт;

В) килобайт;

С) вольт;

Д) мегавольт.

5. Какую функцию выполняют периферийные устройства?

А) хранение информации;

В) обработку информации;

С) ввод-вывод информации;

Д) управление работой компьютера

6. Найдите соответствие: Hardware - это:

А) самая популярная система для компьютеров IBM PC;

В) аппаратная часть компьютера;

С) система, обеспечивающая создание новых программ;

Д) модернизация аппаратной или программной части компьютеров

Вариант 2

1. Архитектура ПК - это:

А) внутренняя организация компьютера;

В) технические средства преобразования информации;

С) технические средства преобразования электрических сигналов;

Д) описание работы устройства для ввода информации.

2. Каково первоначальное значение перевода английского слова «компьютера»?

А) устройство для хранения информации;

В) электронное устройство для выполнения команд:

С) человек, производящий расчеты;

Л) vстройство, позволяющее считывать информацию с дисков.

3. Назначение процессора:

А) управлять работой ПК с помощью электрических импульсов;

В) подключать периферийные устройства к магистрали;

С) выполнять команды одной программы в данный момент;

Д) выполнять арифметико-логические операции и управлять ходом вычислительного процесса.

4. Оперативная память необходима:

А) для хранения исполняемой в данный момент времени программы и данных, с которыми она непосредственно работает;

В) для обработки информации;

С) для долговременного хранения информации;

Л) лля запуска программы.

5. Подключение отдельных периферийных устройств компьютера к магистрали на физическом уровне возможно:

А) с помощью драйвера;

В) с помощью контроллера;

С) без дополнительного устройства;

Д) с помощью утилиты.

6. Найдите соответствие: Software - это:

А) программа вспомогательного назначения;

В) система «включил и работай»

С) программное обеспечение компьютера;

Л) программы для подключения к компьютеру новых устройств

Вариант 3

1. Принцип открытой архитектуры означает:

А) что персональный компьютер сделан единым неразъемным устройством;

В) что возможна легкая замена устаревших частей персонального компьютера;

С) что новая деталь ПК будет совместима со всем тем оборудованием, которое использовалось ранее;

Д) что замена одной детали ведет к замене всех устройств компьютера.

2. В минимальный состав компьютера входят:

A) винчестер, «мышь», процессор;

В) монитор, системный блок, клавиатура;

С) принтер, клавиатура; дискета;

Д) системный блок, сканер, монитор.

3. В состав процессора входят:

А) устройства записи информации, чтения информации;

В) арифметико-логическое устройство, устройство управления;

С) устройство ввода и вывода информации:

Д) устройство для хранения информации.

4. Внешняя память необходима для:

А) для хранения часто изменяющейся информации в процессе решения задачи;

В) для долговременного хранения информации после выключения компьютера;

С) для обработки текущей информации;

D) для постоянного хранения информации о работе компьютера.

5. Периферийные устройства предназначены:

А) для обмена информацией между компьютером и пользователем;

В) только для улучшения дизайна компьютера;

С) лля проверки правильности вволимой информации пользователем:

D) для выполнения арифметико-логических операций.

6. Задание ритма при передаче информационных сигналов в компьютере осуществляет:

А) тактовая частота;

В) тактовый генератор;

 $\Gamma$ ) O3Y:

Л) ПЗУ

Вариант 4

1. Модульный принцип построения компьютера позволяет пользователю:

А) самостоятельно комплектовать и модернизировать конфигурацию ПК;

В) изучит формы хранения, передачи и обработки данных;

С) понять систему кодирования информации;

Д) создать рисунки в графическом редакторе.

2. Пользователь может выполнять расчеты с помощью компьютера, не используя:

A)  $O3Y$ ;

В) процессор;

С) системную магистраль;

Д) принтер.

3. Центральный процессор - «мозг» компьютера - входит в состав:

А) монитора;

В) клавиатуры;

С) системного блока;

Л) нет правильного ответа.

4. ОЗУ - это память, в которой:

А) хранится исполняемая в данный момент времени программа и данные, с которыми она непосредственно работает;

В) хранится информация, присутствие которой постоянно необходимо для работы компьютера:

С) хранится информация, независимо от того работает компьютер или нет;

Д) хранятся программы, предназначенные для обеспечения диалога пользователя с компьютером

5. Для правильной работы периферийного устройства драйвер этого устройства должен находиться:

А) в оперативной памяти;

В) на жестком диске;

С) на инсталляционных дискетах;

Л) вывелен на печать.

6. Скорость обработки информации в компьютере зависит:

A) or  $B3Y$ :

 $B)$  or  $\Pi 3V$ :

С) от тактовой частоты:

Д) от ОЗУ

Вариант 5

1. Информационная магистраль - это:

А) количество информации, передаваемое за единицу времени;

В) последовательность команд для обработки данных в ПК;

С) кабель, осушествляющий информационную связь между устройствами компьютера:

Д) быстрая полупроводниковая энергонезависимая память.

2. Какое устройство обязательно должно входить в состав ПК?

А) Принтер;

B) CD-ROM;

С) лисплей:

Д) «мышка».

3. Что не относится к режиму работы процессора?

А) Запись- чтение данных из оперативной памяти;

В) внесение изменений в программное обеспечение;

С) пересылка данных на устройство вывода информации;

Д) обработка вводимых данных.

4. Верно ли, что ОЗУ - это быстрая память для хранения текущей программы и данных, и что при выключении компьютера содержимое этой памяти стирается?

A)  $\text{Ia}:$ 

 $B)$  Her;

С) Верно лишь отчасти;

Л) не знаю

5. Адаптер - это:

А) программа для подключения к компьютеру устройства ввода-вывода;

В) специальный блок, через который осуществляется подключение периферийного устройства к магистрали;

С) программа, переводящая языки программирования в машинные коды;

Д) кабель, состоящий из множества проводов.

6. Что такое КЭШ-память?

А) память, в которой обрабатывается программа в данный момент времени;

В) память, в которой хранится информация, после выключения ПК;

С) сверхоперативная память для хранения часто используемых данных ОЗУ:

Д) память, в которой хранятся системные файлы операционной системы.

Вариант 6

1. Что такое адресное пространство?

А) Максимальное количество разрядов двоичного кода для символа:

В) периодичность импульсов, синхронизирующих работу устройств компьютера;

С) множество адресов ячеек памяти, к которым обращается процессор;

Д) сигнал, определяющий характер обмена информацией.

2. При выключении компьютера информация, с которой работает пользователь, стирается:

А) на гибком диске;

В) на жестком диске;

С) в оперативной памяти;

Д) в постоянной памяти.

3. Основные характеристики процессора:

А) тактовая частота, КЭШ-память, скорость передачи информации;

В) информационный объем внешней и оперативной памяти;

С) тактовая частота процессора, разрядность процессора, объем внутренней памяти;

Д) разрядность шины адреса, разрядность шины данных.

4. Из какого вида памяти компьютер может только читать информацию?

А) из ПЗУ;

В) из ОЗУ;

С) винчестера (жесткий диск);

Д) с гибкого диска

5. Какое из перечисленных устройств не входит в состав системного блока:

А) блок питания:

В) жесткий магнитный диск;

С) клавиатура;

Д) контроллер для клавиатуры?

6. КЭШ - память процессора предназначена:

А) для увеличения объема оперативной памяти;

В) для ускорения доступа к необходимой процессору информации;

С) для увеличения объема видеопамяти;

Д) для увеличении тактовой частоты.

В) с величиной адресного пространства процессора;

С) с разрядностью шины адреса;

Д) с разрядностью шины управления

Время выполнения - 20 минут

### Критерии опенивания тестового залания

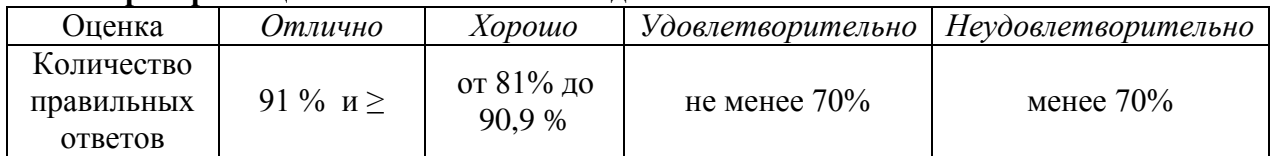

## Лифференцированное залание № 2

Проверяемые результаты обучения - У1, У2, ОК2, ОК3, ПК 1.5

Выполните следующие задания:

### ВАРИАНТ №1

- 1. Поколения ЭВМ. (В ответ включить название поколения, примерные хронологические рамки, элементную базу, наиболее характерные для каждого поколения устройства, а также названия фирм и имена исследователей, которые внесли наибольший вклад в развитие ЭВМ каждого поколения).
- 2. Назначение и состав микропроцессора, характеристика его основных блоков. В ответ включить подробное описание составных частей процессора и схему их взаимосвязей.
- 3. Практическая часть. При выполнении следует указывать последовательность действий и сопровождать расчеты комментариями.

Выполните сложение чисел:  $1A9B_{16}+52C3_{16}$ ;  $11111_2+101_2$ .

#### ВАРИАНТ №2

- 1. Архитектура ЭВМ. Архитектура фон Неймана. Дать в ответе подробное описание архитектуры, рассказать историю появления, привести примеры устройств, функционирующих согласно принципам архитектуры фон Неймана, указать альтернативные направления развития ЭВМ и привести примеры альтернативных архитектур.
- 2. Системная шина, её назначение, состав, функции. В ответе необходимо дать определение системной, указать назначение системной шины, подробные технические характеристики с пояснениями, детально описать принцип работы шины.
- 3. Практическая часть. При выполнении следует указывать последовательность действий и сопровождать расчеты комментариями. Осуществите последовательный перевод чисел и сделайте проверку:  $6702_{10} \rightarrow A_2 \rightarrow A_{16}$ ;

#### ВАРИАНТ №3

- 1. Быстродействие как одна из основополагающих характеристик ЭВМ. Способы повышения производительности. В ответе дать подробное описание быстродействия с указанием параметров и способов подсчета быстродействия, перечислить способы повышения производительности и подробно описать по крайней мере один из них.
- 2. Память компьютера, виды, функции. Основная память ПК. В ответе необходимо перечислить и подробно описать все виды памяти ПК, привести примеры классификаций памяти. Дать определение основной памяти и указать, какие узлы в нее входят. Описать общий принцип работы основной памяти.
- 3. Практическая часть. При выполнении следует указывать последовательность действий и сопровождать расчеты комментариями.

Число 327.125, представленное в десятичной системе счисления, перевести в двоичную систему счисления.

#### Критерии оценивания дифференцированного задания

5 баллов - ответ показывает знание и понимание сушности архитектуры ЭВМ. аргументированные ответы; свободное владение монологической речью, лавать логичность и последовательность ответа.

4 балла ответ показывает знание и понимание сущности архитектуры ЭВМ, давать аргументированные ответы; свободное владение монологической речью, логичность и последовательность ответа. Однако допускается одна - две неточности в ответе.

3 балла - ответ показывает знание и понимание сущности архитектуры ЭВМ монологической недостаточно своболное владение речью. логичностью  $\overline{M}$ последовательностью ответа. Допускается несколько ошибок в содержании ответа; неумение привести примеры.

2 балла - ответ, обнаруживающий непонимание сущности архитектуры ЭВМ, давать аргументированные ответы, слабое владение монологической речью, отсутствием логичности и последовательности. Допускаются серьезные ошибки в содержании ответа; незнание современной проблематики изучаемой области.

#### Тема 3.1 Алгоритмизация

11001100111<sub>2</sub>  $\rightarrow$  A<sub>10</sub> $\rightarrow$  A<sub>16</sub>.

#### Лифференцированное залание № 3

Проверяемые результаты обучения – У1, У2, ОК2, ОК4, ОК5, ПК 1.1.

Выполните следующие задания:

Вариант 1.

Выберите один или несколько вариантов ответа;

1. Программа, написанная на языке Pascal, может содержать несколько разделов. Какой из разделов должен обязательно быть в программе?

- тело программы a)
- $b)$ раздел объявления констант
- $\mathbf{c}$ ) раздел объявления переменных
- d) заголовок

2. Укажите оператор ввода с клавиатуры:

- $a)$ **READ**
- **WRITE**  $b)$
- **BEGIN.** END  $\mathbf{c}$ )
- $\mathbf{d}$ REPEAT ..UNTIL

3. Что появится на экране монитора после выполнения программы? PROGRAM PRIMER1;

VAR B.P:REAL:

**BEGIN** 

 $B:=4$ :

 $P:=B*B*B;$ 

 $WRITE(P)$ :

END.

c).  $64$  $a)$   $8$  $b)$ .16  $d)$  4  $e)$  2

- 4. Какие из следующих описаний множеств являются правильными:
- Set of char a)
- $b)$ Set of integer
- Set of 'a'..'z'  $c)$
- Set of  $-10.10$  $\mathbf{d}$
- $e)$ Set of 10..100
- $\mathcal{L}$ Set of 200...300

5. Массив – это  $\ldots$ 

6. В основе объектно-ориентированного программирования лежит:

1) Понятие объекта;

2) Понятие языка программирования;

3) Понятие компонента;

4) Понятие события;

7. Каково назначение компонента label в среде программирования DELPHI?

1) Ввод исходных данных.

2) Запуск приложения.

3) Вывод текстовой информации.

4) Вывод надписи на командной кнопке.

Составьте программу для решения задачи

8. Составьте и отладьте программу, вычисляющую сумму квадратов чисел от 1 до введенного вами целого числа n.

Вариант 2.

Выберите один или несколько вариантов ответа;

1. Программа, написанная на языке Pascal, может содержать несколько разделов. С какого специального слова начинается разлел объявления переменных?

- a) **VAR**
- $b)$ **CONST**
- $c)$ **BEGIN**
- **PROGRAM**  $(b)$
- 2. Укажите оператор вывода на экран:
- **READ**  $a)$

 $b)$ **WRITE**  $c)$ **BEGIN.. END** IF .. THEN  $\mathbf{d}$ REPEAT ..UNTIL  $e)$ 3. Что появится на экране монитора после выполнения программы? PROGRAM PRIMER2: VAR B.C: INTEGER: **BEGIN** B:=3; C:= 4; IF  $B > C$ THEN WRITE (B\*B) **ELSE** WRITE $(C*C)$ : END.  $A)$ .4  $B$ ).25  $C$ ).16  $D$ ).  $2$  $E$ ).9 4. Числа в языке Паскаль различают как: Натуральные a)  $b)$ Вещественные Правильные дроби  $\mathbf{c}$ )  $\mathbf{d}$ **Пелые** Комплексные  $e)$ 5. Запись в Паскаль – это... 6. Какой язык используется в DELPHI? 1) Turbo Pascal. 2) Pascal. 3) Object Pascal. 4) Visual Pascal. 7. Для ввода исходных данных в DELPHI служит компонент...  $1)$  Edit. 2) Button. 3) Label. 4) Memo. Составьте программу для решения задачи. 8. Составьте программу, подсчитывающую количество цифр вводимого вами целого неотрицательного числа. (Можно использовать операцию целочисленного деления для последовательного уменьшения числа на один разряд.)

Вариант 3

Выберите один или несколько вариантов ответа;

1. Программа, написанная на языке Pascal, может содержать несколько разделов. С какого специального слова начинается раздел объявления постоянных (констант)?

- a) **VAR**
- **PROGRAM**  $b)$
- **BEGIN**  $\mathbf{c}$ )
- $\mathbf{d}$ **CONST**

2. Укажите функцию квадрата числа:

- $SOR(X)$  $a)$
- $b)$  $SORT(X)$
- $c)$  $ABS(X)$
- $\mathbf{d}$  $SIM(X)$
- $e)$  $COS(X)$
- 3. Что появится на экране монитора после выполнения программы? PROGRAM PRIMER7;

VAR X: INTEGER; **BEGIN**  $X = 3$ ;  $WRITE(X);$ WRITE $(X^*X)$ ; WRITE $(X^*X^*X);$ END. A)16 4 64  $D$ ), 4 16 64  $B)$ , 27 9 3  $C$ ). 2 3 4  $E)$ . 3 9 27 4. Укажите все вешественные типы: Float a)  $b)$ Boolean  $c)$ Char  $\mathbf{d}$ Single  $e)$ Double 5. Множество в языке Паскаль - это 6. Панель инструментов в среде DELPHI расположена... 1) В главном окне Delphi. 2) В палитре компонентов. 3) В окне инспектора объектов. 4) В окне редактора кода. 7. В каком окне в DELPHI создаются процедуры обработки событий? 1) В главном окне. 2) В окне редактора кода. 3) В окне формы. 4) В окне инспектора объектов. Составьте программу для решения задачи: 8. Составьте и отладьте программу, определяющую максимальное из всех введенных вами чисел. (Пусть признаком конца ввода чисел является введенное число 0.) Вариант 4 Выберите один или несколько вариантов ответа; 1. Программа, написанная на языке Pascal, может содержать несколько разделов. С какого специального слова начинается тело программы? **VAR** a) **PROGRAM**  $b)$ 

- $c)$ **BEGIN**
- $\mathbf{d}$ **CONST**

2. Укажите условный оператор:

- **READ** a)
- **WRITE**  $b)$
- **BEGIN.** END  $c)$
- $\mathbf{d}$ IF. THEN
- REPEAT ..UNTIL  $e)$
- 3. Что появится на экране монитора после выполнения программы? PROGRAM PRIMER3:
	- VAR X, Y: INTEGER; **BEGIN**

 $X:=7$ ;  $Y:=5$ ;

WRITE $(X^*Y)$ ;

END.

 $a)$ .2  $b)$ .35  $c) . 0.8$  $d)$ , 20  $e)$ .9 4. Какие из следующих стандартных типов в Паскаль являются перечисляемыми:

- Char  $e)$
- $f$ Word
- Real  $\mathfrak{g}$ )
- $h)$ Integer
- $i)$ **Boolean**
- $\ddot{\mathbf{i}}$ **B**vte
- $\bf k$ Shortint

5. Строки – это...

6. Где в DELPHI задаются свойства компонентов?

1) В палитре компонентов.

2) В окне инспектора свойств.

3) В окне редактора кода.

4) В меню команд.

7. Для первого сохранения проекта в DELPHI надо выполнить:

1) File - Save As...

2) File - Save Project As...

3) File - Save All...

 $4)$  File - Save...

Составьте программу для решения задачи:

8. В ЭВМ вводятся по очереди координаты N точек. Определить, сколько из них попадает в круг радиусом R с центром в точке (a,b).

Вариант 5.

Выберите один или несколько вариантов ответа;

1. При объявлении каждая переменная получает тип. Как обозначается в языке Pascal целый тип?

- $a)$ **INTEGER**
- $b)$ **REAL**
- $c)$ **STRING**
- $\overline{d}$ **ARRAY**

2. Выберите правильную запись условного оператора IF.

- If оператор 1 dovcловие else оператор; a)
- $b)$ If оператор 1 then оператор 2 else оператор 3;
- $c)$ If условие then оператор 1; else оператор 2;
- If условие then оператор 1 else оператор 2:  $\mathbf{d}$
- 3. Что появится на экране монитора после выполнения программы? PROGRAM PRIMER3;

VAR X, Y: INTEGER; **BEGIN**  $X:=7$ ;  $Y:=5$ ; WRITE $(X^*Y)$ ; END.  $a)$ .2  $b)$ .35  $c) . 0.8$  $d)$ , 20  $e)$ .9

4. Какие из следующих операторов являются операторами работы со строками?

- Delete a)
- $b)$ Copy
- $c)$ Insert
- $\mathbf{d}$  $\mathrm{Cut}$
- 5. Цикл это
- 6. Что представляет собой форма DELPHI?

1) Командную кнопку.

2) Диалоговое окно.

3) Исполняемый файл.

4) Исходный код программы.

7. Компиляцию проекта в DELPHI применяют для...

1) запуска проекта на выполнение.

2) преобразования исходного кода программы в машинный.

3) сохранения проекта в отдельной папке.

4) задания свойств используемых компонентов.

Составьте программу для решения задачи:

8. Найти сумму всех чисел одномерного массива из 30 элементов, которые делятся на 3 или 5 без остатка

Вариант 6.

Выберите один или несколько вариантов ответа;

1. Для записи выражений в языке Pascal используют знаки операций. Укажите знаки для операций «сложение» и «вычитание » соответственно:

 $C)$ . \*  $\mu$  /  $A)$ . +  $M B)$ . -  $H +$ D),  $/$   $\mu$  $\ast$ E). Div u Mod 2. Выберите правильный вариант описания массива из 50 слов, длина которых не

- должна превышать 12 символов: a)
	- A:  $\arctan(1.50)$  of char [12];  $b)$
	- A: array[0..49] of char [12];
	- A:  $array[1..50]$  of string [12]:  $c)$
	- A:  $array[1...50]$  of string [12];  $\mathbf{d}$

3. Что появится на экране монитора после выполнения программы? PROGRAM PRIMER7;

**VAR X: INTEGER: BEGIN**  $X = 4$ :

> $WRITE(X);$ WRITE $(X^*X)$ ; WRITE $(X^*X^*X)$ ;

END.

a) $16, 4, 64$ d), 4 16 64 b).  $64\ 16\ 4$ c).  $2 \t3 \t4$ e).  $4812$ 4. Выберите способы заполнения массива:

Заполнение массива по формуле; a)

- Заполнение массива с помощью цикла WHILE;  $b)$
- Заполнение массива случайными числами;  $\mathbf{c})$
- Заполнение массива с клавиатуры;  $\mathbf{d}$
- Присвоение элементам массива определенных значений;  $e)$

 $f$ Заполнение массива с помощью цикла FOR;

Заполнение массива действительными числами. g)

5. Тип  $-$  это...

6. Свойством формы в DELPHIявляется:

1) Цвет фона.

2) Процедура обработки события.

3) Компонент.

4) Событие.

7. Какое расширение имеет исполняемый файл?

 $1)$  pas.

2) exe.

3) doc.

4) dpr.

Составьте программу для решения задачи:

8. В одномерном массиве из 10 элементов определить местоположение минимального элемента. Обнулить элементы, стоящие до него, но не сам этот элемент. Измененный массив вывести на экран.

#### **Критерии оценивания дифференцированного задания**

**5 баллов** - студент правильно выполнил дифференцированное задание, показав знание систем программирования. Студент владеет навыками грамотной устной речи и грамотного письма, навыком самостоятельной работы по заданной теме. Фактических ошибок, связанных с пониманием материала, нет.

**4 балла** - студент правильно выполнил дифференцированное задание, показав знание систем программирования. Студент владеет навыками грамотной устной речи и грамотного письма, навыком самостоятельной работы по заданной теме. Фактических ошибок, связанных с пониманием материала, нет.

**3 балла** – студент правильно выполнил дифференцированное задание, показав знание систем программирования, но при этом допустив грубые ошибки в работе. Студент владеет навыком самостоятельной работы по заданной теме. Допущено более 2 фактических ошибок, связанных с пониманием материала.

**2 балла** – студент выполнил дифференцированное задание, допустив грубые ошибки и показав неполное знание систем программирования, неполное умение формулировать признаки финансовой ответственности, несформировавшееся владение навыками анализа судебной практики в области финансово-правовой ответственности. Работа содержит грубые фактические ошибки и ошибки в оформлении работы.

**Самостоятельная работа студента № 6 Программирование в среде MS Visual Basic**  Цель: Получить навыки работы с объектами командная кнопка, метка, изображение.

Проверяемые результаты обучения – **У1, У2, ОК2, ОК3, ОК4, ОК5, ОК9, ПК 1.1** Обеспечение занятия: рабочая тетрадь, Налоговый кодекс РФ, ФЗ от 30.12.2008 № 307-ФЗ «Об аудиторской деятельности».

Контрольные вопросы:

- 1. Основы пpoграммирования процессора, выбор дешифрация команд, выбор данных из регистров общего назначения ( на примере Ассемблера ).
- 2. Основные команды процессора; арифметические и логические команды, команды сдвига и сравнения, ввода - вывода.
- 3. Виды и обработка прерываний.

Ход работы:

Порядок выполнения

- 1. Загрузите Visual Basic
- 2. Установите на форме Метку и две Командных кнопки
- 3. Измените свойства объектов в соответствии с таблицей

Объект Свойство Значение

Метка Name LblInfo

Caption (отсутствует) Командная кнопка Name CmdOkey Caption O&Key Командная кнопка Name CmdCls Caption &Cls

4. В окне кода процедуры обработки события Click для объекта cmdOkey набрать

LblInfo.Caption="ПРИВЕТСТВУЮ ТЕБЯ, МОЙ ДРУГ"

5. В окне кода процедуры обработки события Click для объекта cmdCls набрать

LblInfo.Caption=""

6. Загрузите программу, проверьте работу кнопок двумя способами:

 $\Box$ щелчком мышки по кнопкам

 $\Box$ сочетанием клавиш Alt / K, Alt / С (в английском режиме)

7. Остановите программу и измените свойства для кнопок в соответствии с таблицей

Для кнопки CmdOkey Style 1-Graphical

BackСolor (любой цвет)

MousePointer 99-Custom

MouseIcons \Icons\Misc\Face03

Для кнопки CmdCls Style 1-Graphical

BackColor (любой цвет)

MousePointer 99-Custom

MouseIcons \Icons\Misc\Face01

8. Проверьте работу программы. Остановите программу и измените свойства для кнопок в соответствии с таблицей

Для кнопки CmdOkey Picture \Icons\Misc\Misc34

DownPicture \Icons\Misc\Misc36

Для кнопки CmdCls Picture \Icons\Misc\Misc06

DownPicture \Icons\Win95\Waste

9. Проверьте работу программы. Остановите программу. Добавьте на форму изображение (Image) и измените у него свойство Picture, выбрав любую картинку (которая еще не использовалась в этой программе)

10. Для изображения Image1 добавьте программный код, который копирует картинку на командную кнопку:

cmdOkey.Picture=Image1.Picture

11. В программный код cmdCls\_Click() добавьте одну строку, которая убирает в кнопки картинку:

cmdOkey.Picture=LoadPicture

12. Загрузите программу, проверьте работу измененной и созданной процедур.

13. Добавьте на форму еще два изображения и напишите для них программный код для того, чтобы их картинка копировалась на кнопку (самостоятельно)

14. Результат показать преподавателю.

### **Критерии оценивания самостоятельной работы**

**5 баллов** - студент правильно выполнил все задания работы, показав знание в области программирования. Студент владеет навыками грамотной устной речи и грамотного письма, навыком самостоятельной работы по заданной теме. Фактических ошибок, связанных с пониманием языкового материала, нет.

**4 балла** - студент правильно выполнил все задания работы, показав знание в области программирования, но при этом допустив неточности в работе, не противоречащие основным понятиям дисциплины. Студент владеет навыками грамотной устной речи и грамотного письма, навыком самостоятельной работы по заданной теме. Фактических ошибок, связанных с пониманием языкового материала, нет.

**3 балла** – студент правильно выполнил все задания работы, показав знание в области программирования, но при этом допустив грубые ошибки в работе. Студент
владеет навыком самостоятельной работы по заданной теме. Допущено более 2 фактических ошибок, связанных с пониманием языкового материала.

2 балла - студент выполнил все задания практической работы, допустив грубые ошибки и показав неполное знание в области программироания. Работа содержит грубые фактические ошибки.

## Тема 4.1 Программное обеспечение ПЭВМ

Проверяемые результаты обучения - 31, 32, 34, ОК2

## Вопросы для устного опроса №4 (для самостоятельного изучения)

- 1. В чем заключается основное назначение операционной системы?
- 2. Перечислите основные функции операционной системы.
- 3. Дайте понятие компьютерных ресурсов.
- 4. Дайте определение архитектуры операционных систем.
- 5. Перечислите поколения операционных систем.
- 6. Перечислите классификационные признаки операционной системы.
- 7. Охарактеризуйте виды интерфейсов операционных систем.
- 8. Опишите особенности эволюционных этапов операционных систем.
- 9. В чем заключается эффективность операционной системы?
- 10. Опишите особенности ОС MS DOS
- 11. Опишите особенности ОС Windows 3.x
- 12. Опишите особенности ОС Windows 9.x/Me/2000
- 13. Опишите особенности ОС UNIX.
- 14. Опишите особенности ОС Linux.
- 15. Опишите особенности ОС OS/2
- 16. Опишите особенности ОС Macintosh.
- 17. Опишите особенности MVS, MV.
- 18. Дайте определение операционной системы (ОС).
- 19. В чем заключается концепция многоуровневого виртуального компьютера?

### Критерии оценивания ответа студента при устном опросе

5 баллов - студент дал полный, развернутый ответ на поставленный вопрос, показав знание в области программного обеспечения ПЭВМ. Ответ логичен, доказателен и обоснован.

4 балла - студент дал полный, развернутый ответ на поставленный вопрос, показав знание в области программного обеспечения ПЭВМ. Ответ логичен, доказателен и обоснован. Могут быть допущены недочеты в определении понятий, исправленные студентом самостоятельно в процессе ответа.

3 балла - студент дал полный, развернутый ответ на поставленный вопрос, показав знание в области программного обеспечения ПЭВМ. Ответ логичен, доказателен и обоснован. Могут быть допущены 2-3 ошибки в определении основных понятий, которые студент затрудняется исправить самостоятельно.

2 балла - студент дал неполный ответ, представляющий собой разрозненные знания по теме вопроса с существенными ошибками в определениях. Присутствуют фрагментарность, нелогичность изложения. Отсутствуют выводы, конкретизация и доказательность изложения. Речь неграмотная. Дополнительные и уточняющие вопросы преподавателя не приводят к коррекции ответа студента не только на поставленный вопрос, но и на другие вопросы дисциплины.

## Тест №4 (для самостоятельного тестирования)

Проверяемые результаты обучения - 31, 32, 34, ОК2 Выберите правильный ответ:

1. Перед отключением компьютера информацию можно сохранить:

А) в оперативной памяти

Б) во внешней памяти

В) в процессоре

2. К системным программам относятся:

A) BIOS

**E**) MS Windows

B) MS Word

 $\Gamma$ ) Paint

 $\Pi$ ) Linux

Е) Драйверы

Ж) Антивирусы

3. Назначение операционной системы:

А) организовать взаимодействие пользователя с компьютером и выполнение всех других программ

Б) редактирование, сохранение текстовых документов

В) монтировать видео, фото и звуковую информацию

Г) выводить информацию на экран или печатающее устройство

4. Операционная система - это:

A) Word

**E**) Windows

B) Basic

5. Укажите правильную запись имени файла:

 $A)$  a, bgbK

**b**) stol.txt

 $B)$  k1#. Logp

 $\Gamma$ ) bas.e.txt

6. Файл tetris.com находится на диске С: в каталоге GAMES, который является подкаталогом DAY. Выбрать полное имя файла:

A) C:/ tetris.com/ GAMES/ DAY

Б) С:/ GAMES/tetris.com

B) C:/ DAY/ GAMES/ tetris.com

 $\Gamma$ ) C:/ GAMES/ DAY/ tetris.com

7. Каталог - это:

А) специальное место на диске, в котором хранятся имена файлов, сведения о размере файлов и т. л.

Б) специальное место на диске, в котором хранятся программы, предназначенные для диалога с пользователем компьютера

В) специальное место на диске, в котором хранятся программы пользователя

8. Путь к файлу - это

А) поименованная область на диске

Б) последовательность из имен каталогов, разделенных знаком «/»

В) список файлов, собранных в одном каталоге

9. Читает всю программу целиком, делает ее перевод и создает законченный вариант программы на машинном языке, который затем и выполняется

Составьте слово из букв:

ПОМРИКОТЯЛ-

10. Сопоставьте типам программ их названия

1) Android

А) Система управления базами данных

2) Photoshop

Б) Антивирусная программа

3) WordPad

В) Графический редактор

4) Avast

Г) Система программирования

5) Winamp

Д) Табличный процессор

 $6)$  Excel

Е) Операционная система

7) Pascal

Ж) Текстовый редактор

8) Access

3) Мелиа проигрыватель

11. Напишите 1 словом на английском языке название простейшего графического редактора, который входит в состав MS Windows

Запишите ответ:

12. Для чего нужны прикладные программы

А) решать какие-либо задачи в пределах данной проблемной области

Б) решать математические задачи для определенного класса

В) для поиска и удаления компьютерных вирусов

Г) для распознавания текста и голоса

13. Для чего нужны инструментальные программы

А) для разработки, корректировки или развития других прикладных или системных программ

Б) для управления устройствами ввода и вывода компьютера

В) для организации взаимодействия пользователя с компьютером и выполнения всех других программ

Г) решать какие-либо задачи в пределах данной проблемной области

14. В прикладное программное обеспечение входят:

А) языки программирования

Б) операционные системы

В) все программы, установленные на компьютере

Г) текстовые редакторы

15. Программа, предназначенная для автоматизации процессов построения на экране дисплея графических изображений

А) Графический редактор

Б) Фотошоп

B) Direcxt

Г) Видеоковертер

16. Какая программа предназначена для работы с базами данных

А) Табличный процессор

Б) СУБД

В) Графический редактор

Д) Система программирования

17. К какой из типов программ относится MS Office

А) Текстовый редактор

Б) Табличный процессор

В) Операционная система

Г) Система программирования

Д) Пакет прикладных программ

Время выполнения - 15 минут

Критерии оценивания тестового задания

Оценка Отлично Xopouio Удовлетворительно Неудовлетворительно

# Дифференцированное задание № 4 (для самостоятельного выполнения)

Проверяемые результаты обучения - У1, У2, ОК2, ОК3, ОК4, ОК5, ОК9, ПК 1.5

Выполните следующие задания:

- 1. Что такое «текстовый редактор»?
- 2. Для чего предназначен текстовый редакторов?
- 3. Что понимается под форматированием текста?
- 4. Какие файловые операции можно выполнять, работая в текстовом редакторе?
- 5. Какие возможности предоставляет многооконный редактор?
- 6. Что такое «шаблон документа» и какие шаблоны бывают?
- 7. Как работать со списками?
- 8. Что такое «электронные словари»?
- 9. Какие основные режимы работы в текстовом редакторе существуют?
- 10. Что такое «гипертекст»?
- 11. Что такое «электронная таблица»?
- 12. Как именуются ячейки таблицы?
- 13. В чем разница между режимом отображения формул и режимом отображения значений?
- 14. Что происходит в электронной таблице в результате замены числа в ячейке на новое значение?
- 15. В каких форматах представляются числа?
- 16. Сформулируйте правила записи формул?
- 17. Что такое «лиапазон»?
- 18. Что такое «относительная адресация»?
- 19. Что такое «абсолютная адресация»?
- 20. Что такое «условная функция»?
- 21. Что такое «база данных»?
- 22. Что такое «распределенная база данных»?
- 23. Что такое «реляционная база данных»
- 24. Какие бывают ключи?
- 25. Что такое «запись», «поле»?
- 26. Какую информацию содержат запись, поле?
- 27. Как расшифровать СУБД? Каково назначение этого вида программного обеспечения?
- 28. На каком устройстве и в какой форме хранятся таблицы, созданные с помощью реляционной СУБД?
- 29. Как вывести на экран определенные столбцы таблицы?
- 30. Какую информацию на этапе создания пользователь указывает СУБД?
- 31. Какие основные типы полей используются в базах данных?
- 32. Что такое «логическое выражение»?
- 33. Какие виды отношений используются в логических выражениях?
- 34. Как сравниваются символьные величины, даты, логические величины?
- 35. Какие логические операции употребляются в сложных логических выражениях?
- 36. Что понимается под сортировкой базы данных?

# Критерии оценивания дифференцированного задания

5 баллов - студент правильно выполнил дифференцированное задание, показав знание офисного приложение Microsoft Office ошибок, связанных с пониманием материала, нет; графически работа оформлена правильно.

**4 балла** - студент правильно выполнил дифференцированное задание, показав знание офисного приложение Microsoft Office. Студент владеет навыками грамотной устной речи и грамотного письма, навыком самостоятельной работы по заданной теме. Фактических ошибок, связанных с пониманием материала, нет; допущены одна-две ошибки в оформлении работы.

**3 балла** – студент правильно выполнил дифференцированное задание, показав знание офисного приложение Microsoft Office. Студент владеет навыком самостоятельной работы по заданной теме. Допущено более 2 фактических ошибок, связанных с пониманием материала и с оформлением работы.

**2 балла** – студент выполнил дифференцированное задание, допустив грубые ошибки и показав неполное знание офисного приложение Microsoft Office. Работа содержит грубые фактические ошибки и ошибки в оформлении работы.

## **Самостоятельная работа №7. Работа в операционной системе Windows 7.**

Цель: Изучение технологии организации работы в операционной среде.

## Проверяемые результаты обучения – **У1, У2, З1, З2, ОК2, ОК3, ОК4, ОК5, ОК9, ПК 1.1, ПК 1.5, ПК 2.2.**

Обеспечение занятия: рабочая тетрадь, методические указания к практической работе, ПК Контрольные вопросы:

- 1. В чем заключается основное назначение операционной системы?
- 2. Перечислите основные функции операционной системы.
- 3. Дайте понятие компьютерных ресурсов.
- 4. Дайте определение архитектуры операционных систем.
- 5. Перечислите поколения операционных систем.
- 6. Перечислите классификационные признаки операционной системы.
- 7. Охарактеризуйте виды интерфейсов операционных систем.
- 8. Опишите особенности эволюционных этапов операционных систем.
- 9. В чем заключается эффективность операционной системы?

### Ход работы:

1: Элементы рабочего стола

Цель занятия: Изучение технологии организации работы в операционной среде. Общие сведения

Чтобы запустить операционную систему Windows, включаем компьютер. Загорается экран монитора. Все что мы видим на экране после запуска Windows, называется рабочим столом. На нем размещаются пиктограммы: Компьютер, Корзина, Файлы и некоторые документы. Их можно перемещать, удалять, открывать.

В нижней части экрана находится панель задач. На ней располагаются следующие кнопки: Меню «ПУСК», в правой части экрана расположены часы и значки программ и некоторые часто используемые программы вынесены на панель задач.

Особое значение имеет кнопка Меню «ПУСК». Щелкнув по ней левой кнопкой мыши, открывается главное меню.

Меню называют перечень команд, из которых пользователь выбирает нужную. Этот перечень может иметь несколько уровней, в том числе уровни с возможностями дополнительного выбора.

Чтобы выбрать команду меню, нужно сначала открыть его, щелкнув на его названии, а потом щелкнуть на имени команды.

Окна. Если подвести указатель «мыши» к значку, например компьютер и дважды щелкнуть на нем (либо щелкнуть на правую кнопку мыши и в контекстном меню выбрать операцию Открыть) и пред вами открывается окно, представляющее собой заключенную в рамку область экрана монитора прямоугольной формы. Окна предназначены для разного рода информации на экран.

Элементами стандартного окна являются: рамка, рабочая область, заголовок, кнопки Свернуть, Развернуть, Закрыть, горизонтальная и вертикальная полосы прокрутки.

2: Работа с окнами

Цель занятия: научиться работать с окнами.

Методика выполнения работы

1. Откройте папку Компьютер, для этого наведите указатель мыши на значок папки Компьютер и выполните двойной щелчок левой кнопкой мыши или вызовите контекстное меню, щелкнув один раз правой кнопкой мыши, и выберите команду Открыть.

2. Рассмотрите окно и найдите следующие элементы окна: Строка заголовка, Меню, Полосы прокрутки.

3. Переместите окно в другое место Рабочего стола. Наведите указатель мыши на строку заголовка и, удерживая левую кнопку, переместите мышь в нужном направлении.

4. Измените размеры окна. Наведите указатель мыши на любой угол окна или строку, указатель мыши при этом примет вид двунаправленной стрелки и, защепив за угол или сторону окна, потащите в любом направлении.

5. Распахните окно на весь экран и верните ему прежний размер, используя разворачивающую кнопку из набора кнопок управления окном, для этого наведите указатель мыши на элемент управления (разворачивающую кнопку) и щелкните левой кнопкой мыши.

6. Сверните окно на панель задач и разверните его. Выполните описанные действия из предыдущего задания только над сворачиваемой кнопкой из набора кнопок управления окном.

Задания с 1 по 7.

- 1. Подведите указатель мыши к значку Корзина и дважды щелкните по нему.
- 2. Перетащите окно в другое место рабочего стола.
- 3. Сверните окно.
- 4. Разверните окно.
- 5. Уменьшите размеры окна.
- 6. Увеличьте размеры окна.
- 7. Закройте окно.

3: Файлы и папки

Цель работы: Изучение технологии работы с папками и файлами.

Общие сведения

Вся информация в компьютере хранится в файлах, каждый из которых представляет собой определенную область на диске и имеет свое имя. Следует иметь в виду, что имя файла состоит из двух частей: имени и расширения, по которому компьютер определяет, в какой программе был создан файл. В именах файлов нельзя использовать следующие знаки: ?, «», !, >, <, \, |.

В файле может находиться текстовый, графический, цифровой документ или программа. По мере создания новых файлов возникает необходимость в их группировании. Для этого создаются папки. Можно создать одну папку для личных документов, а другую – для служебных. Внутри папок могут храниться и другие папки, которые будут называться вложенными.

При выполнении операций удаления, копирования, перемещения и некоторых других над папками и файлами необходимо их выделить. Для выделения нескольких папок и файлов, следующих друг за другом, нужно выделить первую папку или файл, нажать клавишу Shift и, не отпуская ее, щелкнуть на последнем объекте выделяемой группы. Для выделения папок и файлов, находящихся в разных местах рабочего стола или списка, нужно нажать клавишу Ctrl на клавиатуре и, не отпуская ее, щелкнуть на остальных объектах выделяемой группы.

Методика выполнения работы

3.1 Создание папки на рабочем столе:

1. Щелкните правой кнопкой мыши на свободном месте рабочего стола.

2. В контекстном меню выберите Создать – Папку. Появляется ее графическое изображение с текстовым курсором.

- 3. Ведите название папки с клавиатуры: Программы.
- 4. Нажмите клавишу Enter на клавиатуре.
- 3. 2 Переименование папки:
- 1. Подвести указатель мыши к названию на папке.
- 2. Щелкните правой кнопкой мыши
- 3. В контекстном меню выберите Переименовать.
- 4. Наберите на клавиатуре название папки.
- 5. Нажмите клавишу Enter на клавиатуре.
- Таким же образом создайте папки Папка №1, Папка №2, Папка №3, Папка №4.

3. 3 Перемещение папки или файла в другую папку:

1. Подведите указатель мыши к папке Папка №1.

2. Нажмите левую кнопку мыши и, не отпуская ее, перетащите папку Папка №1 на папку Программы.

То же проделайте с папками Папка №2, Папка №3, Папка №4.

3. Теперь, если щелкнуть на папке Программы, откроется окно, в котором будут значки папок Папка №1, Папка №2, Папка №3, Папка №4.

- 3. 4 Копирование папки или файла:
- 1. Создайте на рабочем столе папку Тесты.
- 2. Щелкните на ней правой кнопкой мыши.
- 3. В контекстном окне выберите операцию Копировать.
- 4. Щелкните правой кнопкой мыши на папке Программы.
- 5. В контекстном меню выберите Вставить.
- 3. 5 Удаление папки в корзину:
- 1. Откройте папку Программы, дважды щелкнув на нее.
- 2. Выделите папку Тесты, щелкнув по ней левой кнопкой мыши.
- 3. Перетащите ее на значок Корзина на рабочем столе.

3. 6 Извлечение папки из корзины:

1. Установите указатель мыши на значке Корзина.

2. Дважды щелкните на значке левой кнопкой мыши или правой кнопкой мыши и в контекстном меню выберите операцию Открыть.

- 3. Открывается окно, где будут находиться все удаленные папки и файлы.
- 4. Выделите одну из папок или файлов.

5. Нажмите левую кнопку мыши и, не отпуская ее, перетащите значок папки Тесты в нужное место.

6. Закройте окно.

- 3. 7 Очищение корзины:
- 1. Щелкнуть правой кнопкой мыши на значке Корзина.
- 2. Из контекстного меню выбрать Очистить.

4: Состав клавиатуры

Цель занятия: Научиться работать с клавиатурой.

Общие сведения

Клавиши

Enter Ввод. Переход на новую строчку.

- Esc Выход, закрытие. Аварийное завершение работы.
- Tab Переход к следующему столбцу в таблице

Caps Lock Переключатель между большими и маленькими буквами.

Shift Нажимается в сочетании с другими клавишами

Ctrl, Alt Придают новое значение клавишам

Num Lock Переключает правый блок клавиатуры на клавиши цифр и управления курсором

Backspace Удаление символов, находящихся с лева от курсора

Delete Удаление символов, находящихся с право от курсора

Insert Переключатель между режимами вставки и замены символов

Home Перемещение курсора в начало строки

End Перемещение курсора в конец строки

Page Up Перемещение курсора на пол страницы выше, то есть ближе к началу

текста

Page Down Перемещение курсора на пол страницы ниже, то есть ближе к концу текста

Стрелки Перемещают курсор вправо, влево, вверх, вниз.

Print Screen Фотографирует содержимое экрана

Shift + буква Заглавная буква

 $Shift + 1$  Восклинательный знак

 $Shift + 2$  Кавычки

 $Shift + 3$  3 нак номера

 $Shift + 4$  Точка с запятой

 $Shift + 5$  Проценты

 $Shift + 6$  Лвоеточие

 $Shift + 7$  Вопросительный знак

 $Shift + 8$  Знак умножения

Shift + 9 Раскрывающая скобка

 $Shift + 0$  Закрывающая скобка

 $Shift +=$   $3$ нак +

Shift  $+$ ? ? рядом с буквой Ю. Ставится знак «,»

? рядом с буквой Ю Ставится знак «.»

Ctrl+ C Копировать

Ctrl+ V Вставить

Ctrl+ SСохранить документ

## **Критерии оценивания самостоятельной работы**

**5 баллов** - студент правильно выполнил все задания работы, показав знание операционной системе Windows 7. Студент владеет навыками грамотной устной речи и грамотного письма, навыком самостоятельной работы по заданной теме. Фактических ошибок, связанных с пониманием языкового материала, нет.

**4 балла** студент правильно выполнил все задания работы, показав знание операционной системе Windows 7. Студент владеет навыками грамотной устной речи и грамотного письма, навыком самостоятельной работы по заданной теме. Фактических ошибок, связанных с пониманием языкового материала, нет.

**3 балла** – студент правильно выполнил все задания работы, показав знание операционной системе Windows 7. Студент владеет навыком самостоятельной работы по заданной теме. Допущено более 2 фактических ошибок, связанных с пониманием языкового материала.

**2 балла** – студент выполнил все задания работы, допустив грубые ошибки и показав неполное знание операционной системе Windows 7. Работа содержит грубые фактические ошибки.

**Практическое занятие № 1. Набор и оформление текстового документа в программе MS Word 2010**

Цель: создавать и редактировать документы, выполнять форматирование символов, абзаца, страницы в программе WS Word

Проверяемые результаты обучения - У1, У2, 33, ОК2, ОК4, ОК9, ПК 1.1, ПК 1.5, Обеспечение занятия: рабочая тетрадь, методические указания к практической работе, ПК Контрольные вопросы:

1. Как установить интервал перед и после абзаца?

- 2. Как установить переносы в тексте?
- 3. Как задать поля в документе?

4. Как установить межзнаковый интервал?

Ход работы:

## Теоретическая часть:

Форматирование - это выполнение оформления в соответствии с определенными (заданными) правилами. Форматирование - это изменение внешнего вида документа (текста).

К каждой составляющей применяются свои команды форматирования.

Форматирование символов (Тип шрифта (гарнитура), Размер шрифта, Начертание, Цвет символов, Спецэффекты, Межсимвольный интервал, Смещение, Кернинг)

Форматирование абзацев (Отступы, Первая строка, Интервалы, Межстрочное расстояние, Выравнивание. Границы и заливка)

Форматирование разделов (Размер бумаги, Ориентация бумаги, Поля страниц, Нумерация строк, Колонки, Колонтитулы, Номера страниц, Сноски и примечания).

Команды для форматирования символов находятся на Вкладке Главная в группе команд Шрифт.

Команды для форматирования абзаца находятся на вкладке Главная в группе команд Абзац.

Команды для форматирования страницы находятся на вкладке Разметка страницы в группе команд Параметры страницы, Фон страницы.

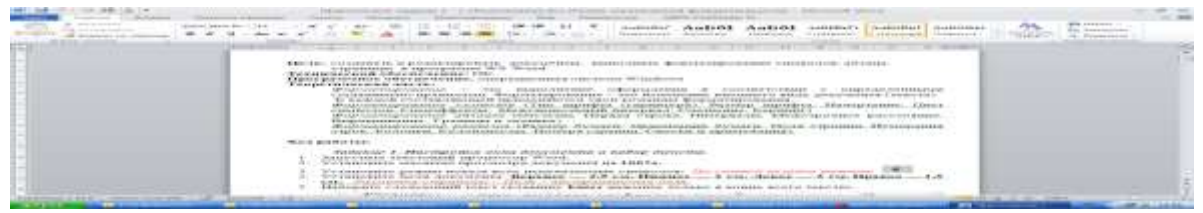

1-Форматирование символов 2- Форматирование абзаца

| The rest of advertising the school concerning about to . It is a school process to the school and<br>All company and considered the product of the pro-<br><b>CARD COMPANY OF HER CARD CO</b><br>The County Chapter - Experimental Links<br><b>Contractors of Editors Advertising Adventures Associates</b> , Advertising Advertising Advertising<br>decreased 11 E. C. Book of the state concentration 1.1.1.2004<br>and the commercial<br>and a country of the country<br><b>START</b><br>1. September 1992 1993 - 1. September 1993 1 |  |
|----------------------------------------------------------------------------------------------------|--|
| .<br>2. Photographeral divisi skiralidated to<br>tilkholmen Varianzel mentionial dags behalv av keerta-<br><u>son discussed and private broad and the property of the set</u>                                                                                                    |  |

3 - Форматирование страницы

## Ход работы:

### Задание 1. Настройка окна документа и набор текста.

- $1<sub>1</sub>$ Запустите текстовый процессор Word.
- Установите масштаб просмотра документа на 100%. 2.
- $\mathcal{R}$ Установите режим показа всех непечатаемых символов: На главной вкладке

нажать

4. Установите поля документа: **Верхнее — 2,5 см, Нижнее — 2 см, Левое — 3 см, Правое** — **1,5 см:** *Разметка страницы – Поля – настраиваемые поля.*

Сканеры - это аналого-цифровые преобразователи. Они превращают аналоговые объекты — документы, страницы книг и журналов, фотографии - в цифровые изображения, которые сохраняются в компьютере в виде графических файлов. Специальные программы для оптического распознавания символов (например, Fine Reader) преобразовывают графическое изображение страницы текста в текстовый формат. Картинка становится текстом и его можно редактировать обычным образом в текстовом редакторе.

5. Наберите следующий текст (клавишу **Enter** нажмите только в конце всего текста).

# 6. Сохраните документ под именем *Сканеры.dос***.**

Программа автоматически переносит в поле **Имя файла** первую фразу документа, но можно задавать и любое другое имя файла.

# *Задание 2. Копирование текста.*

Скопируйте весь текст пятью разными способами. В результате должно получиться шесть абзацев, разделенных пустыми строками. В конце каждого абзаца укажите каким способом его копировали. *Способы: 1. Выделить текст - Правой кнопкой мыши – в контекстном меню выбрать копировать. Далее вставить (также правой кнопкой мыши - вставить) 2. Выделить текст и выбрать на Главной вкладке Ленты команду Копировать (вставить также на Ленте). 3. Выделить текст и нажать сочетание клавиш Ctrl+C (и вставить Ctrl+V). 4. Выделить текст и нажать сочетание клавиш Ctrl+Insert (и вставить Shift+Insert)/ 5. Выделить текст, нажать на правую кнопку мыши и, удерживая перетащить ниже, выбрать в меню копировать.*

# *Задание 3. Форматирование символов (шрифт, размер шрифта, цвет шрифта).*

- 1. Выделите первый абзац, установите шрифт **Courier New,** размер 14
- пт.
- 2. В первом абзаце выделите слово *Сканеры,* установите шрифт **Arial,** размер 12 пт.
- 3. В первом абзаце выделите слово *преобразователи,* установите
- начертание **Подчеркнутый.**
- 4. В первом абзаце выделите фразу *аналоговые объекты,* установите начертание **Полужирный и Курсив.**
- 5. В первом абзаце выделите фразу *цифровые изображения,* установите **Цвет шрифта** (Красный).
- 6. В первом абзаце выделите название *Fine Reader,* установите **Выделение цветом** (Желтый).
- 7. Выделите второй абзац, установите шрифт **Arial,** размер 14 пт, начертание **Полужирный** и **Курсив, Цвет шрифта** (Зеленый).
- 8. Во втором абзаце выделите слово *Сканеры,* установите размер шрифта 20 пт,

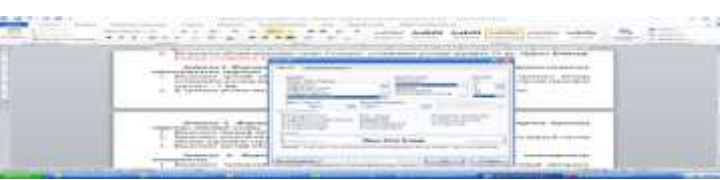

эффект **Контур. Как сделать к**онтур: Выделить текст – открыть диалоговое окно Шрифт установить галочку Контур

# *Задание 4. Форматирование символов (интервалы между символами, смещение символов относительно строки).*

*Для форматирования абзацев используйте группу команд Абзац на Главной вкладке Ленты и Диалоговое окно Абзац*

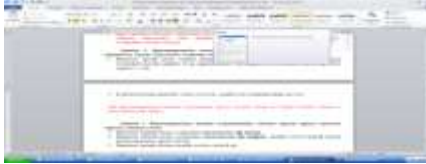

*Рисунок* **1***. Группа команд Абзац*

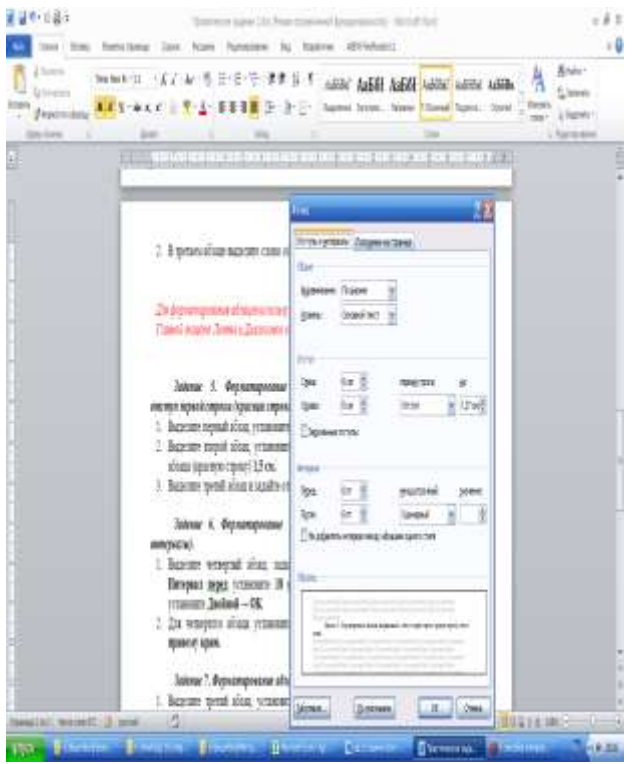

*Рисунок* **2***. Диалоговое окно Абзац*

- 1. Выделите третий абзац, задайте интервал между **символами 2 пт. (**Открыть диалоговое окно Шрифт – Дополнительно - Межзнаковый интервал - Разреженный – 2 пт**)**Для третьего абзаца установите размер шрифта 14 пт, выравнивание – **По ширине,** отступ первой строки (красную строку) – 1 **см. (**Отступ красной строки можно установить с помощью бегунков на горизонтальной Линейке или в диалоговом окне Абзац**)**
- 2. В третьем абзаце выделите слово *объекты,* задайте ему смещение вверх на 4 пт**. (**Смещение вверх – Открыть диалоговое окно Шрифт – Дополнительно - Смещение**)**

# *Задание 5. Форматирование абзацев (выравнивание, отступ первой строки (красная строка), отступ слева).*

- 1. Выделите первый абзац, установите выравнивание **По центру.**
- 2. Выделите второй абзац, установите выравнивание **По ширине.** Задайте отступ первой строки абзаца (красную строку) **1,5 см.**
- 3. Выделите третий абзац и задайте отступ слева **4 см.**

*Задание 6. Форматирование абзацев (интервалы между абзацами, межстрочные интервалы).*

- 1. Выделите четвертый абзац, задайте интервалы для абзаца и междустрочный интервал: **Интервал перед** установите **18 пт, Интервал после** установите **12 пт, междустрочный** установите **Двойной → ОК.**
- 2. Для четвертого абзаца установите шрифт **Arial Black,** размер 11 пт, выравнивание – **По правому краю.**

# *Задание* **7.** *Форматирование абзацев (граница абзаца, рамка с тенью).*

- 1. Выделите третий абзац, установите левую границу: <на Ленте в группе команд Абзац нажмите стрелку выбора у кнопки **Граница и заливка** и щелкните по кнопке **Левая граница.**
- 2. Выделите шестой абзац, поместите его в рамку с тенью, выберите цвет **Синий,** ширина – 6 пт, установите следующие параметры: поля текста внутри рамки: верхнее и нижнее = **10 пт** левое и правое = **14 пт.**
- 3. Задайте отступы для шестого абзаца: **Отступ слева** и **Отступ справа** по **2 см.**
- 4. Для шестого абзаца установите размер шрифта 12 пт, выравнивание **По ширине,** междустрочный интервал – **Полуторный.**

# *Задание 8. Установка границ страницы.*

- 1. Задайте поля документа не менее 3 см. (Разметка страницы Поля Настраиваемые поля)
- 2. Установите границу для 1-й страницы документа в виде **Рисунка. (**Разметка страницы – Границы страниц**)**

# *Задание 9. Разбиение текста на колонки.*

- 1. Выделите пятый абзац, разбейте его на колонки: **Число колонок** задайте 2, с **Разделителем, Промежуток** задайте 1 **см. (**Разметка страницы – Колонки - Другие колонки – Выбрать две колонки и Разделитель**)**
- 2. Для пятого абзаца установите выравнивание **По ширине,** междустрочный интервал **Полуторный.**

# *Задание 10. Вставка буквицы.*

Выделите шестой абзац, вставьте буквицу: выберите вид буквицы **В тексте; Шрифт** выберите **Arial Black. (**Вставка - Буквица**)**

# *Задание 11. Установка переноса слов по слогам.*

Установите перенос слов по слогам**. (**Разметка страницы – Расстановка переносов – Авто)

Сохраните изменения в документе.

# **САМОСТОЯТЕЛЬНОЕ ЗАДАНИЕ:**

*Выполните самостоятельное задание в соответствии с вашим вариантом:* **1 вариант**

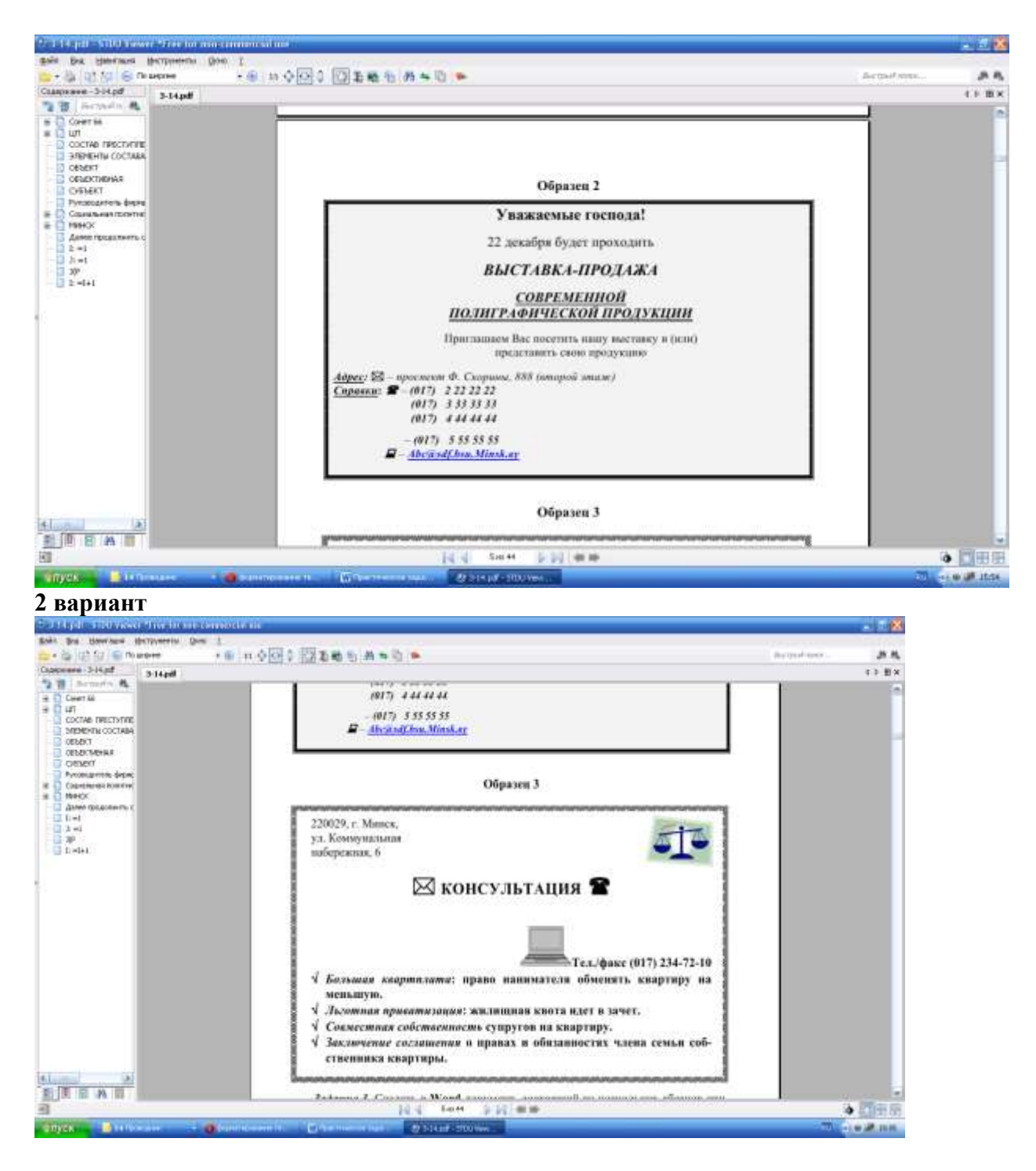

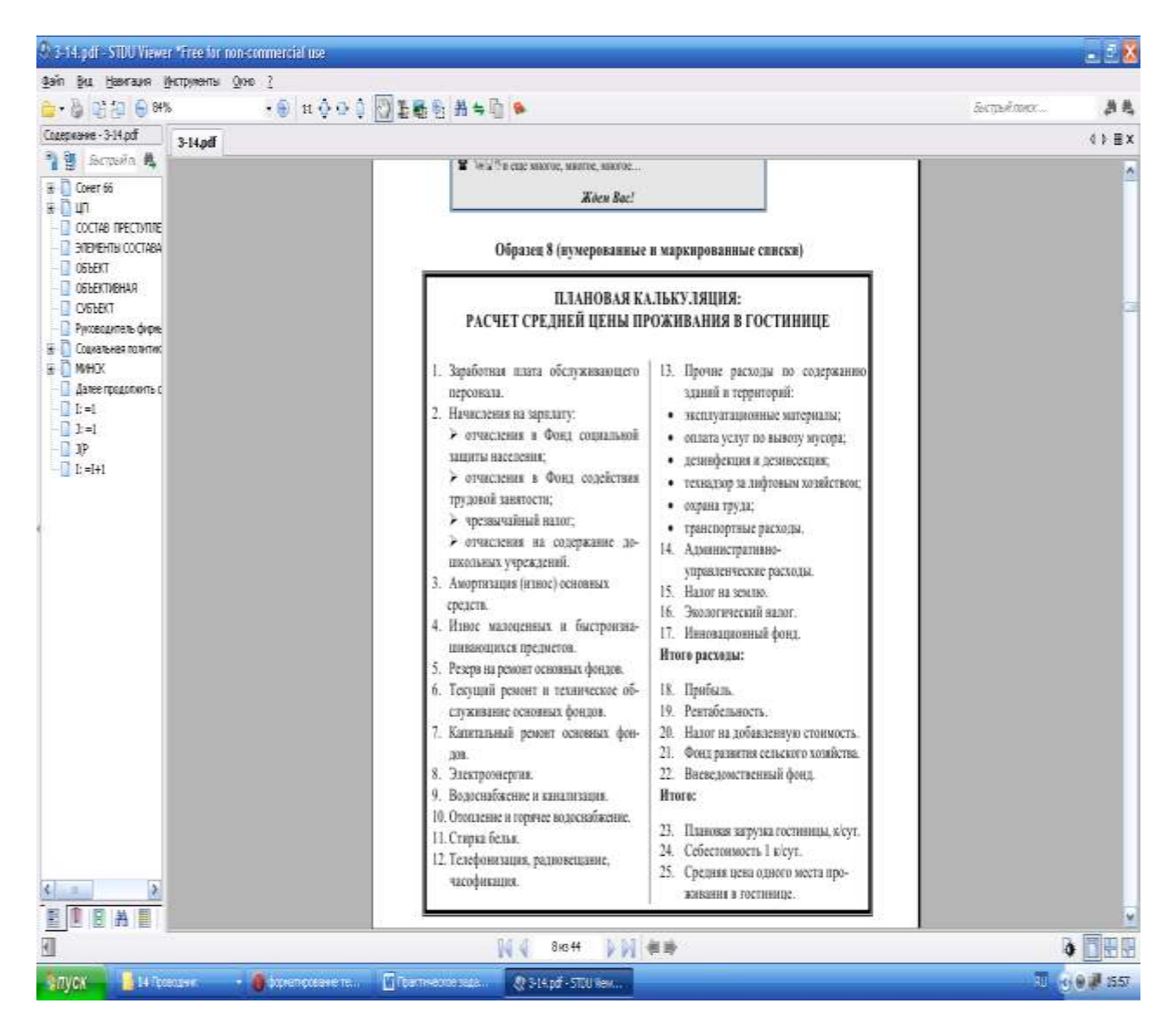

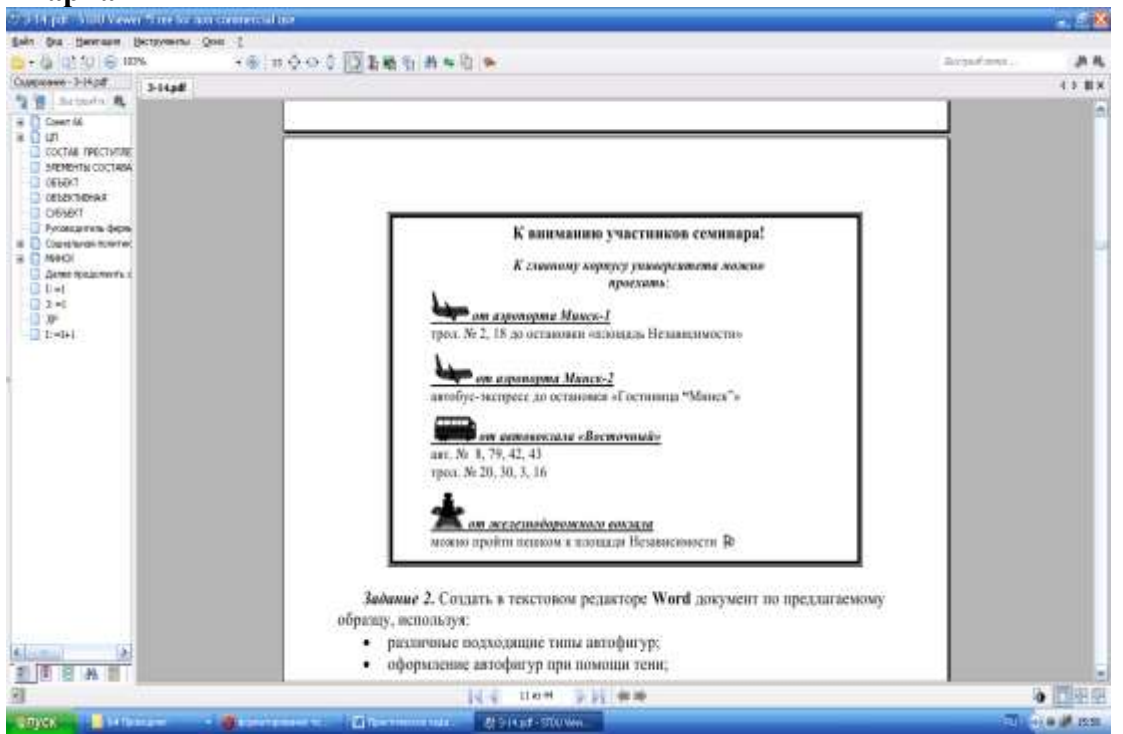

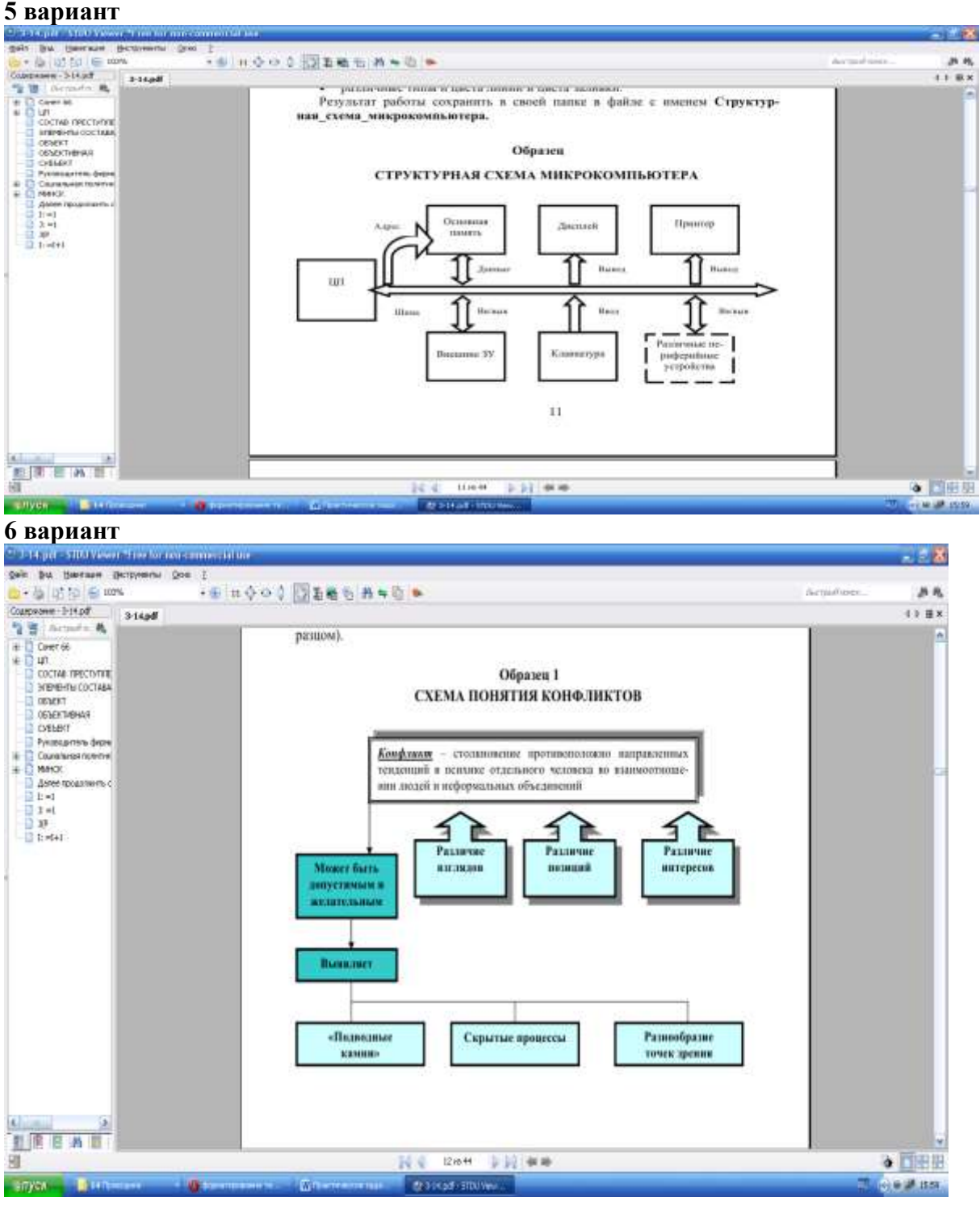

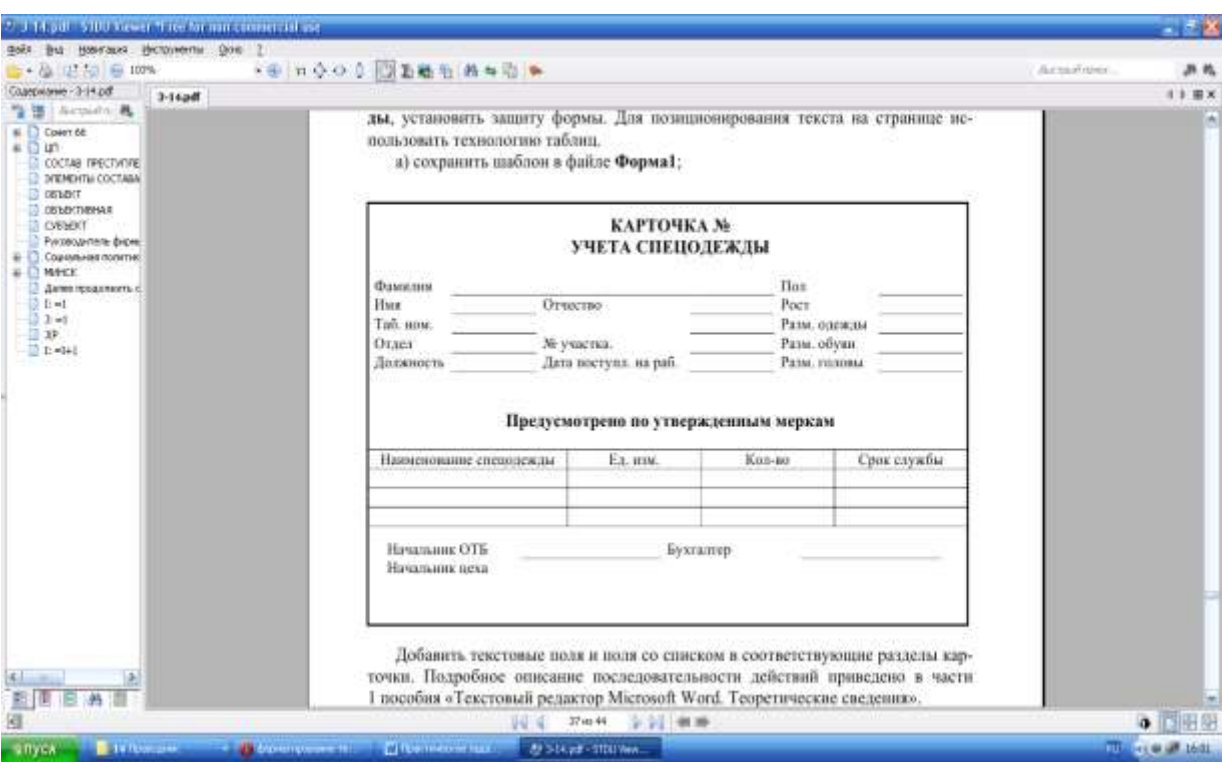

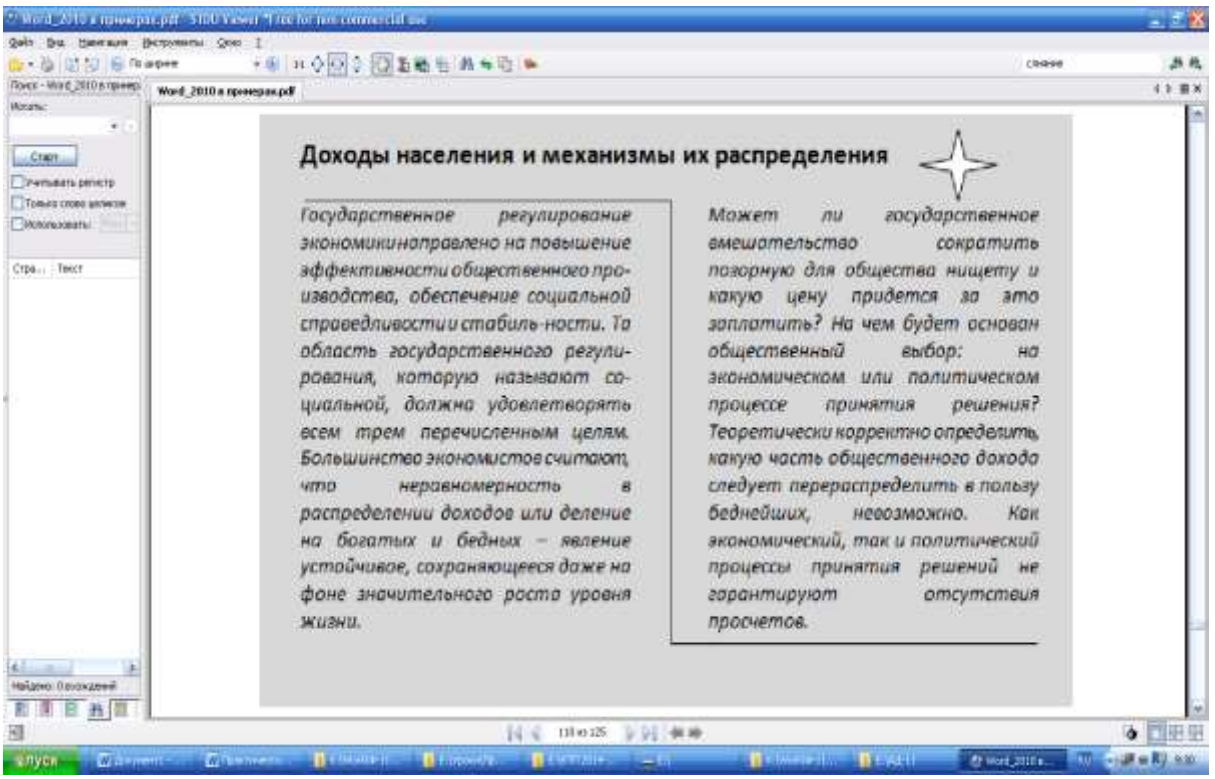

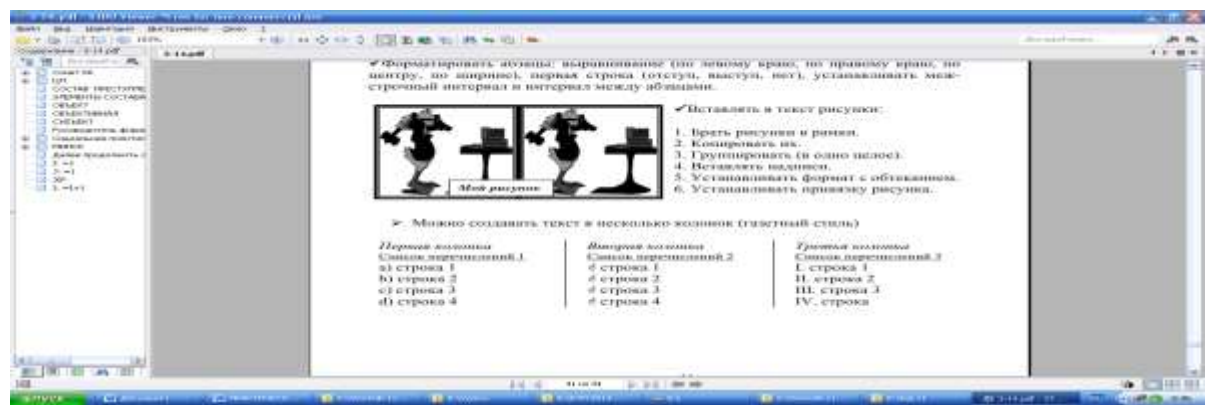

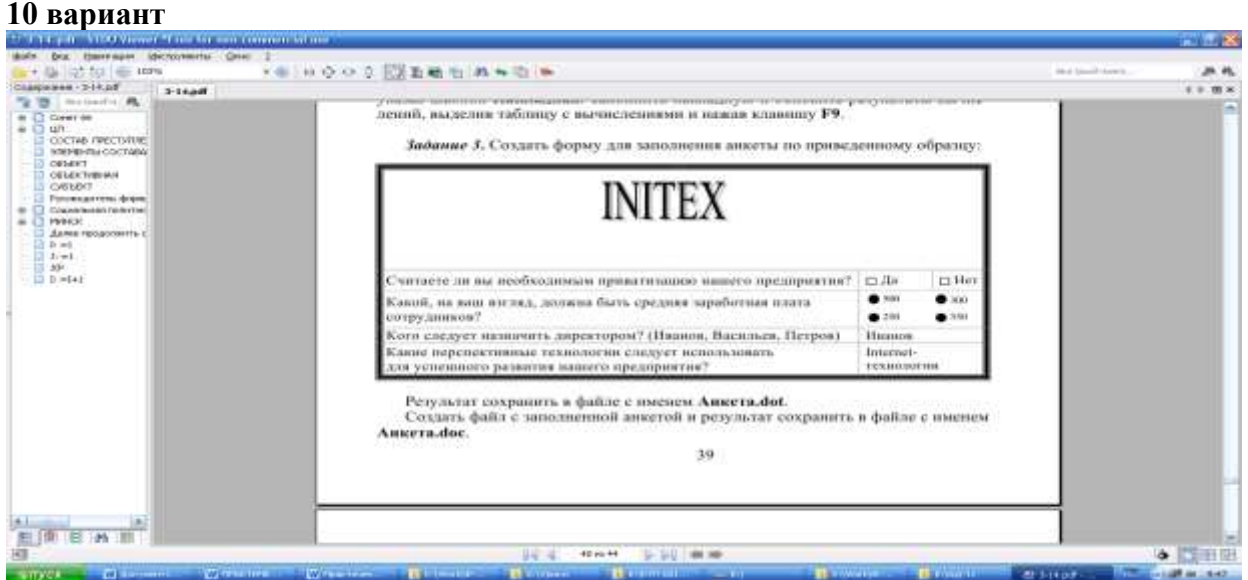

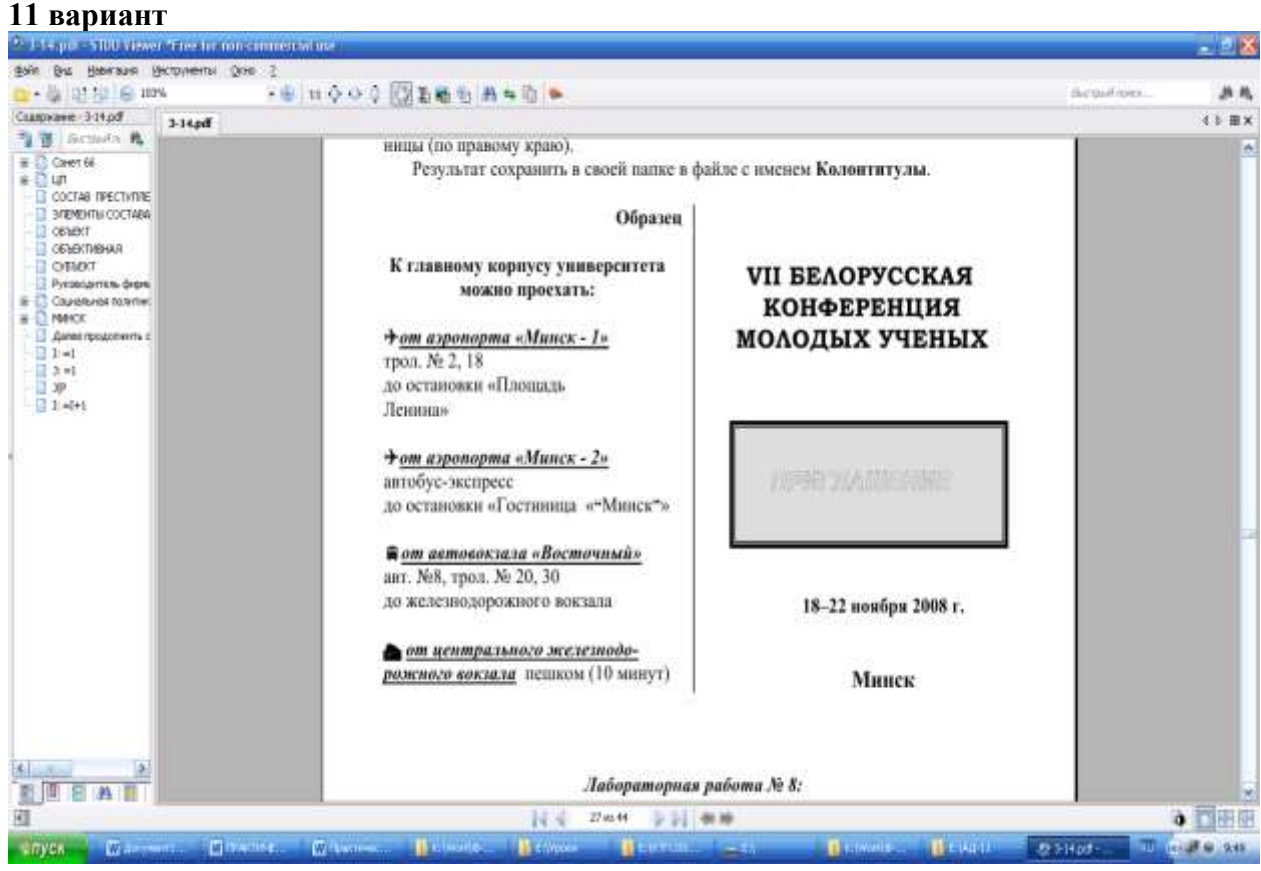

## **Критерии оценивания практической работы**

**5 баллов** - студент правильно выполнил все задания практической работы, показав знание предмета. Студент владеет навыками грамотной устной речи и грамотного письма, навыком самостоятельной работы по заданной теме. Фактических ошибок, связанных с пониманием языкового материала, нет.

**4 балла** - студент правильно выполнил все задания практической работы, показав знание предмета. Студент владеет навыками грамотной устной речи и грамотного письма, навыком самостоятельной работы по заданной теме. Фактических ошибок, связанных с пониманием языкового материала, нет.

**3 балла** – студент правильно выполнил все задания практической работы, показав знание предмета. Студент владеет навыком самостоятельной работы по заданной теме. Допущено более 2 фактических ошибок, связанных с пониманием языкового материала.

**2 балла** – студент выполнил все задания практической работы, допустив грубые ошибки и показав неполное знание предмета. Работа содержит грубые фактические ошибки.

## **Самостоятельная работа №8 Работа с таблицами MS Word 2010**

Цель: познакомить учащихся с технологией создания таблиц; освоить основные приемы оформления таблиц.

Проверяемые результаты обучения – **У1, У2, З2, ОК2, ОК4, ОК5, ОК9, ПК 1.5,** 

Обеспечение занятия: рабочая тетрадь, методические указания к практической работе, ПК Контрольные вопросы:

- 1. Как в MS Word 2010создать таблицу?
- 2. Как в MS Word 2010 в таблице добавить или удалить строки и столбцы?
- 3. Как в MS Word 2010 уменьшить строку в таблице?
- 4. Как в MS Word 2010 в таблице выровнять столбцы?
- 5. Как изменить внешний вид таблицы?

Ход урока

## *Графическая часть комментария к выполнению практической работы*

## *Вставка таблицы 1 способ.*

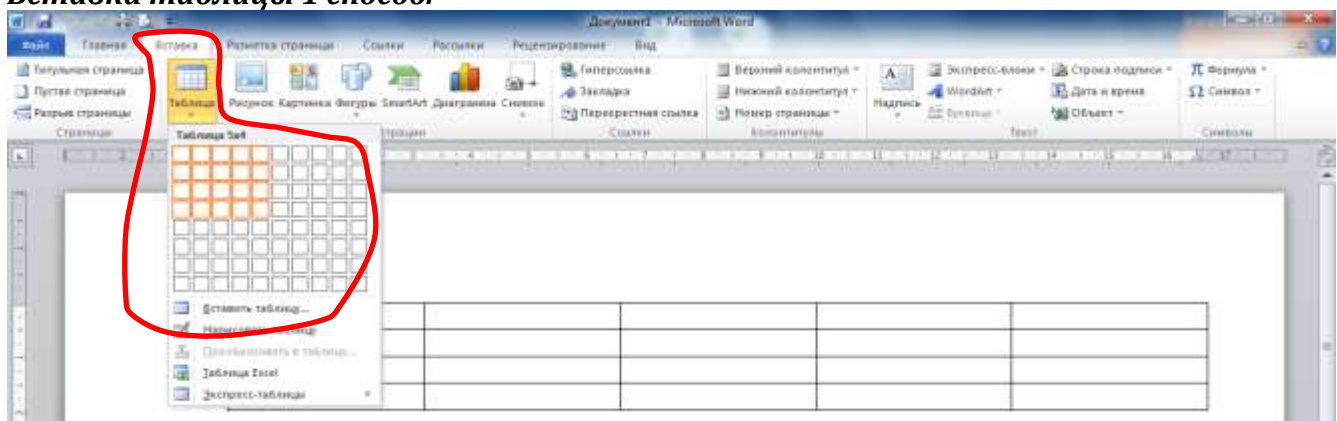

# *Вставка таблицы 2 способ.*

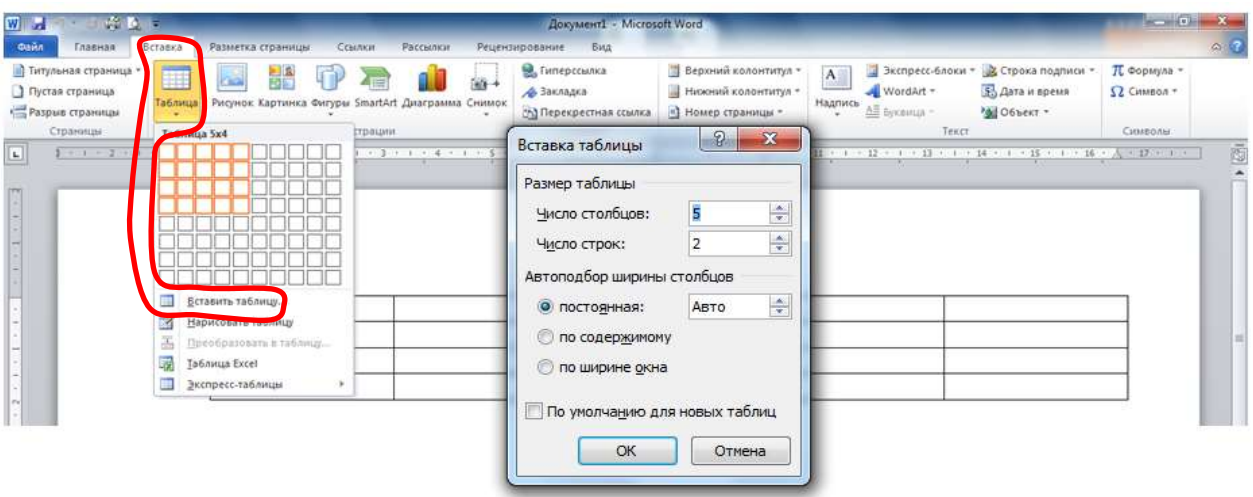

# *Объединение ячеек.*

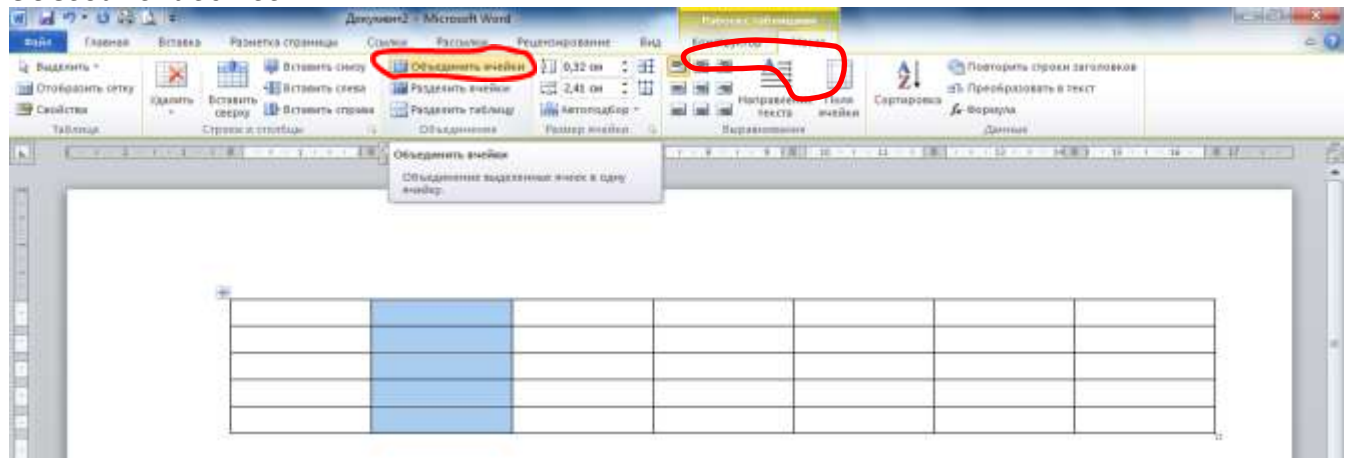

# *Изменение стиля и толщины границ.*

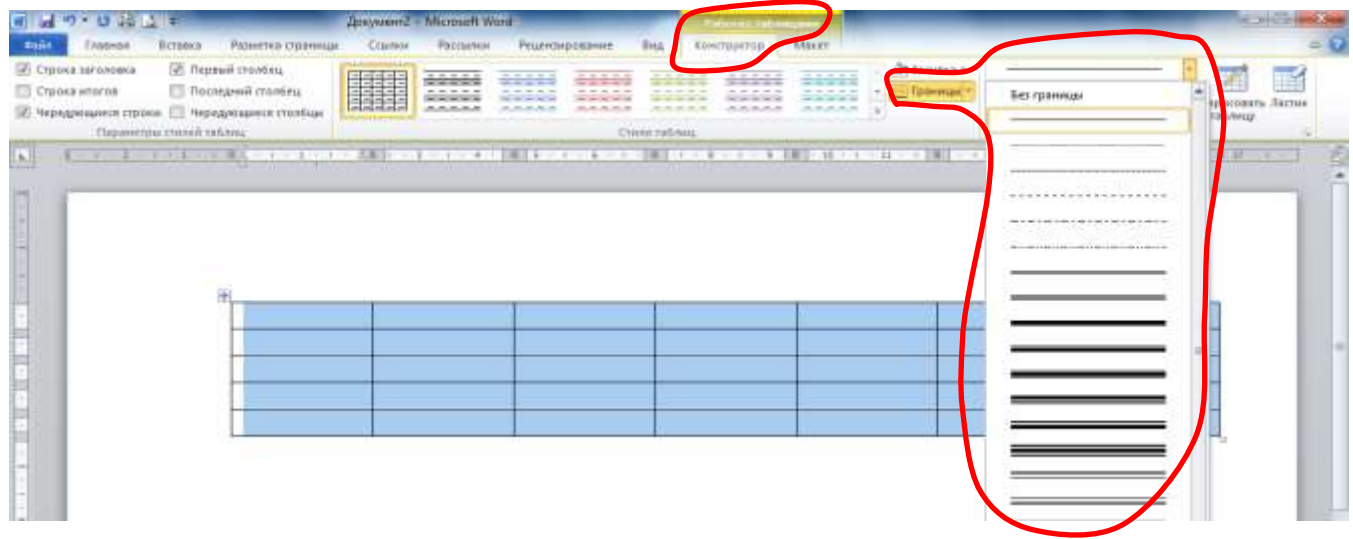

*Заливка ячеек цветом.*

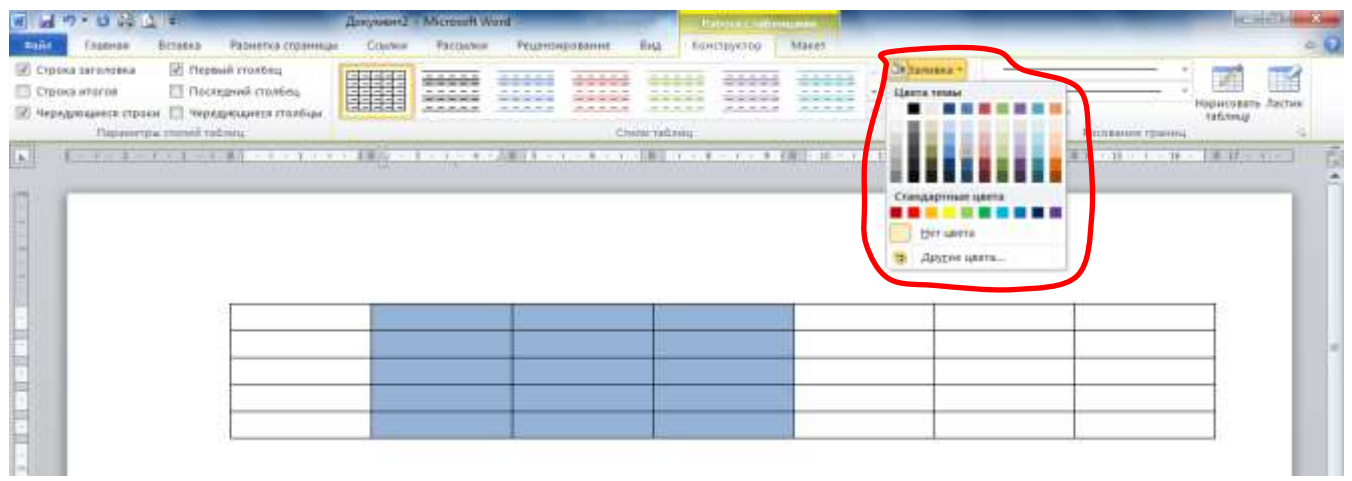

# *Направление текста в ячейке.*

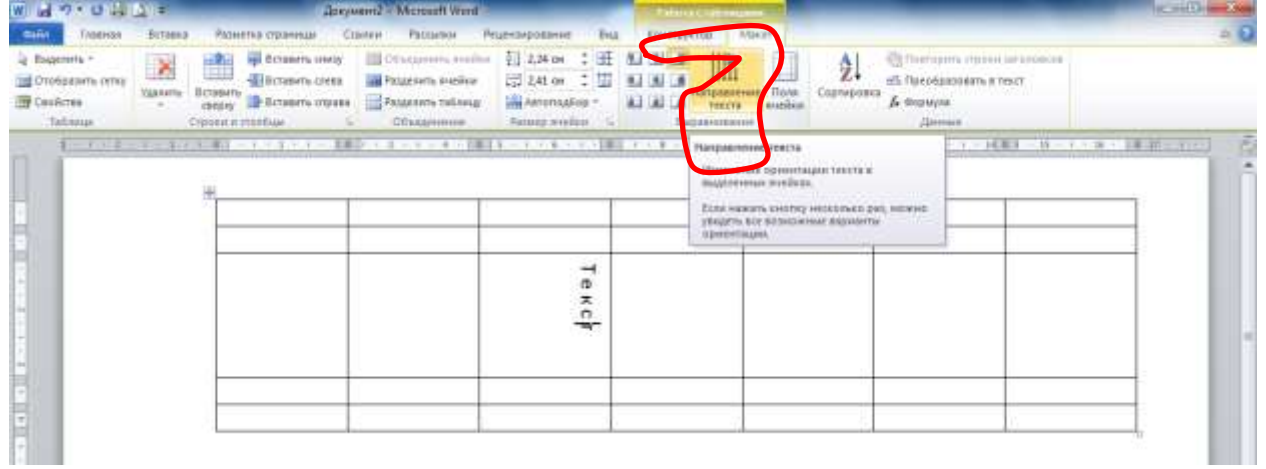

# *Рисование (стирание) границ.*

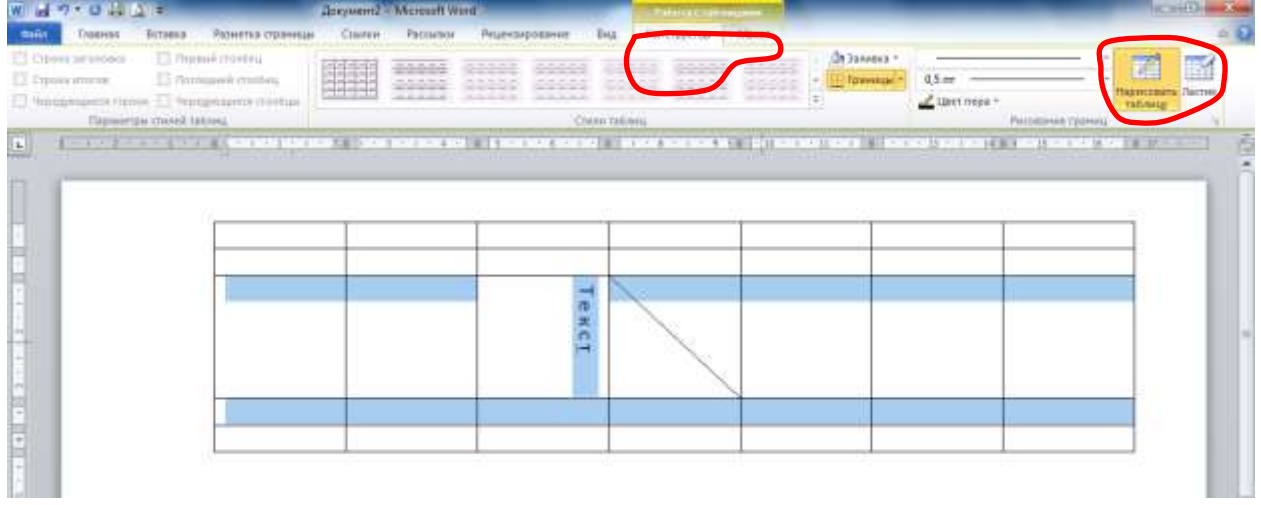

# *Вставка рисунка.*

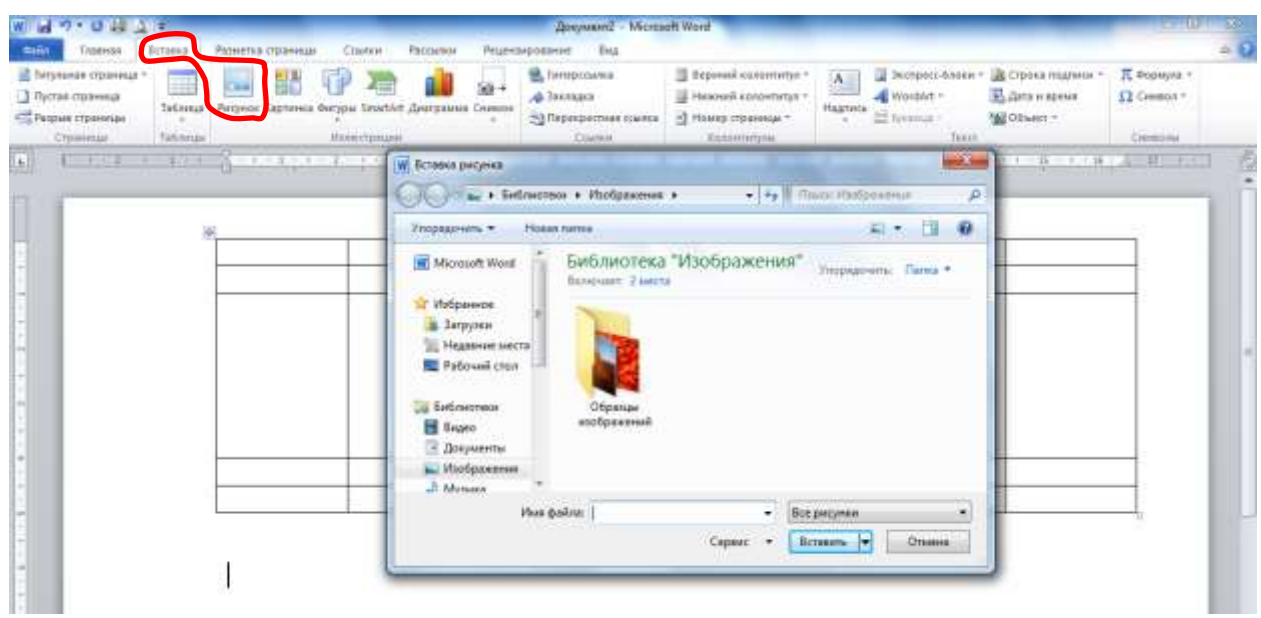

# *Табличка «Фиксация знания и незнания».*

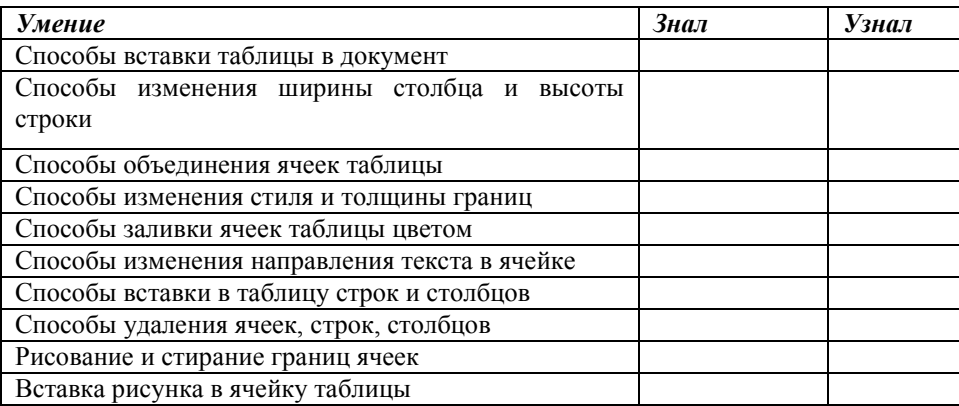

# Создайте таблицы по образцу.

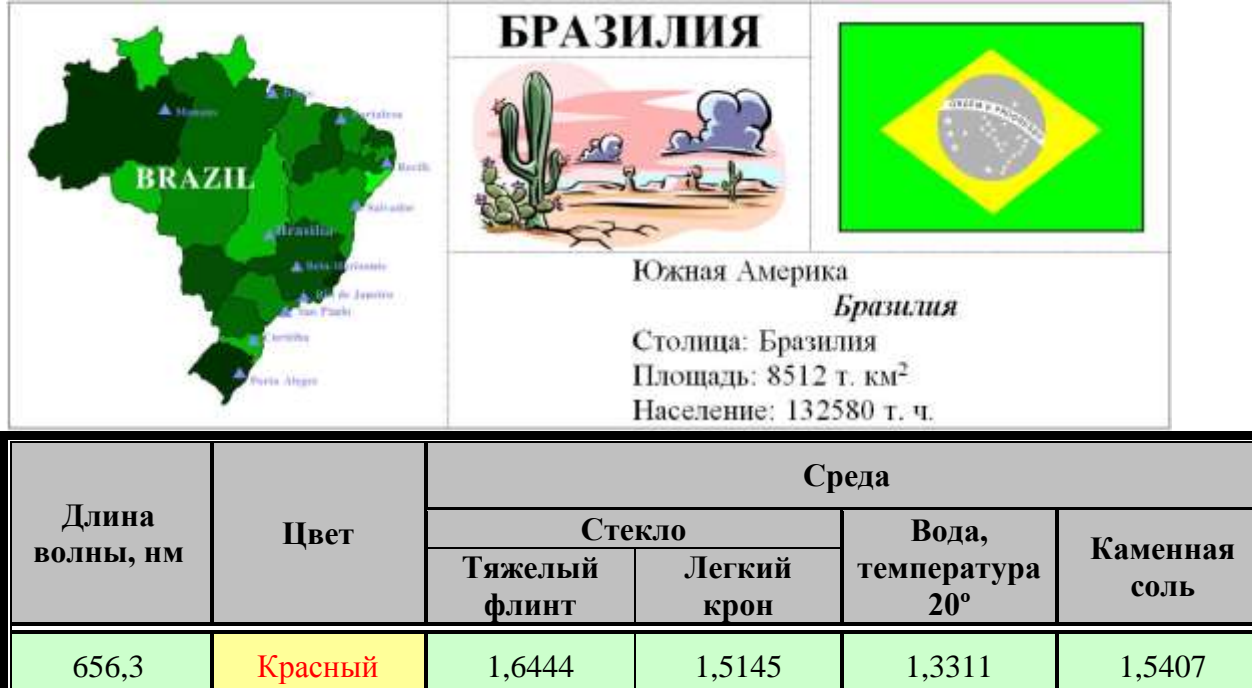

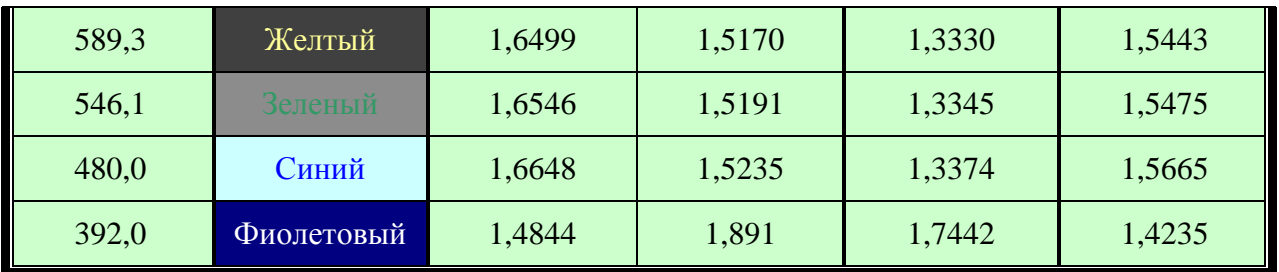

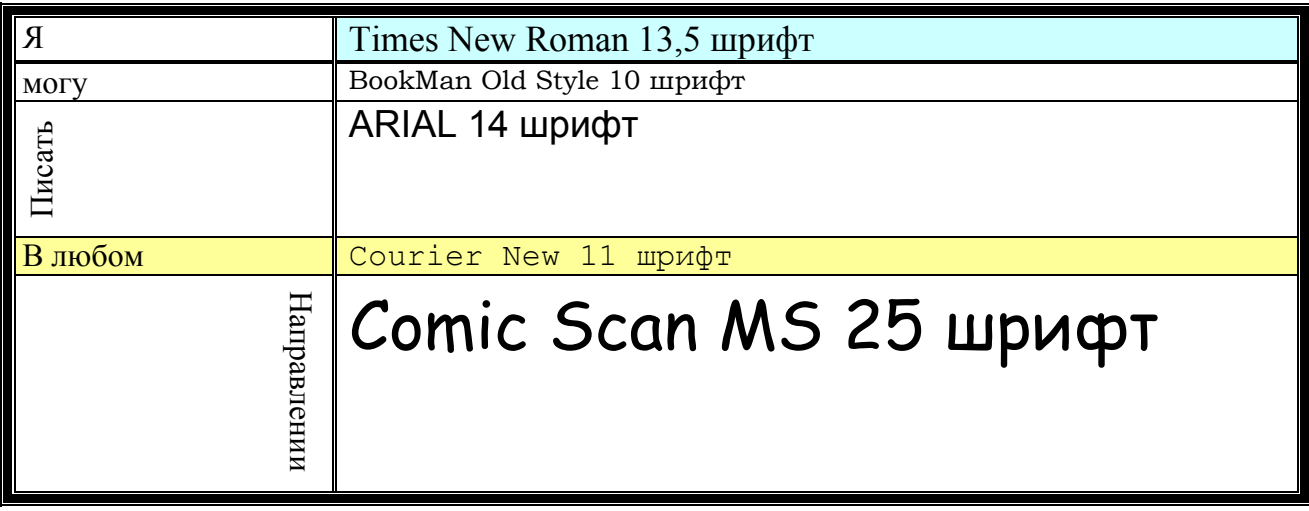

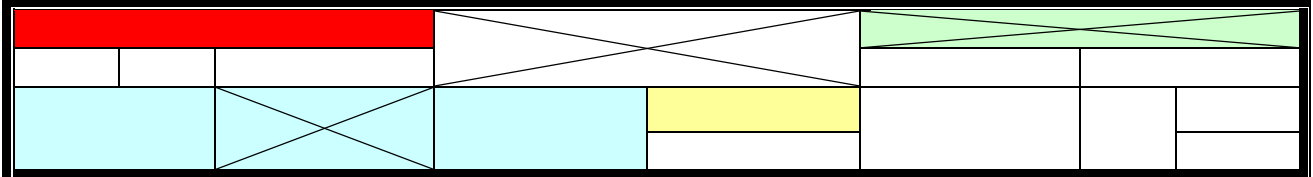

#### **Критерии оценивания практической работы**

**5 баллов** - студент правильно выполнил все задания практической работы, показав знание в работе с таблицами MS Word 2010. Студент владеет навыками грамотной устной речи и грамотного письма, навыком самостоятельной работы по заданной теме. Фактических ошибок, связанных с пониманием языкового материала, нет.

**4 балла** - студент правильно выполнил все задания практической работы, показав знание в работе с таблицами MS Word 2010. Студент владеет навыками грамотной устной речи и грамотного письма, навыком самостоятельной работы по заданной теме. Фактических ошибок, связанных с пониманием языкового материала, нет.

**3 балла** – студент правильно выполнил все задания практической работы, показав в работе с таблицами MS Word 2010. Студент владеет навыком самостоятельной работы по заданной теме. Допущено более 2 фактических ошибок, связанных с пониманием языкового материала.

**2 балла** – студент выполнил все задания практической работы, допустив грубые ошибки и показав неполное знание в работе с таблицами MS Word 2010. Работа содержит грубые фактические ошибки.

### **Практическое занятие № 2. Работа с диаграммами MS Word 2010**

Цель: познакомить учащихся с технологией создания диаграмм; освоить основные приемы оформления диаграмм.

Проверяемые результаты обучения – **У1, У2, З2, ОК2, ОК4, ОК5, ОК9, ПК 1.5,** 

Обеспечение занятия: рабочая тетрадь, методические указания к практической работе, ПК Контрольные вопросы:

- 1. Как в MS Word 2010создать диаграмму?
- 2. Как в MS Word 2010 в диаграмме добавить или удалить столбцы?
- 3. Как изменить внешний вид диаграммы?

Ход урока

## **Задание 1.**

1. Выполнить команду меню *Вставка - Диаграмма*

2. В открывшемся диалоговом окне выбрать тип диаграммы Объемная г*истограмма с группировкой,* нажать ОК. После этого откроется Таблица данных диаграммы.

3. Заполнить появившуюся таблицу, используя следующие данные:

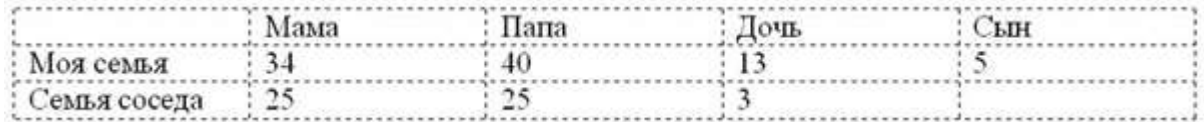

4. Добавить/удалить ячейку можно передвигая границу таблицы

5. Расположите Легенду снизу, для этого выделите диаграмму, *Работа с диаграммами – Макет – Легенда – Добавить легенду снизу*

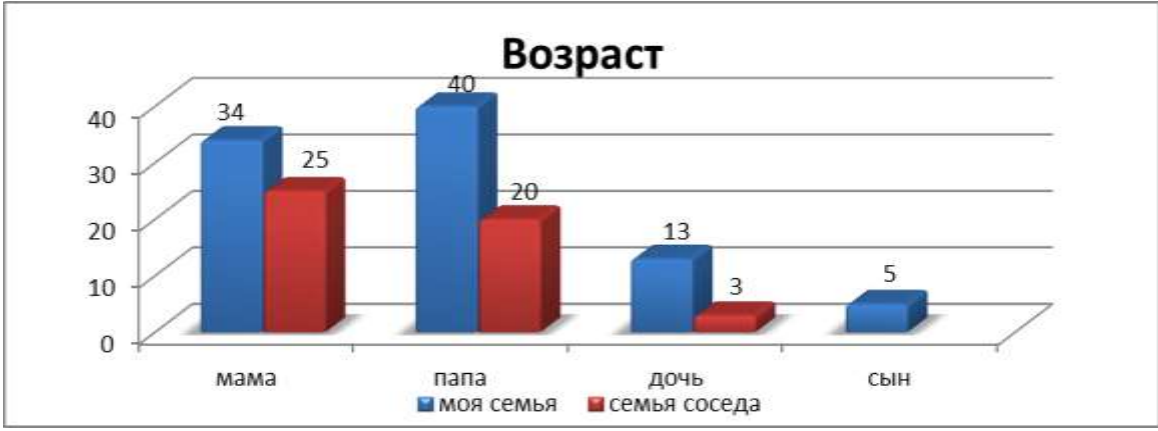

## **Задание 2.**

1. Вставьте, заполните и оформите таблицу следующего вида.

При оформлении обратите внимание на использование надстрочных и подстрочных символов, двойное обрамление всей таблицы, волнистое подчеркивание. Название таблицы – 16 пт, полужирный курсив, шапка и основной текст – размер шрифта 14.

*Шапка таблицы заполнена светло – серым цветом; в столбце «Цвет» слово «Красный» - красного цвета на желтом фоне, слово «Желтый» - желтого цвета на черном фоне, «Зеленый» - зеленого цвета на сером фоне и «Синий» синего на голубом*.

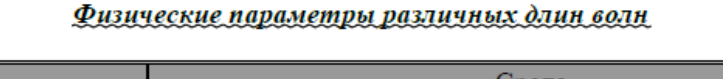

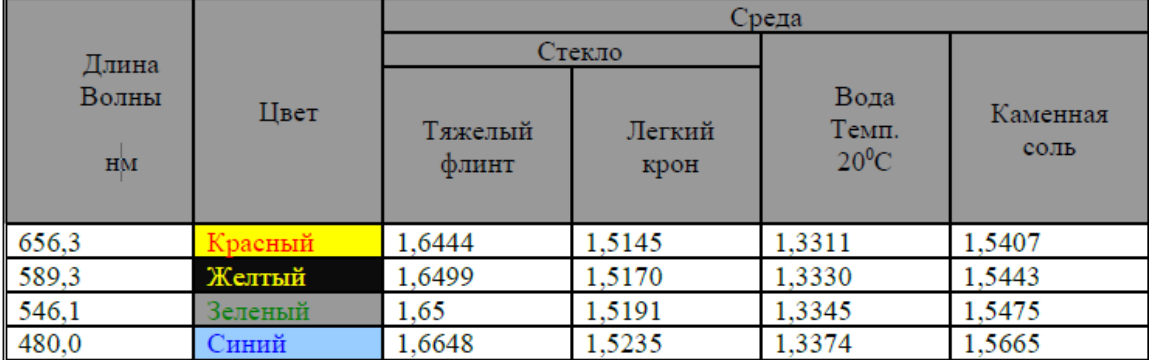

2. Вставьте следующую строку в конец таблицы (слово «Фиолетовый» - белыми буквами на фиолетовом фоне):

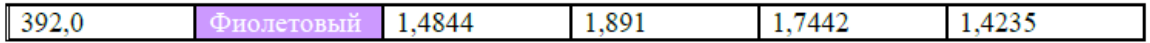

## **Задание 3.**

1. Построить, используя команду из меню *Вставка - Диаграмма.*

2. Цвета рядов установите в соответствии с указанными.

3. Подпишите заголовок диаграммы и заголовки осей.

4. Формат вертикальной оси «Длина волны» и цену деления выберите в соответствии с рисунком:

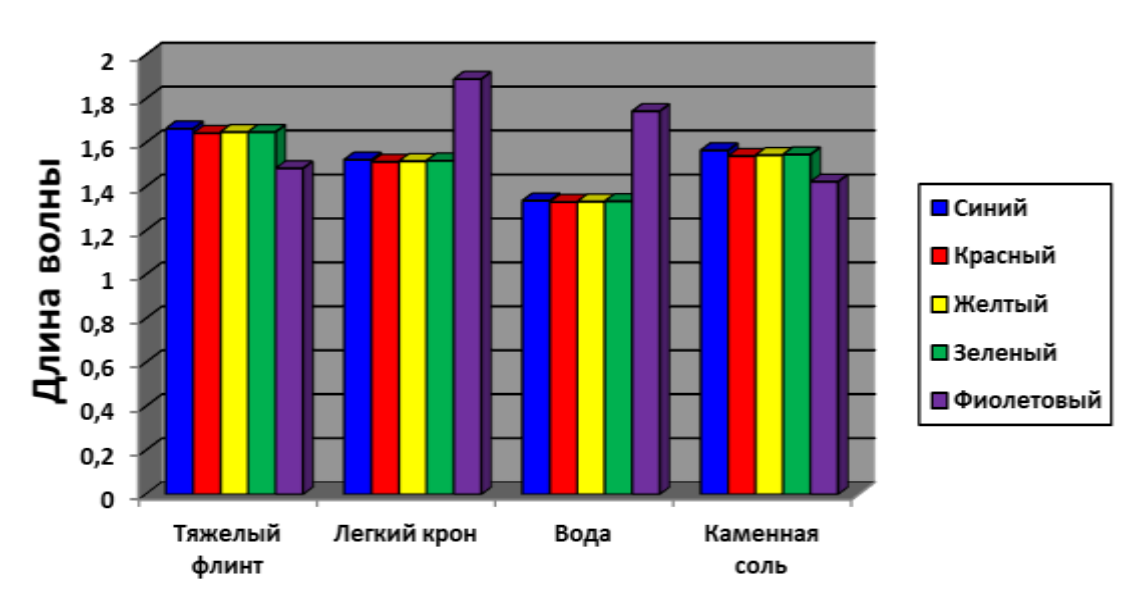

# Физические параметры длин волн

## **Задание 4.**

1. Наберите и оформите в таблицу. Обратите внимание на то, что в столбце "Высота" для числовых данных применено выравнивание вправо и отступ справа.

# Высочайшие и наиболее известные водопады мира

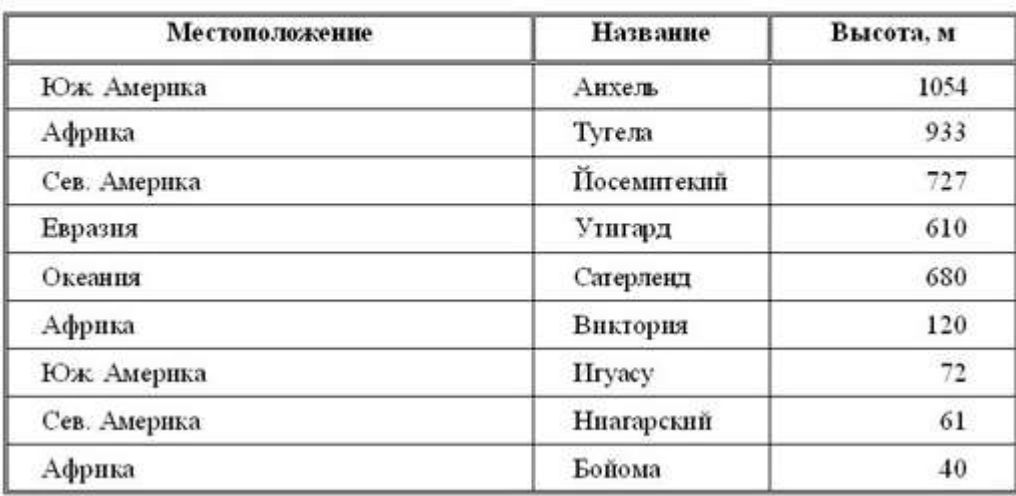

- 2. Постройте диаграмму, используя данные из таблицы.
- **3. Критерии оценивания практической работы**

**5 баллов** - студент правильно выполнил все задания практической работы, показав знание в работе с диаграммами MS Word 2010. Студент владеет навыками грамотной устной речи и грамотного письма, навыком самостоятельной работы по заданной теме. Фактических ошибок, связанных с пониманием языкового материала, нет.

**4 балла** - студент правильно выполнил все задания практической работы, показав знание в работе с диаграммами MS Word 2010. Студент владеет навыками грамотной устной речи и грамотного письма, навыком самостоятельной работы по заданной теме. Фактических ошибок, связанных с пониманием языкового материала, нет.

**3 балла** – студент правильно выполнил все задания практической работы, показав в работе с диаграммами MS Word 2010. Студент владеет навыком самостоятельной работы по заданной теме. Допущено более 2 фактических ошибок, связанных с пониманием языкового материала.

**2 балла** – студент выполнил все задания практической работы, допустив грубые ошибки и показав неполное знание в работе с диаграммами MS Word 2010. Работа содержит грубые фактические ошибки.

## **Практическое занятие № 3. Создание электронной таблицы в программе MS Excel 2010**

Цель: Научиться форматировать таблицу с помощью команды Формат ячейки Проверяемые результаты обучения – **У1, У2, З2, ОК2, ОК4, ОК5, ОК9, ПК 1.5,**  Обеспечение занятия: рабочая тетрадь, методические указания к практической работе, ПК

- Контрольные вопросы:
- 1 Что такое электронная таблица и каково ее назначение?
- 2 Как обозначаются столбцы и строки в MS EXCEL?
- 3 Как изменить ширину столбца (высоту строки)?
- 4 С какими типами данных работает MS EXCEL?
- 5 Какое расширение имеет файл книги электронной таблицы?
- 6 Из чего состоит рабочая книга?
- 7 Как ввести данные в ячейку? Как отредактировать данные в ячейке?
- 8 Каково назначение формул в MS EXCEL? Что может входить в формулу?
- 9 Что отображается в ячейке после введения в нее формулы? Как увидеть формулу?
- 10 Что такое абсолютный и относительный адрес ячейки, входящей в формулу?

### Ход урока

Создайте новый файл. Присвойте первому листу имя *земля* и составьте таблицу по образцу (шрифт Arial, размер 14):

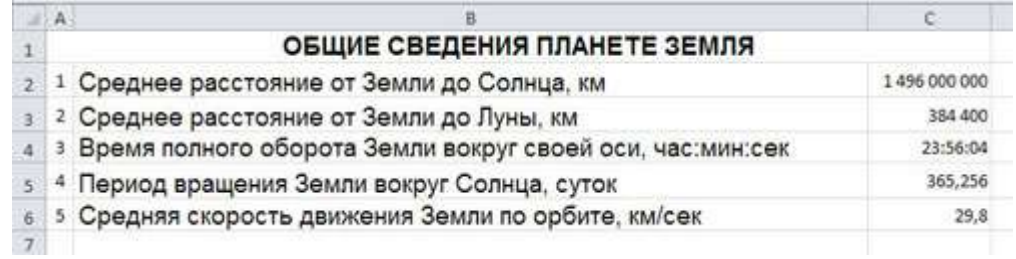

## Рис.1

**2. Установите формат данных.** Выделите ячейку С2 (установите в ней курсор) правой кнопкой мыши и в контекстом меню выберите *Формат ячеек….* Во

вкладке *Число* выберите формат *Числовой*, число десятичных знаков – 0. Нажмите ОК. В ячейке С2 напечатайте 149600000.

Аналогично выделите ячейку С3 и установите формат *Числовой*, число десятичных знаков – 0. В ячейке С3 напечатайте 384400.

Выделите ячейку С4 и установите формат *Время*. В ячейке С4 напечатайте 23:56:04.

Выделите ячейку С5 и установите формат *Числовой*, число десятичных знаков – 3. В ячейке С5 напечатайте 365,256.

Выделите ячейку С6 и установите формат *Числовой*, число десятичных знаков – 1. В ячейке С6 напечатайте 29,8.

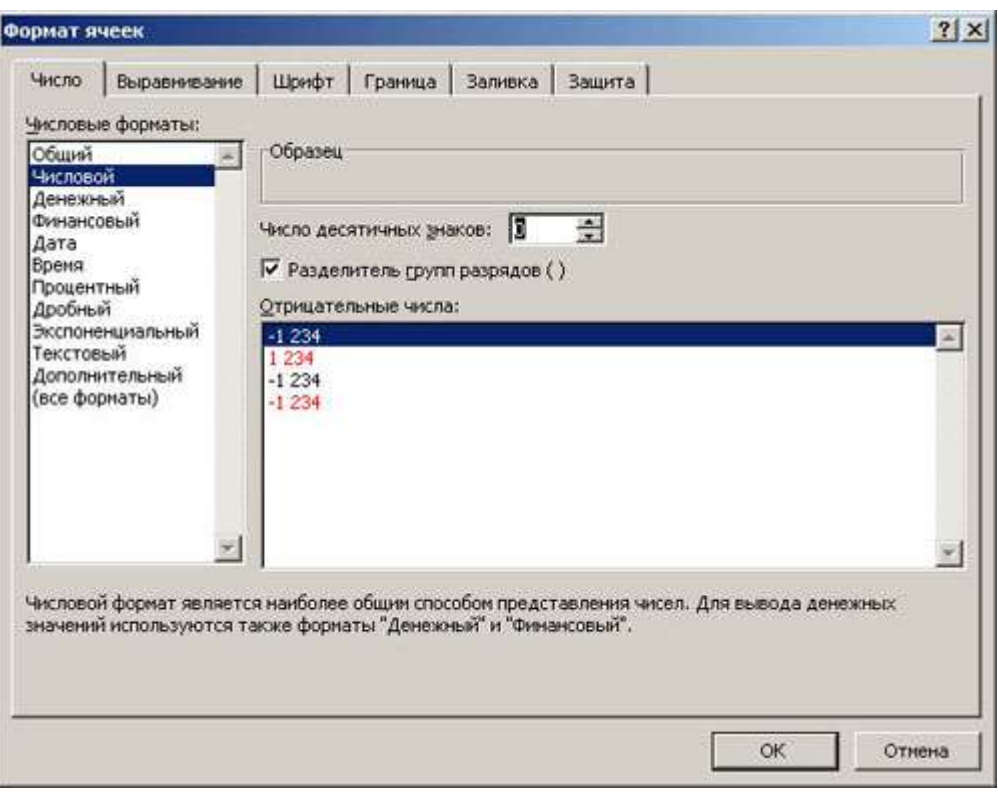

Рис. 2

## **3. Выполните форматирование таблицы.**

**Объединение ячеек.** Объедините диапазон ячеек A1:С1 (ячейки A1, В1, С1). Для этого левой кнопкой мыши выделите указанные ячейки и в контекстном меню выберите *Формат ячеек…* вкладка *Выравнивание*. Установите флажок в строке *объединение ячеек*.

**Выравнивание в ячейке.** Выберите в строке *по горизонтали* в раскрывающемся списке – *по горизонтали* значение *по центру*.

В строке *по вертикали* в раскрывающемся списке – *по центру*.

Измените ширину и высоту ячейки А1 с помощью левой кнопки мыши.

**Запись в несколько строк.** Выделите ячейки В2:В6 левой кнопкой мыши, в контекстном меню выберите *Формат ячеек….* вкладка *Выравнивание*. Установите флажок в строке *переносить по словам*. В таблице ничего не изменилось, т.к. вся информация умещается по ширине ячейки. Уменьшите ширину столбца В, так, чтобы текст располагался как на образце, расположенном ниже. (Если текст в ячейке виден не весь, значит, он находится за границей ячейки – надо увеличить высоту ячейки с помощью левой кнопки мыши.)

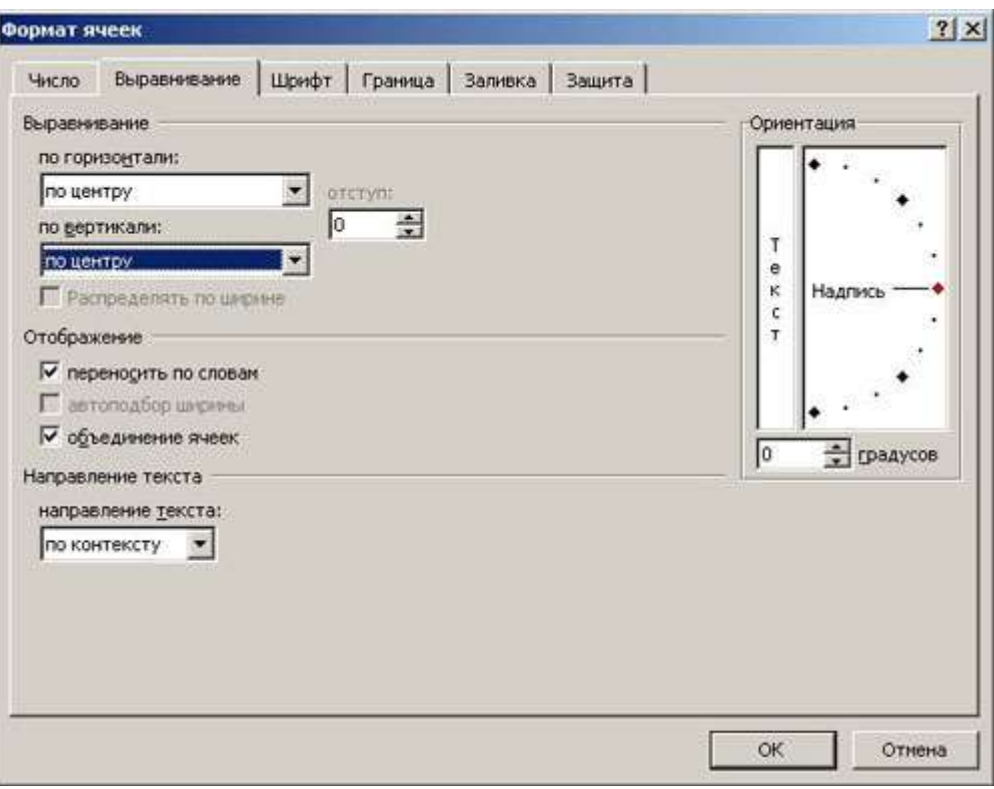

Рис. 3

Таблица примет вид

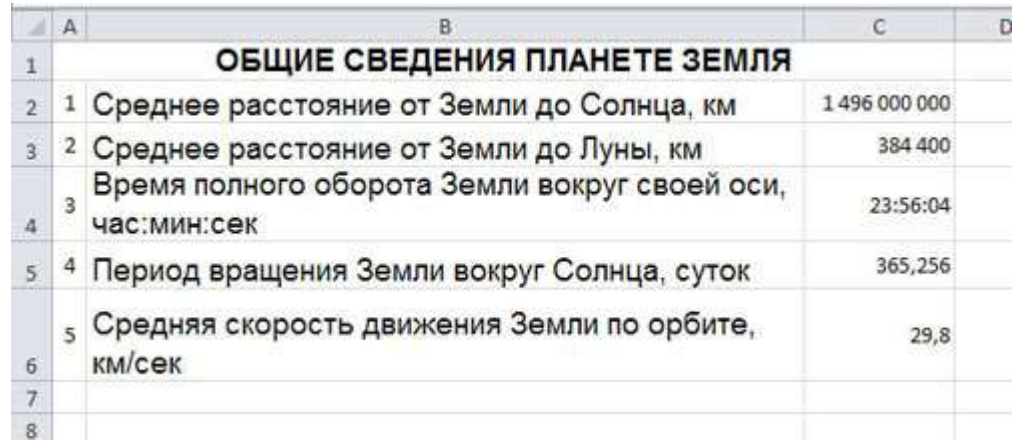

Рис.4

**Установка границ ячейки**. Выделите ячейки А2:С6. В контекстном меню выберите *Формат ячеек* вкладка *Границы*. Установите внешние и внутренние границы.

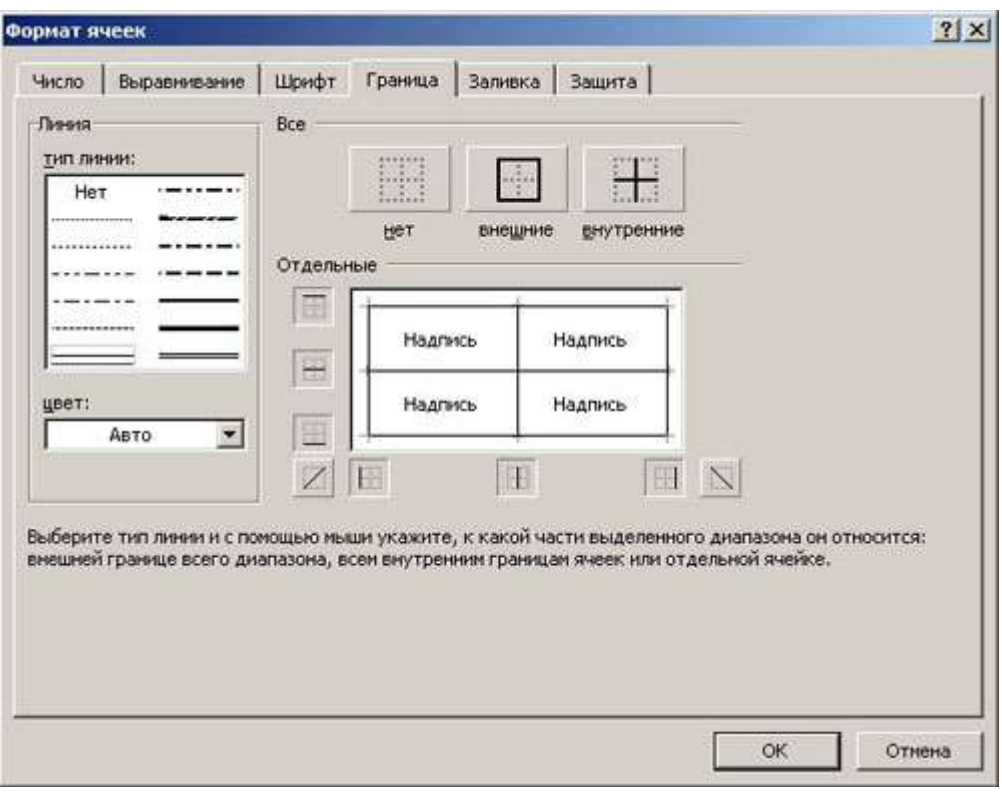

Рис.5

Готовая таблица примет вид.

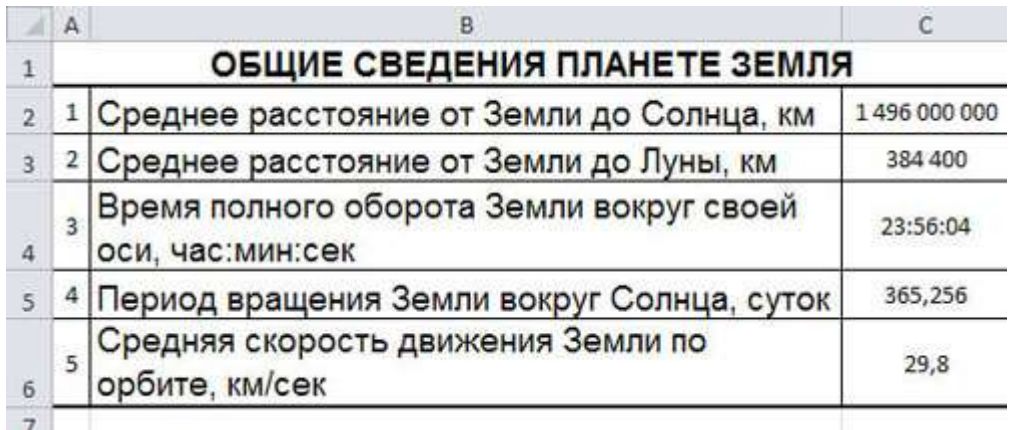

Рис.6

**4.** Сохраните таблицу в своей папке под именем *таблицы*.

**5 баллов** - студент правильно выполнил все задания практической работы, показав знание в работе с электронными таблицами в программе MS Excel 2010. Студент владеет навыками грамотной устной речи и грамотного письма, навыком самостоятельной работы по заданной теме. Фактических ошибок, связанных с пониманием языкового материала, нет.

**4 балла** - студент правильно выполнил все задания практической работы, показав знание в работе с электронными таблицами в программе MS Excel 2010. Студент владеет навыками грамотной устной речи и грамотного письма, навыком самостоятельной работы по заданной теме. Фактических ошибок, связанных с пониманием языкового материала, нет.

**3 балла** – студент правильно выполнил все задания практической работы, показав в работе с электронными таблицами в программе MS Excel 2010. Студент владеет навыком самостоятельной работы по заданной теме. Допущено более 2 фактических ошибок, связанных с пониманием языкового материала.

**2 балла** – студент выполнил все задания практической работы, допустив грубые ошибки и показав неполное знание в работе с электронными таблицами в программе MS Excel 2010. Работа содержит грубые фактические ошибки.

## **Самостоятельная работа №9 Обработка данных электронной таблицы в программе MS Excel 2010**

Цель: сформировать умения создания, редактирования, форматирования и выполнения простейших вычислений в электронных таблицах.

Проверяемые результаты обучения – **У1, У2, З2, ОК2, ОК4, ОК5, ОК9, ПК 1.5,** 

Обеспечение занятия: рабочая тетрадь, методические указания к практической работе, ПК Контрольные вопросы:

- 1. Как отобразить числа с символом денежной единицы, процента?
- 2. Какие способы автозаполнения таблицы вы знаете?
- 3. Как выполняется копирование формулы, распространение на соседние ячейки (автозаполнение) формулы?
- 4. Как разграничить таблицу?
- 5. Как задать цвет ячейкам и цвет текста?
- 6. Как защитить ячейки от изменений в них?
- 7. В чем суть автоматического перерасчета в MS EXCEL?
- 8. Что происходит во время копирования формул в MS EXCEL?
- 9. Что такое диапазон ячеек?
- 10. Как выделить смежные и несмежные диапазоны ячеек?
- 11. Как добавить в таблицу строки (столбцы)?
- 12. Как удалить ненужные строки (столбцы)?
- 13. Каково назначение примечаний и как их вставлять (и удалять) в таблицу?
- 14. Какие действия можно производить с рабочими листами? Каким образом?
- 15. Как пользоваться командой Автофильтр?
- 16. Какие категории стандартных функций вы знаете?
- 17. Приведите примеры математических функций.
- 18. Как заполнить столбец числами, образующими арифметическую прогрессию?
- 19. Каково назначение кнопки Автосумма?
- 20. Как выполнить сортировку данных в MS EXCEL?
- 21. Что такое фильтрация данных?
- 22. Как выполняется консолидация данных?
- 23. Как вычисляются промежуточные итоги?
- 24. Каково назначение диаграмм? Что такое легенда, категория, ряд данных?
- 25. Какие типы диаграмм вы знаете?
- 26. Какие элементы (области) диаграммы вы знаете?
- 27. Как построить диаграмму?
- 28. Каково назначение Мастера диаграмм?
- 29. Как редактировать диаграмму?
- 30. Как добавить (удалить) из диаграммы ряды данных (категорию)?
- 31. Какие действия с графическими объектами можно производить в MS EXCEL?
- 32. Какие средства рисования в MS EXCEL вы знаете?
- 33. Как сгруппировать (разгруппировать) несколько графических объектов в один (разбить на составляющие)?
- 34. Как изменить цвет, толщину, заливку графического объекта? Какие еще изменения можно производить с ними?
- 35. Что можно добавлять в MS EXCEL с помощью Microsoft Equation?

## Ход урока

Вычисления в таблицах программы MS Excel осуществляются при помощи формул. Формула всегда начинается со знака = Формула может содержать числа, адреса ячеек, математические знаки и встроенные функции. Скобки позволяют изменять стандартный порядок выполнения действий. Если ячейка содержит формулу, то в рабочем листе отображается текущий результат вычисления этой формулы. Если сделать ячейку текущей, то сама формула отображается в строке формул.

Правило использования формул в программе MS Excel состоит в том, что, если значение ячейки действительно зависит от других ячеек таблицы, всегда следует использовать формулу, даже если операцию легко можно выполнить в "уме". Это гарантирует, что последующее редактирование таблицы не нарушит ее целостности и правильности производимых в ней вычислений.

## Залание 1.

1. Откройте файл таблицы. Создайте новый лист и присвойте ему имя площадь.

2. Оформите лист для расчета площади прямоугольника по образцу

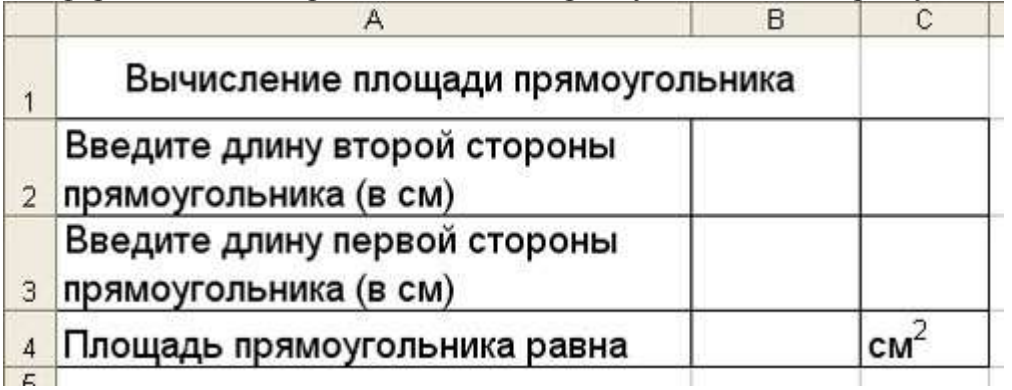

**Рис 18** 

3. Установите для ячеек В2, В3, В4 числовой формат (один знак после запятой).

4. В ячейку В2 введите число 6, в ячейку В3 введите число 7.

5. Площадь прямоугольника вычисляется в ячейке В4. Установите в нее курсор. Для того, чтобы вычислить площадь квадрата надо значение длины первой стороны прямоугольника умножить на значение второй стороны прямоугольника, т.е. значение ячейки В2 умножить на значение ячейки В3. Введите в ячейку В4 формулу. Для этого

- напечатайте знак  $=$ :
- кликните левой кнопкой мыши по ячейке В2;
- напечатайте знак умножения \*;
- кликните левой кнопкой мыши по ячейке В3;
- нажмите клавишу Enter.  $\bullet$

В ячейке отобразится результат вычисления по формуле = В2\*В3, число 42,0.

6. Измените значение в ячейке В2, посмотрите что изменилось. Измените значение в ячейке ВЗ, посмотрите что изменилось.

# Залание 2.

1. Создайте новый лист и присвойте ему имя периметр квадрата.

2. Оформите лист для расчета периметра квадрата по образцу

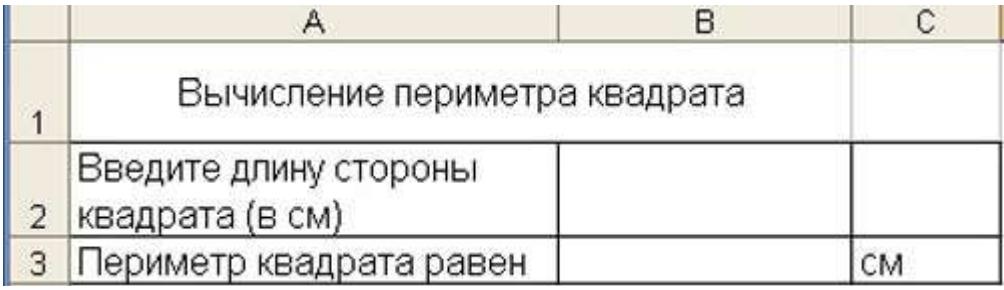

Рис.19

3. Введите в ячейку B2 любое число

4. Введите в ячейку В3 формулу для расчета периметра.

5. Посмотрите результат.

## **Задание 3.**

1. Создайте новый лист и присвойте ему имя **количество информации.**

2. Известно количество информации в байтах. Оформите лист для расчета количества информации в остальных единицах измерения информации.  $\mathbf{p}$  .

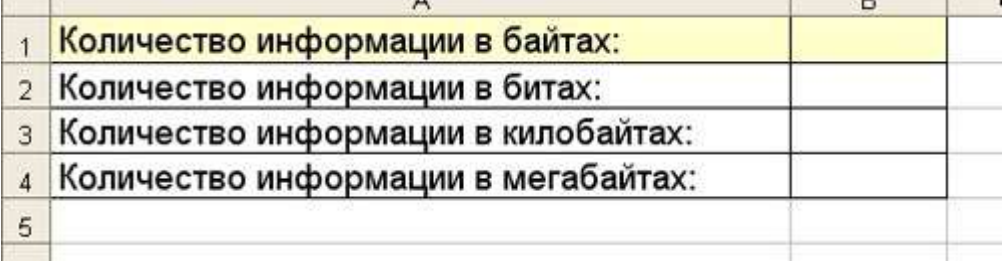

Рис. 20

## **Задание 4.**

1. Создайте новый лист и присвойте ему имя **география.**

2. Оформите лист для расчета по образцу и заполните пустые клетки таблицы.

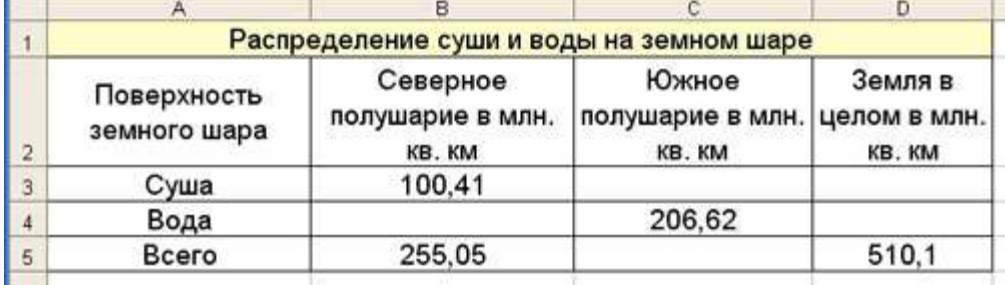

Рис.21

**5 баллов** - студент правильно выполнил все задания практической работы, показав знание в работе с вычислениями в электронных таблицах в программе MS Excel 2010. Студент владеет навыками грамотной устной речи и грамотного письма, навыком самостоятельной работы по заданной теме. Фактических ошибок, связанных с пониманием языкового материала, нет.

**4 балла** - студент правильно выполнил все задания практической работы, показав знание в работе с вычислениями в электронных таблицах в программе MS Excel 2010. Студент владеет навыками грамотной устной речи и грамотного письма, навыком самостоятельной работы по заданной теме. Фактических ошибок, связанных с пониманием языкового материала, нет.

**3 балла** – студент правильно выполнил все задания практической работы, показав в работе с вычислениями в электронных таблицах в программе MS Excel 2010. Студент владеет навыком самостоятельной работы по заданной теме. Допущено более 2 фактических ошибок, связанных с пониманием языкового материала.

2 балла - студент выполнил все задания практической работы, допустив грубые ошибки и показав неполное знание в работе с вычислениями в электронных таблицах в программе MS Excel 2010. Работа содержит грубые фактические ошибки.

## Самостоятельная работа №10 Работа с диаграммами в программе MS Excel 2010

Цель: Научиться создавать и форматировать диаграммы

Проверяемые результаты обучения - У1, У2, 32, ОК2, ОК4, ОК5, ОК9, ПК 1.5,

Обеспечение занятия: рабочая тетрадь, методические указания к практической работе, ПК Контрольные вопросы:

- 1 Что такое электронная таблица и каково ее назначение?
- 2 Как обозначаются столбцы и строки в MS EXCEL?
- 3 Как изменить ширину столбца (высоту строки)?
- 4 С какими типами данных работает MS EXCEL?
- 5 Какое расширение имеет файл книги электронной таблицы?
- 6 Из чего состоит рабочая книга?
- 7 Как ввести данные в ячейку? Как отредактировать данные в ячейке?
- 8 Каково назначение формул в MS EXCEL? Что может входить в формулу?
- 9 Что отображается в ячейке после введения в нее формулы? Как увидеть формулу?
- 10 Что такое абсолютный и относительный адрес ячейки, входящей в формулу?

## Ход урока

## Залание 1.

1. Откройте файл *таблицы*. Присвойте второму листу имя Меха и составьте таблицу по приведенному образцу

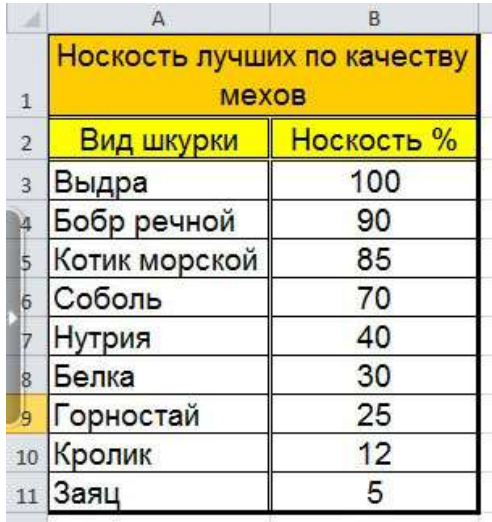

Рис. 7

2. Выделите диапазон данных A2:Bll, включая заголовки строк и столбцов

3. Выберите вкладку Вставка, группу команд Диаграмма, выберите тип диаграммы -Гистограмма – Объемная гистограмма – Гистограмма с группировкой.

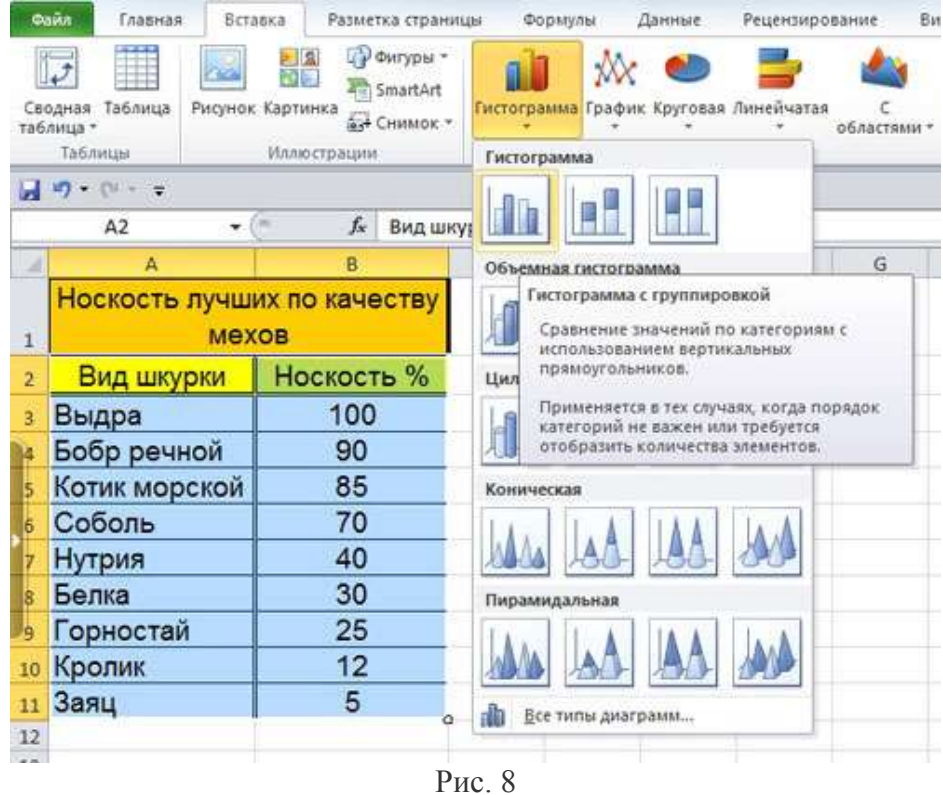

4. Изменение названия диаграммы.

После выделения диаграммы будет активирована линейка команд Работа с диаграммами. Выберите во вкладке Макет – Название диаграммы – Над диаграммой. Кликните на диаграмме по названию диаграммы, сотрите старое название и напечатайте новое **Носкость лучших по качеству мехов**. Диаграмма примет вид

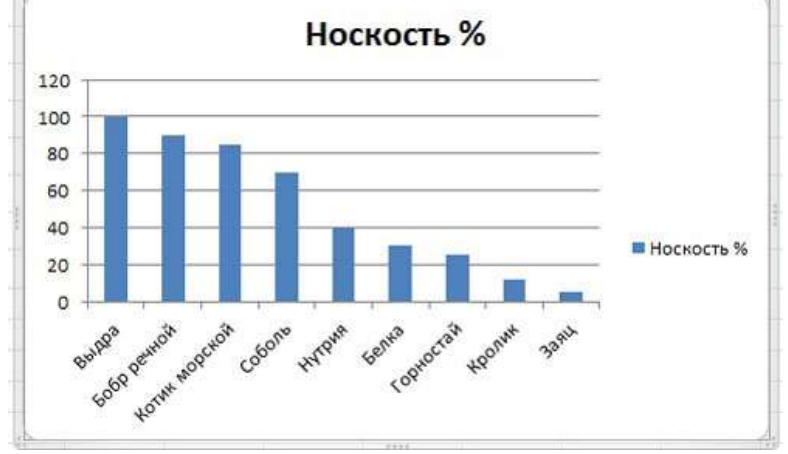

Рис.9

5. Форматирование диаграммы.

Щелкните правой кнопкой мыши на свободном месте области диаграммы и выберите в контекстном меню команду **Формат области диаграммы.** Установите понравившиеся вам параметры оформления. Примерный результат

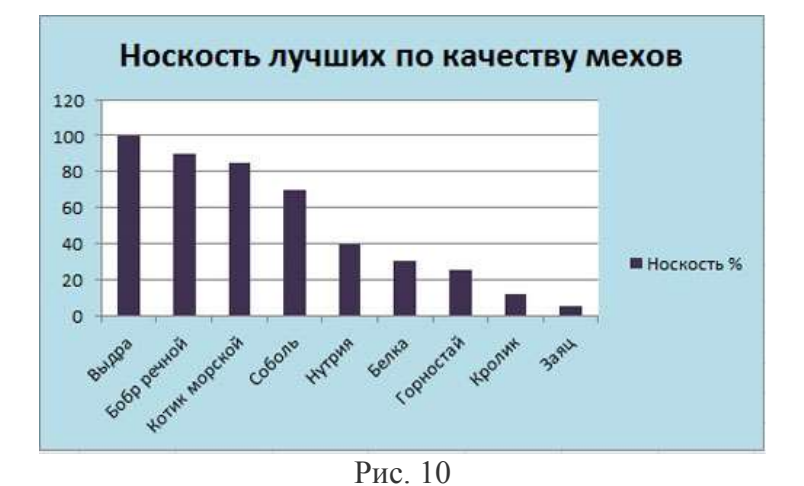

## **Задание 2.**

1. Перейдите на следующий лист и присвойте ему имя **Пещеры.** Создайте таблицу по приведенному образцу:

| Α          | B               | $\epsilon$                          |
|------------|-----------------|-------------------------------------|
|            |                 |                                     |
| Страна     | <b>Название</b> | Общая<br>длина (км)                 |
| <b>США</b> | Флинт-Мамонтова | 288                                 |
| Украина    | Оптимистическая | 144                                 |
| Швейцария  | Холлох          | 129                                 |
| Украина    | Озерная         | 104                                 |
| <b>США</b> | Джевел          | 88                                  |
| <b>США</b> | Гринбрайер      | 71                                  |
| Украина    | Золушка         | 60                                  |
|            |                 | Семь наиболее длинных пещер планеты |

Рис. 11

2. Постройте диаграмму. Примерный вид диаграммы

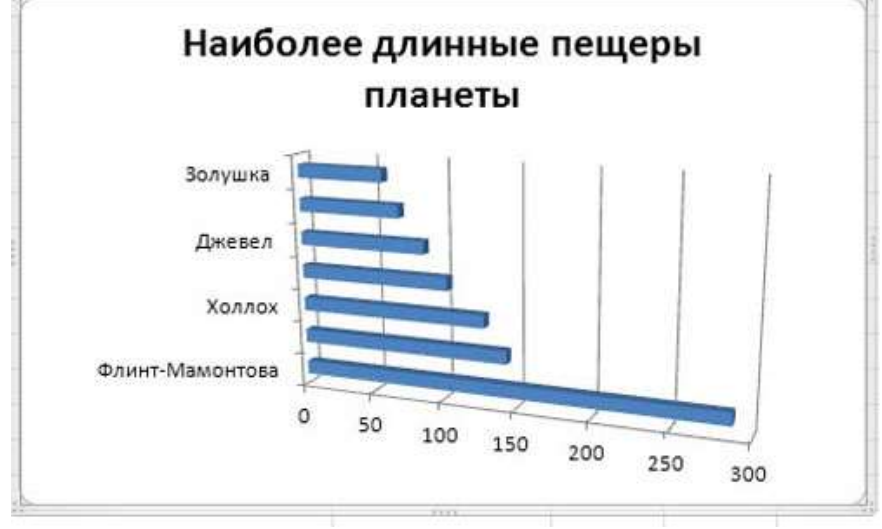

Рис. 12

# **Задание 3.**

1. Перейдите на следующий лист и присвойте ему имя График

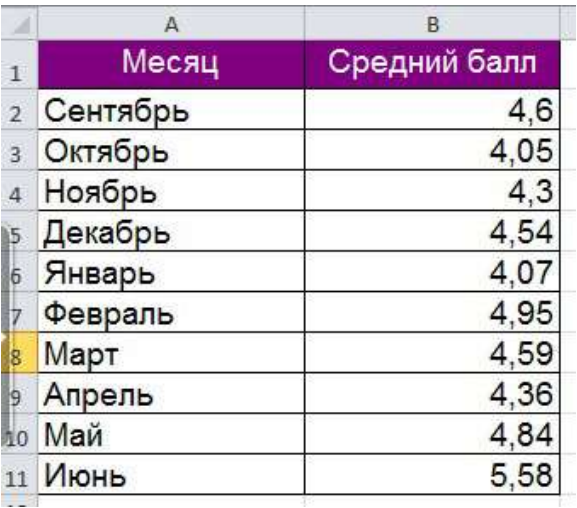

Рис.13

2. Постройте диаграмму типа **График** и отформатируйте диаграмму (для создания подписей по осям и подписей данных используйте вкладку Работа с диаграммами – Макет). Примерный вид диаграммы

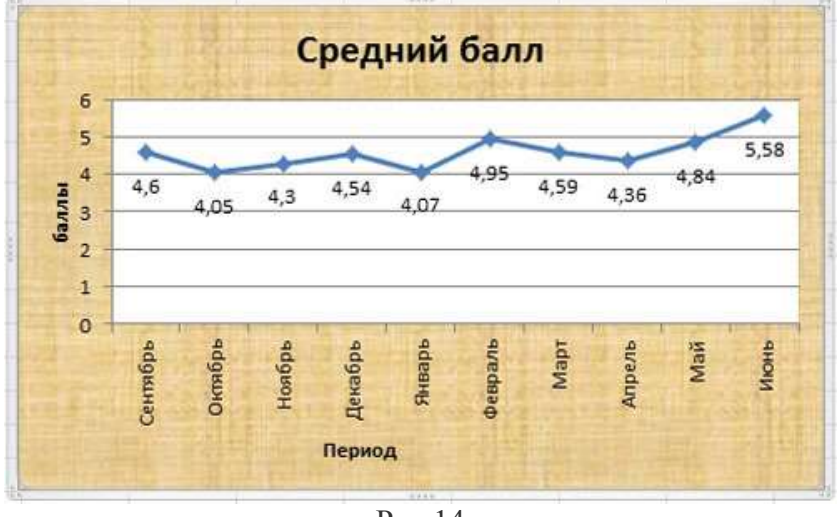

Рис.14

## **«Автозаполнение таблицы»**

## **Задание 1.**

1. Откройте файл **таблицы**. Перейдите на новый лист и дайте ему имя **автозаполнение**.

2. **Выполните автозаполнение числами**. В ячейке А2 напечатать число 1, а в ячейке А3 – число 2. Выделить ячейки А2 и А3. Перетащить маркер заполнения левой кнопкой мыши до ячейки А7.

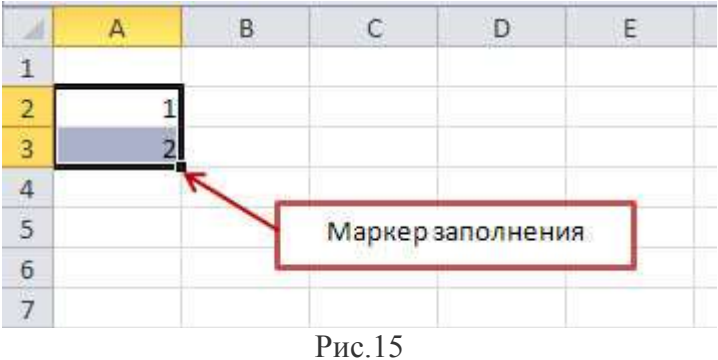

3. **Заполните ячейки днями недели**. В ячейке В1 напечатать Понедельник. Перетащить маркер заполнения левой кнопкой мыши до ячейки F1.

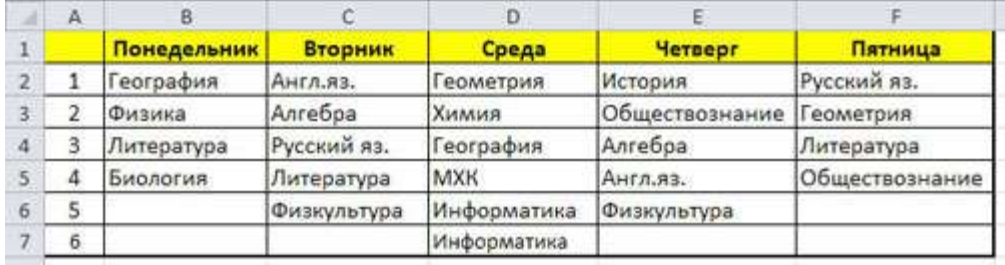

4. Заполните остальные ячейки и выполните форматирование таблицы по образцу.

#### **Задание 2.**

1. Откройте файл **таблицы**. Перейдите на новый лист и дайте ему имя **температура.**

Рис.16

- 2. Используя функцию **Автозаполнение,** создайте таблицу по образцу.
- 3. Сохраните файл.

|                | A | B                                         | C      | Ð   |
|----------------|---|-------------------------------------------|--------|-----|
| $\mathbf{1}$   |   | Температура воздуха с 12 по 18<br>декабря |        |     |
| $\overline{2}$ |   |                                           | Лондон | Pum |
| 3              |   | 12 понедельник                            | 10     | 15  |
| 4              |   | 13 вторник                                | 12     | 13  |
| 5              |   | 14 среда                                  |        | 10  |
| $\overline{6}$ |   | 15 четверг                                | 8      | 14  |
| 7              |   | 16 пятница                                |        | 8   |
| 8              |   | 17 суббота                                | $-2$   | 9   |
| 9              |   | 18 воскресенье                            | 0      | 5   |

Рис.17

**5 баллов** - студент правильно выполнил все задания работы, показав знание в работе с диаграммами в таблицах в программе MS Excel 2010. Студент владеет навыками грамотной устной речи и грамотного письма, навыком самостоятельной работы по заданной теме. Фактических ошибок, связанных с пониманием языкового материала, нет.

**4 балла** - студент правильно выполнил все задания работы, показав знание в работе с диаграммами в таблицах в программе MS Excel 2010. Студент владеет навыками грамотной устной речи и грамотного письма, навыком самостоятельной работы по заданной теме. Фактических ошибок, связанных с пониманием языкового материала, нет.

**3 балла** – студент правильно выполнил все задания работы, показав в работе с диаграммами в таблицах в программе MS Excel 2010. Студент владеет навыком самостоятельной работы по заданной теме. Допущено более 2 фактических ошибок, связанных с пониманием языкового материала.

**2 балла** – студент выполнил все задания работы, допустив грубые ошибки и показав неполное знание в работе с диаграммами в таблицах в программе MS Excel 2010. Работа содержит грубые фактические ошибки.

## **Самостоятельная работа №11 Разработка базы данных в программе MS Access 2010**

Цель: научиться создавать таблицы с помощью Шаблонов таблиц и Конструктора таблиц; осуществлять правильный ввод данных в таблицы; научиться выполнять сортировку записей в таблице.
Проверяемые результаты обучения – **У1, У2, З2, ОК2, ОК4, ОК5, ОК9, ПК 1.5,**  Обеспечение занятия: рабочая тетрадь, методические указания к практической работе, ПК

Контрольные вопросы:

- 1 Что такое база данных?
- 2 Структура базы данных?
- 3 Простейшие базы данных?
- 4 Свойства полей. Типы полей?
- 5 Связанные таблицы?

# Ход урока

# **Задание 1. Создание пустой базы данных с помощью шаблонов таблиц.**

- 1. Запустите программу СУБД Microsoft Access. Для этого выполните: *Пуск – Все программы – Microsoft office – Microsoft office Access 2010).*
- 2. Перед Вами откроется окно следующего вида:

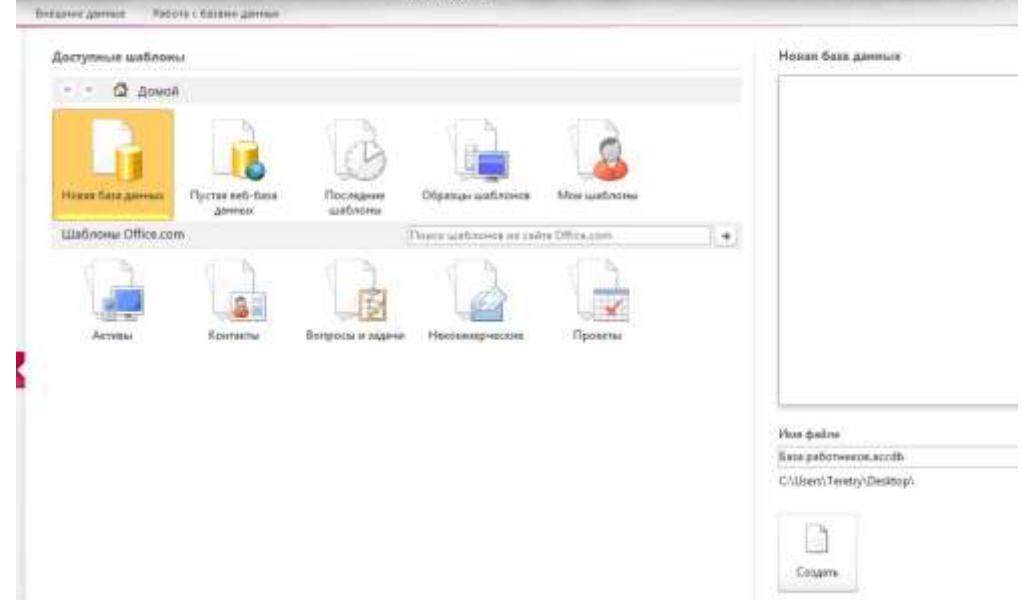

3. Выберите команду *Новая база данных*. Затем введите *имя файла –База работников* и нажмите кнопку *Создать*. Перед Вами откроется окно следующего вида .

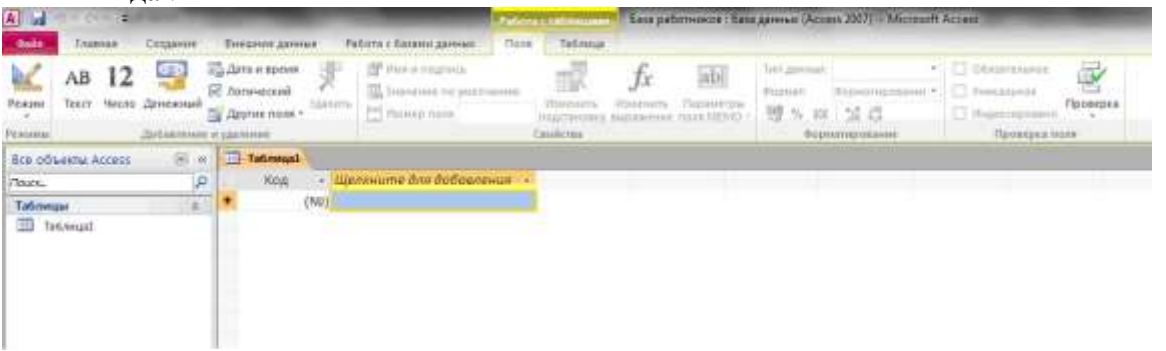

4. Выберите команду *Создание* – *Части приложения. Шаблоны – Контакты.*

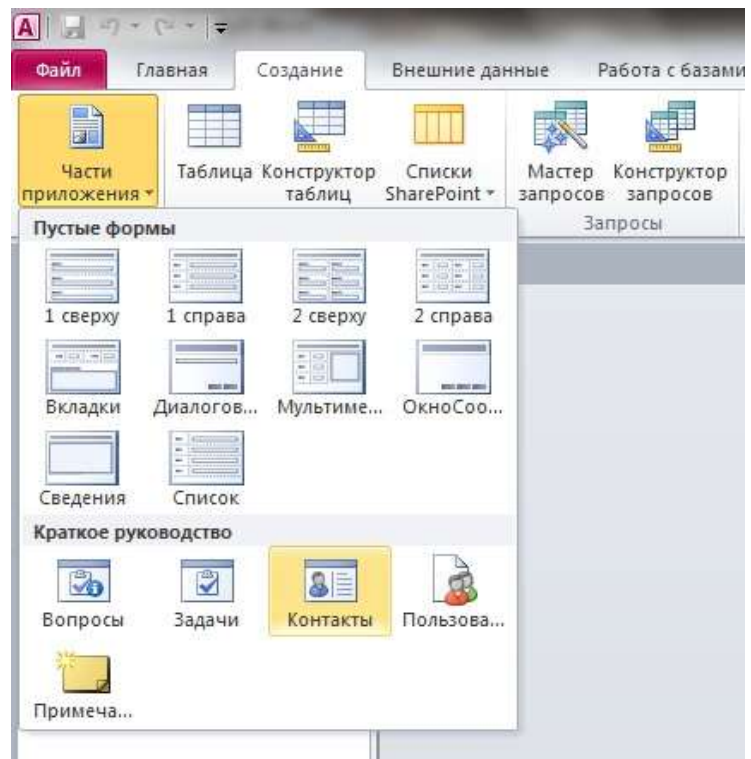

- 5. В левой панели появляется таблица *Контакты.* Щелкните дважды мышью по имени таблице. Перед вами откроется вся таблица *Контакты* с заголовками.
- 6. Переименуйте поля *ИД, Область, край, Страна или регион* на следующие новые имена полей соответственно: *Код, Республика, Страна.*
- 7. Все поля после поля *Страна* удалите с помощью контекстного меню, выполнив команду *Удалить поле.*
- 8. Заполните ее следующими данными (Таблица 1).

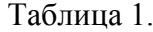

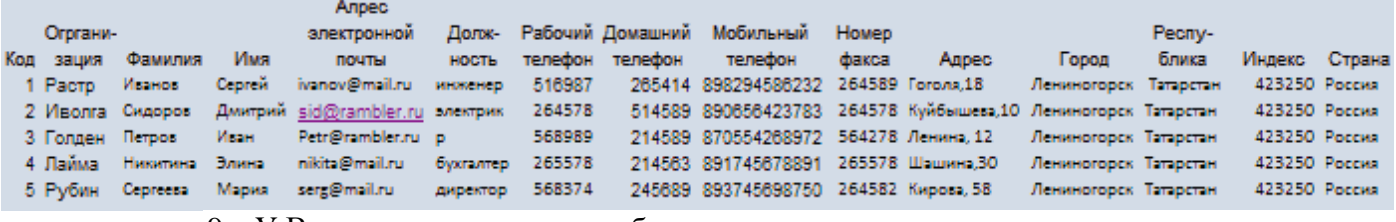

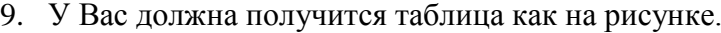

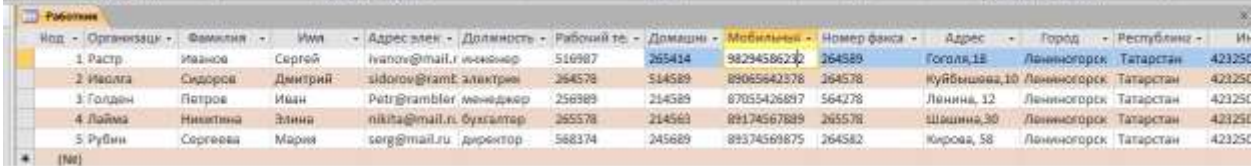

- 10. Сохраните таблицу ( **и )** под именем *Работник*.
- 11. В данной таблице отсортируйте столбец "*Организация*" по алфавиту (*Главная*  $\frac{A}{R}$

# **Задание 2. Создание пустой базы данных с помощью конструктора таблиц.** *Порядок работы*

1. Создадим таблицу под именем "*Студент*" с помощью конструктора таблиц. Для этого выполните команду: *Создание – конструктор таблиц*. Перед Вами откроется окно:

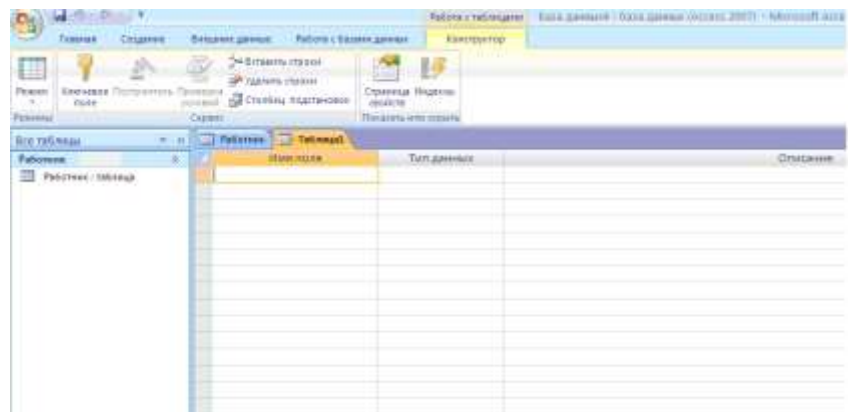

2. Заполните *Имя поля* следующими данными (заголовками столбцов): *КодСтудент, Фамилия, Имя, Отчество, Адрес, Номер телефона, Специализация* соответственно типы данных для полей: *КодСтудент –* СЧЕТЧИК, *Фамилия, Имя, Отчество, Должность, Адрес, Специализация* – ТЕКСТОВЫЙ, *Номер телефона –* ЧИСЛОВОЙ.

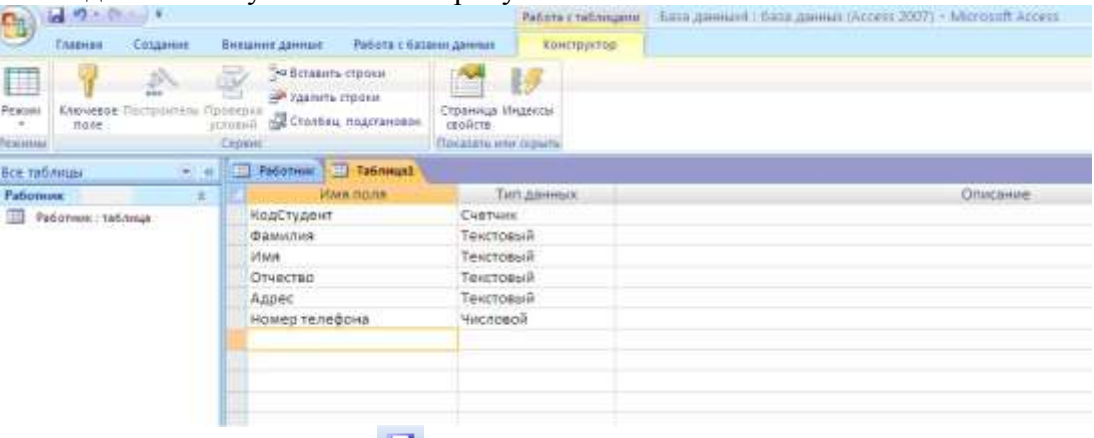

У Вас должно получиться как на рисунке

3. Далее Нажмите сохранить ( <sup>1</sup>) и назовите таблицу "Студент". Он автоматически запросит создать ключевое поле, нажмите кнопку ДА

(поле *КодСтудент* будет *Ключевое*  **поле <sup>®▶</sup> КодСтудент** (Счетчик У).

4. Затем двойным щелчком левой кнопкой мыши откройте слева на таблицу *Студент.* Перед Вами откроется таблица *Студент* для заполнения

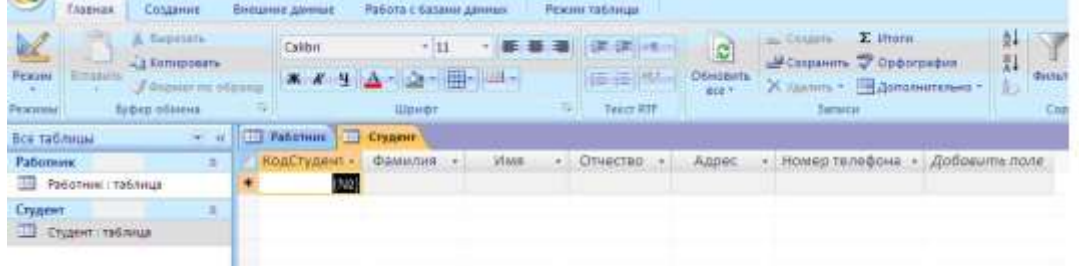

5. Заполните эту таблицу следующими данными (*Таблица 2*) и сохраните ее.

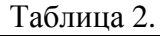

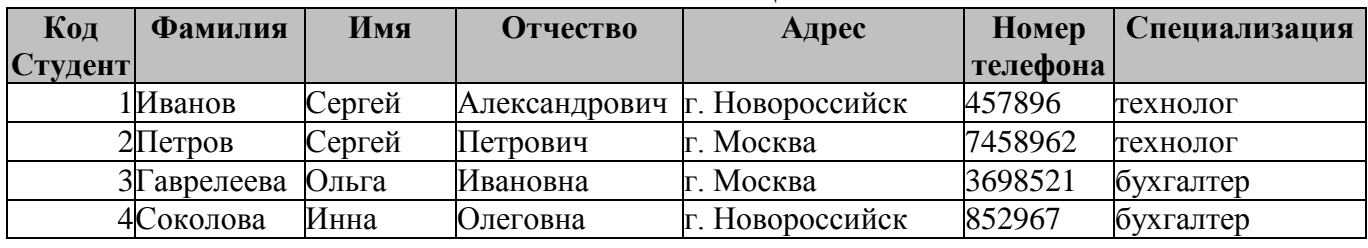

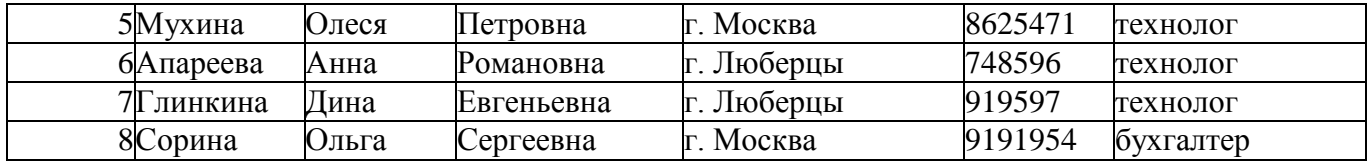

#### 6. Результаты покажите учителю.

#### **Задания для самостоятельной работы.**

С помощью конструктора таблиц создать базу данных 10 своих одноклассников, содержащую следующие поля: Код, Фамилия, Имя, Класс, Адрес, Телефон, Увлечения

#### **Критерии оценивания**

**5 баллов** - студент правильно выполнил все задания работы, показав знание в работе с разработкой базы данных в программе MS Access 2010. Студент владеет навыками грамотной устной речи и грамотного письма, навыком самостоятельной работы по заданной теме. Фактических ошибок, связанных с пониманием языкового материала, нет.

**4 балла** - студент правильно выполнил все задания работы, показав знание в работе с разработкой базы данных в программе MS Access 2010. Студент владеет навыками грамотной устной речи и грамотного письма, навыком самостоятельной работы по заданной теме. Фактических ошибок, связанных с пониманием языкового материала, нет.

**3 балла** – студент правильно выполнил все задания работы, показав в работе с разработкой базы данных в программе MS Access 2010. Студент владеет навыком самостоятельной работы по заданной теме. Допущено более 2 фактических ошибок, связанных с пониманием языкового материала.

**2 балла** – студент выполнил все задания работы, допустив грубые ошибки и показав неполное знание в работе с разработкой базы данных в программе MS Access 2010. Работа содержит грубые фактические ошибки.

# **Самостоятельная работа №12. Создание запросов и отчетов в программе MS Access 2010**

Цель: Научится создавать однотабличную форму в режиме Мастера форм; Уметь производить редактирование формы в режиме Конструктора; Научится создавать однотабличный и многотабличный отчет в режиме Мастера. Научиться редактировать отчеты в режиме Конструктора.

# Проверяемые результаты обучения – **У1, У2, З2, ОК2, ОК4, ОК5, ОК9, ПК 1.5,**

Обеспечение занятия: рабочая тетрадь, методические указания к практической работе, ПК Контрольные вопросы:

- 1. Пояснить, что такое СУБД?
- 2. Перечислить программы, предназначенные для создания СУБД?
- 3. Какими средствами можно добавить в таблицы новое поле?

#### Ход урока

**Задание 1.** Создание дополнительного вычисляемого столбца в таблице.

- Откройте базу данных, созданную в прошлой практической работе.
- Откройте таблицу «Личные сведения».
- Добавим после поля «Год поступления» новое поле. Для этого выделите первую ячейку поля «Год поступления», выберите закладку «Поля» и команду «Другие поля»

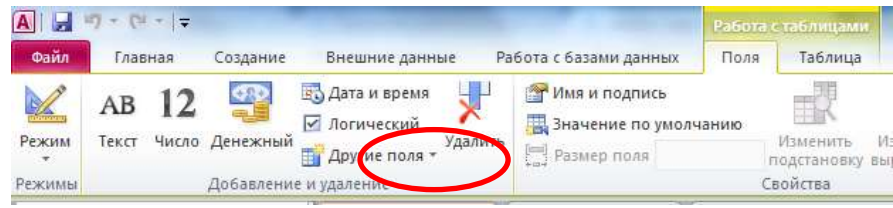

 В ниспадающем меню найдите команду «Вычисляемое поле» и выберите команду «Число»

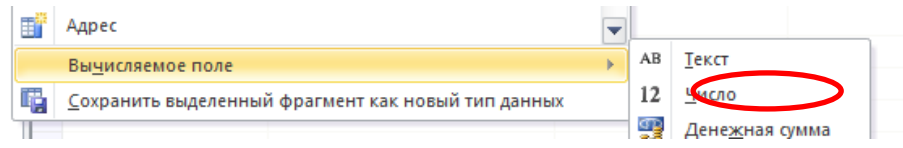

 Откроется окно «Построитель выражений». Возьмем текущий календарный год, например, 2014 и вычтем предлагаемый столбец (выбор сделать двойным нажатием мыши) и выбрать кнопку ОК.

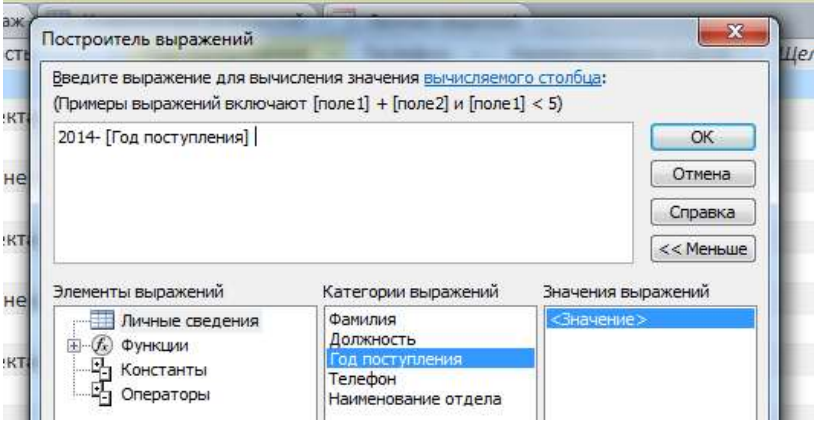

- Появится новое поле «Поле 1».
- Перейти в режим Конструктора и переименовать его в «Стаж работы». Обратите внимание на тип данных, который будет установлен для данного поля. Отразите в отчете.
- Сохраните и закройте все активные таблицы.

**Задание 2.**Создание однотабличной формы с помощью Мастера.

- Щёлкните по закладке с именем «Создание» выберете команду «Мастер форм».
- В появившемся диалоговом окне в раскрывающемся списке «Таблицы и запросы» выберите имя таблицы для которой будет создана форма «Личные сведения».
- При помощи кнопки выберите поля для размещения в форме (Фамилия, Должность, Телефон) и нажмите «Далее».
- В появившемся диалоговом окне выберите внешний вид формы и нажмите «Далее».
- В появившемся диалоговом окне задайте имя формы и нажмите «Готово».
- Должно быть три различных по внешнему виду формы:
	- 1. В один столбец (название «Личные сведения»)
	- 2. Ленточная (название «Телефоны сотрудников»)
	- 3. Табличная (название «Сотрудники»)

**Задание 3.** Редактирование созданной формы в режиме Конструктора.

- Откройте форму «Личные сведения» в режиме Конструктора.
- После выбора появляются панели «Заголовок формы», «Область данных».
- $\checkmark$  Перенесите область «Фамилия», как показано на образце:

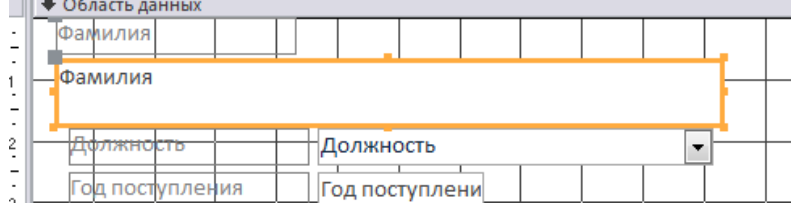

- Перейдите в режим формы, изменения отобразите в отчете.
- Сохранить и закрыть все активные таблицы и формы.

**Задание 4.**Создание однотабличного отчета с помощью Мастера.

- Щёлкните по закладке с именем «Создание» выберете команду «Мастер отчетов».
- В появившемся диалоговом окне в раскрывающемся списке «Таблицы и запросы» выберите имя таблицы «Личные сведения», для которой будет создан отчет.
- $\checkmark$  При помощи кнопки  $\checkmark$  выберите поля для размещения в форме (Фамилия, Должность, Стаж) и нажмите «Далее».
- В появившемся диалоговом окне уровни группировки не добавлять, нажмите «Далее».
- Требуемый порядок сортировки не изменять, нажмите «Далее».
- Вид макета выбрать в столбец, нажмите «Далее».
- Задайте имя отчета: «Стаж» и нажмите «Готово». Закройте все активные таблицы и отчеты.

**Задание 5.** Создание многотабличного отчета с помощью Мастера.

- Щёлкните по закладке с именем «Создание» выберете команду «Мастер отчетов».
- В появившемся диалоговом окне в раскрывающемся списке «Таблицы и запросы» выберите имя таблицы «Личные сведения», 1 таблица которая будет входить в отчет.
- $\checkmark$  При помощи кнопки  $\checkmark$  выберите поля для размещения в форме (Фамилия, Наименование отдела).
- Вернитесь к в раскрывающемся списке «Таблицы и запросы» выберите имя таблицы «Номенклатура должностей», 2таблица которая будет входить в отчет.
- $\checkmark$  При помощи кнопки  $\checkmark$  = выберите поля для размещения в форме (Должность, Оклад) и нажмите кнопку «Далее»
- В появившемся диалоговом окне уровни группировки не добавлять, нажмите «Далее».
- Требуемый порядок сортировки не изменять, нажмите «Далее».
- Вид макета выбрать выровненный, нажмите «Далее».
- Задайте имя отчета: «Оклад» и нажмите «Готово». Закройте все активные таблицы и отчеты.

# **Критерии оценивания**

**5 баллов** - студент правильно выполнил все задания работы, показав знание в работе с разработкой базы данных в программе MS Access 2010. Студент владеет навыками грамотной устной речи и грамотного письма, навыком самостоятельной работы по заданной теме. Фактических ошибок, связанных с пониманием языкового материала, нет.

**4 балла** - студент правильно выполнил все задания работы, показав знание в работе с разработкой базы данных в программе MS Access 2010. Студент владеет навыками грамотной устной речи и грамотного письма, навыком самостоятельной работы по заданной теме. Фактических ошибок, связанных с пониманием языкового материала, нет.

**3 балла** – студент правильно выполнил все задания работы, показав в работе с разработкой базы данных в программе MS Access 2010. Студент владеет навыком самостоятельной работы по заданной теме. Допущено более 2 фактических ошибок, связанных с пониманием языкового материала.

**2 балла** – студент выполнил все задания работы, допустив грубые ошибки и показав неполное знание в работе с разработкой базы данных в программе MS Access 2010. Работа содержит грубые фактические ошибки.

# 5.2.2 Задания для проведения Дифференцированного зачета

# **Текст задания: Выполнить условие теоретического и практического задания Условия выполнения задания:**

- 1. Место (время) выполнения задания: лаборатория информатики
- 2. Максимальное время выполнения задания: 40 мин.
- 3. Разрешено воспользоваться: компьютером для выполнения практической части билета

# **Вариант № 1**

# **1. Что изучает информатика?**

А) конструкцию компьютера;

Б) способы представления, накопления, обработки информации с помощью технических средств;

В) компьютерные программы;

Г) общешкольные дисциплины.

Г) полнота.

# **2. В зависимости от способа изображения чисел системы счисления делятся на:**

А) арабские и римские;

Б) позиционные и непозиционные;

В) представления в виде разрядной сетки

# **3. Повествовательное предложение, в котором что-то утверждается или отрицается, называется:**

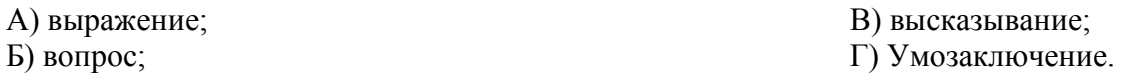

# **4. При выключении компьютера вся информация стирается:**

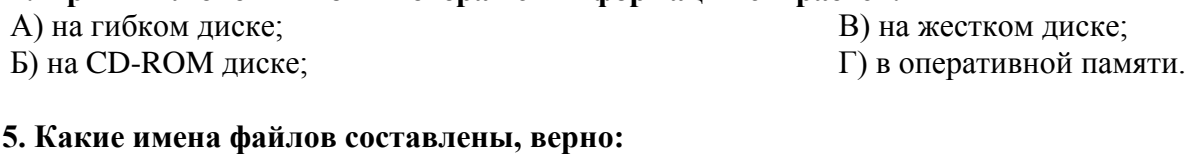

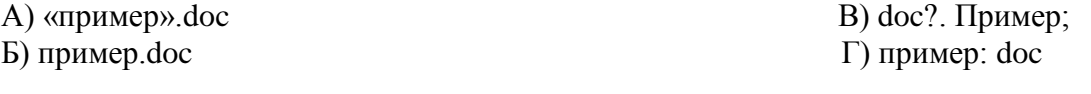

# **6. Имя С: имеет:**

A) дисковод для гибких дисков; В) винчестер; Б) дисковод для CD- дисководов;  $\Gamma$ ) файл.

# **7. Утилита – это:**

A) операционная система; В) сервисная программа; Б) прикладная программа; Г) базовая система вводавывода.

# **8. При включении компьютера процессор обращается к:**

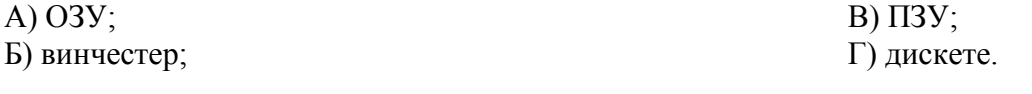

Г) диаграмма.

# **9. Почтовый ящик абонента электронной почты представляет собой:**

А) некоторую область оперативной памяти файл-сервера;

Б) область на жестком диске почтового сервера, отведенную для пользователя;

В) часть памяти на жестком диске рабочей станции;

Г) специальное электронное устройство для хранения текстовый файлов.

# 10. В текстовом редакторе основными параметрами при задании параметров ябзяня

# являются...

А) гарнитура, размер, начертание Б) поля, ориентация

В) отступ, интервал Г) стиль, шаблон

# 11. Антивирусные программы - это...

А)программы сканирования и распознавания

Б) программы, выявляющие и лечащие компьютерные вирусы

- В) программы, только выявляющие вирусы
- Г) программы-архиваторы, разархиваторы

# 12. Задан путь к файлу С:\DOC\PROBA.TXT:

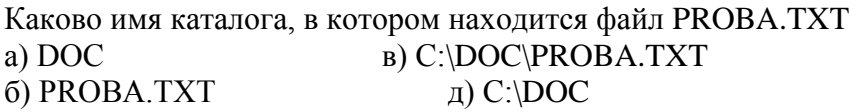

# 13. От разведчика была получена следующая шифрованная радиограмма,

# переданная с использованием азбуки Морзе:

# . \_ . \_ \_ . \_ \_ . . \_ . . \_ \_ .

При передаче радиограммы было потеряно разбиение на буквы, но известно, что в радиограмме использовались только следующие буквы:

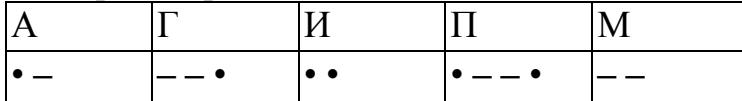

Определите текст радиограммы.

# 13. По способу восприятия информации человеком различают следующие виды информации

- 1. текстовую, числовую, графическую,
- 2. обыденную, производственную, техническую, управленческую
- 3. визуальную, звуковую, тактильную, обонятельную, вкусовую
- 4. математическую, биологическую

# 14. Укажите правильную последовательность единиц измерения информации

а)бит, байт, Гбайт, Мбайт б)байт, Кбайт, Мбайт, Гбайт в) бит, байт, Кбайт, Гбайт

# 15. Вставьте пропущенное слово

файла - это последовательность символов, добавляемых к имени и предназначенных для идентификации его типа.

# 16. Локальные вычислительные сети по признаку "топология сети" подразделяются на

а)реальные, искусственные б)сети типа "Звезда", "Шина", "Кольцо" в)проводные, беспроводные

# 17. Для установления значений полей для нового документа в редакторе MS Word необхолимо

а) Выбрать Шаблоны из меню Файл. В появившемся окне установить необходимые атрибуты

б)Выбрать команду Абзац из меню Формат

в) Выбрать команду Параметры страницы из меню Файл, в появившемся окне установить необходимые атрибуты

# 18. Выберите верную запись формулы для электронной таблицы  $a)C3+4*D4$  $6)C3=C1+2*C2$  $B) = A2*A3-A4$

# 19. Переведите число 217 из десятичной системы счисления в двоичную

# 20. Переведите число 1001101 из двоичной системы счисления в десятичную

# Вариант № 2

# 1. Что является объектом изучения информатики?

А) компьютер; В) компьютерные программы; Б) информационные процессы; Г) общешкольные дисциплины.

# 2. Система счисления - это:

А) представление чисел в экспоненциальной форме;

Б) представление чисел с постоянным положением запятой;

В) знаковая система, в которой числа записываются по определенным правилам с помощью символов некоторого алфавита.

# 3. Какое устройство облалает наибольшей скоростью обмена информацией?

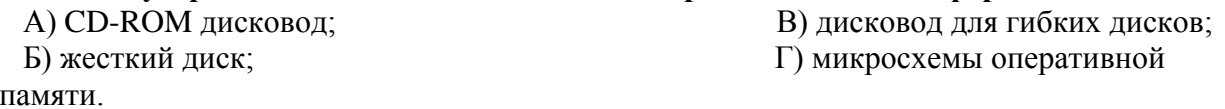

# 4. Сканер – это:

А) устройство обработки информации; Б) устройство хранения информации;

В) устройство ввода информации с бумаги; Г) устройство вывода информации на бумагу

# 5. Какие имена файлов составлены правильно:

А) пример?. Doc В) пример текст. Doc Б) пример.txt  $\Gamma$ ) ?пример?.doc

# 6. Имя А: имеет:

А) дисковод для гибких дисков; В) винчестер; Б) дисковод для СD-дисков;  $\Gamma$ ) файл.

# 7. Драйвер - это:

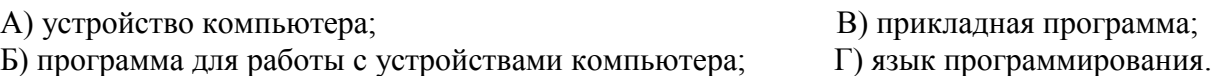

Г) как-то иначе.

#### 8. Каково наиболее распространенное расширение в имени текстовых файлов?  $E$  \* BMP  $B)$  \*.TXT  $\Gamma$  \*.COM  $A)$  \*.EXE

#### 9. Компьютер предоставляющий свои ресурсы в пользование другим компьютерам при совместной работе, называется:

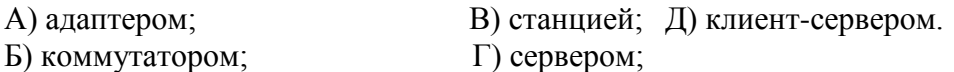

#### 10. Задан путь к файлу C:\DOC\UROK.TXT:

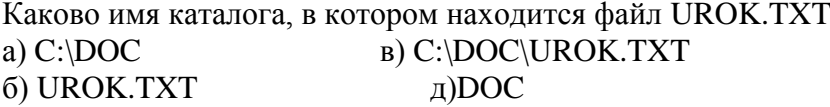

# 11. От разведчика была получена следующая шифрованная радиограмма, переданная с использованием азбуки Морзе:

#### \_\_\_\_\_\_\_\_\_\_\_\_\_\_\_\_\_\_\_\_

При передаче радиограммы было потеряно разбиение на буквы, но известно, что в радиограмме использовались только следующие буквы:

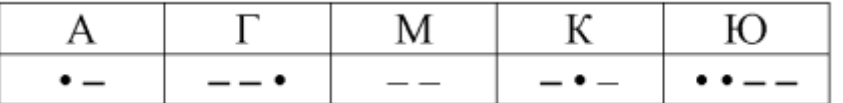

Определите текст радиограммы.

#### 12. Установите соответствия между действиями

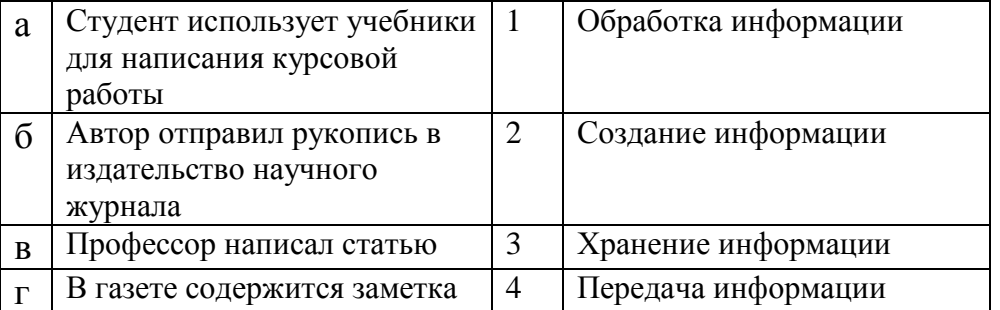

# 13. Закончите предложение:

«В информационном обществе главным ресурсом является

#### 14. Алгоритм - это

а)протокол вычислительной сети

б)ориентированный граф, указывающий порядок исполнения некоторого набора команд в)правила выполнений определенных действий

г)набор команд для компьютера

д)понятное и точное предписание действий, направленных на достижение поставленных действий.

# 15. Укажите имя файла

A:\WORK\TEMP\ASDF.TXT

# 16. Чему будет равно значение ячейки С1, если в нее ввести формулу =А1-В1

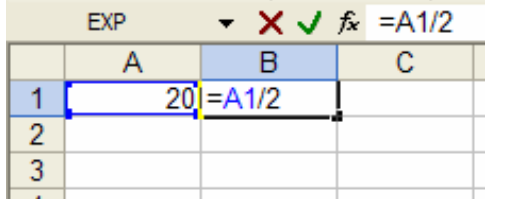

# 17.Что понимается под термином «Аватар» в Интернете

а)знак в схематическом виде, отображающий важные узнаваемые черты объекта б)совокупность тестовых символов, служащая для идентификации пользователя в)система знаков для записи количественных характеристик объекта

г)изображение, используемое для персонализации пользователя каких-либо сетевых ресурсов

#### 18. Установите соответствие между полями создания нового письма в почтовом клиенте и их содержимым.

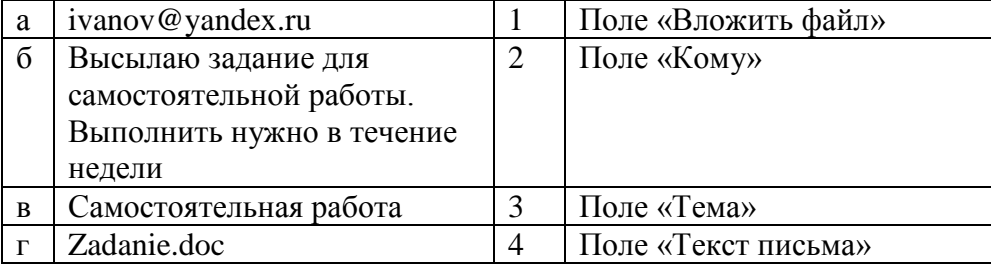

# 19. Переведите число 240 из десятичной системы счисления в двоичную

20. Переведите число 1101100 из двоичной системы счисления в десятичную

# Вариант № 3

# 1. На каком свойстве информации отразится ее преднамеренное искажение?

В) достоверность; А) понятность; Б) актуальность; Г) полнота.

# 2. наука, изучающая законы и формы мышления, называется:

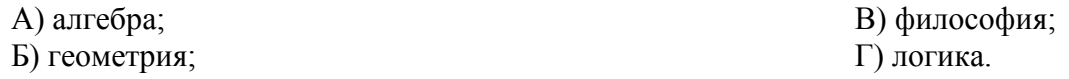

# 3. Укажите устройство компьютера, выполняющее обработку информации:

А) внешняя память; В) процессор; Г) клавиатура. Б) монитор; Г) в оперативной памяти.

# 4. Укажите устройства, не являющиеся устройствами ввода информации:

А) клавиатура; В) монитор;

Б) мышь; Г) сканер.

# 5. В папки могут хранить:

А) только файлы;

Б) только другие папки;

6. Комплекс системных и служебных программ называется:

А) текстовый редактор;

Б) графический редактор;

# $7. **BIOS** - 3<sub>TO</sub>:$

А) программа драйвер;

В) программа - приложение

Г) программа, выполняющая тестирование компьютерной системы после включения компьютера;

#### 8. Комплекс аппаратных и программных средств, позволяющих компьютерам обмениваться данными:

А) компьютерная сеть;

Б) магистраль:

В)интерфейс; Г) алаптеры Г) коммутатор.

# 9. Молем это:

А) устройство, программы;

Б) программа, компьютера:

В) программное обеспечение, компьютера;

Г) устройство, дисковода;

Д) устройство, компьютера;

# 10. Укажите правильный вариант записи формульного выражения в документе программы Excel ...

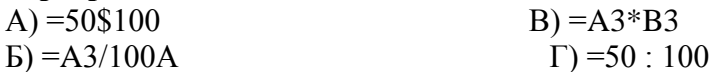

# 11. Компьютер, подключенный к Интернет, обязательно имеет:

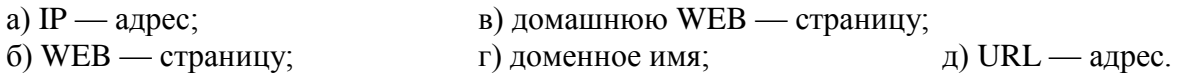

# 12. Задан путь к файлу С:\DOC\TEST.TXT:

Каково имя каталога, в котором находится файл TEST.TXT

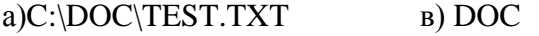

6) TEST.TXT д)  $C:\boldsymbol{DOC}$ 

# 13. От разведчика была получена следующая шифрованная радиограмма, переданная с использованием азбуки Морзе:

 $\bullet$  =  $\bullet$  =  $\bullet$  =  $\bullet$   $\bullet$  =  $\bullet$   $\bullet$  =  $\bullet$  =  $\bullet$ 

При передаче радиограммы было потеряно разбиение на буквы, но известно, что в радиограмме использовались только следующие буквы:

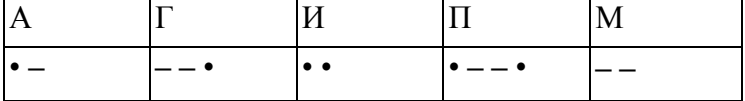

Определите текст радиограммы.

В)файлы и папки; Г) окна Windows

В) операционная система: Г) драйвер.

Б) программа утилита;

# 14. Установите соответствия между действиями

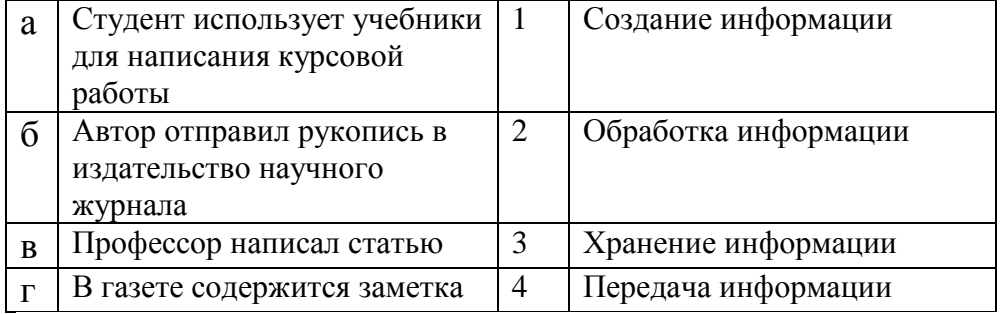

# 15. По способу восприятия информации человеком различают следующие виды информации

- 1. текстовую, числовую, графическую,
- 2. обыденную, производственную, техническую, управленческую
- 3. визуальную, звуковую, тактильную, обонятельную, вкусовую
- 4. математическую, биологическую

# 16. Укажите правильную последовательность единиц измерения информации

а)бит, байт, Кбайт, Гбайт б)байт, Кбайт, Мбайт, Гбайт в)бит, байт, Гбайт, Мбайт

# 17. Вставьте пропущенное слово

файла - это последовательность символов, добавляемых к имени и предназначенных для идентификации его типа.

# 18. Чему будет равно значение ячейки С1, если в нее ввести формулу = A1\*B1

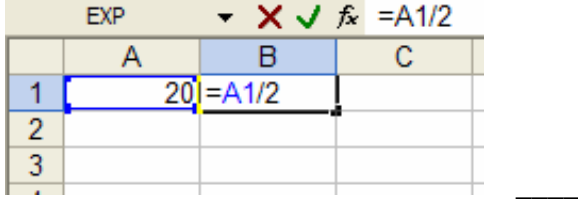

19. Перевидите число 342 из десятичной системы счисления в двоичную

20. Перевидите число 110101 из двоичной системы счисления в десятичную

# Вариант № 4

# 1. Как человек передает информацию?

А) магнитным полем;

Б) речь, жестами;

В) световыми сигналами; Г) рентгеновским излучением.

#### 2. Для представления чисел в восьмеричной системе счисления используется цифры: A)  $1-8$ ;  $B)$  0-9; B) 0-7.

# 3. Характерным свойством ОЗУ является:

А) энергозависимость;

В) перезапись информации;

Г) долговременное хранение

Б) энергонезависимость; информации.

# 4. Файл - это:

- А) единица измерения информации;
- Б) программа в оперативной памяти;

В) текст, напечатанный на принтере;

Г) программа или данные на диске, имеющие имя.

# 5. Укажите тип файла s.exe

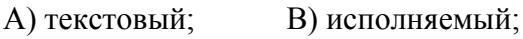

Б) графический; Г) видео.

# 6. Операционная система - это:

А) прикладная программа; программирования:

Б) системная программа;

В) система

Г) текстовый редактор.

# 7. С какого символа должна начинаться формула в Excel?

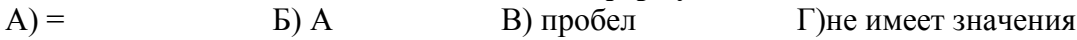

# 8. Программы WinRar и WinZip предназначены...

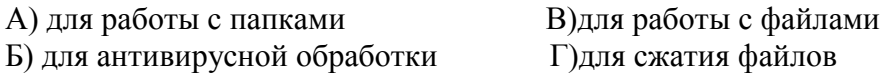

# $9.$  HTML $.$ - является

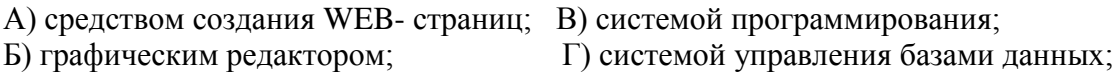

# 10. Задан путь к файлу С:\DOC\SHAG.TXT:

Каково имя каталога, в котором находится файл SHAG.TXT a)  $C:\D{DOC}$ **B)DOC** 6) SHAG.TXT г) C:\DOC\SHAG.TXT

# 11. От разведчика была получена следующая шифрованная радиограмма, переданная с использованием азбуки Морзе:

#### \_\_•\_\_\_\_\_•••\_\_\_•\_-

При передаче радиограммы было потеряно разбиение на буквы, но известно, что в радиограмме использовались только следующие буквы:

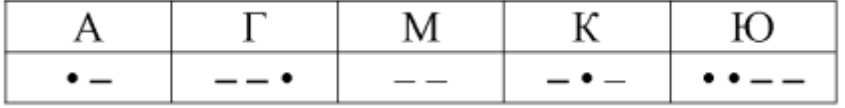

Определите текст радиограммы.

# 12. Закончите предложение:

«В информационном обществе главным ресурсом является

# 13. Алгоритм - это

а)правила выполнений определенных действий

б)ориентированный граф, указывающий порядок исполнения некоторого набора команд в)понятное и точное предписание действий, направленных на достижение поставленных лействий.

г)набор команд для компьютера д)протокол вычислительной сети

# 14. Укажите имя файла

A:\WORK\TEMP\ASDF.TXT

# 15. Локальные вычислительные сети по признаку "топология сети" подразделяются ня

а)реальные, искусственные б)сети типа "Звезда", "Шина", "Кольцо" в)проводные, беспроводные

# 16. Для установления значений полей для нового документа в редакторе MS Word необхолимо

а) Выбрать Шаблоны из меню Файл. В появившемся окне установить необходимые атрибуты

б) Выбрать команду Параметры страницы из меню Файл, в появившемся окне установить необходимые атрибуты

в) Выбрать команду Абзац из меню Формат

# 17. Выберите верную запись формулы для электронной таблицы

 $a)C3+4*D4$  $6)C3=C1+2*C2$  $B) = A2*A3-A4$ 

# 18.Что понимается под термином «Аватар» в Интернете

а)знак в схематическом виде, отображающий важные узнаваемые черты объекта б)совокупность тестовых символов, служащая для идентификации пользователя в)система знаков для записи количественных характеристик объекта г)изображение, используемое для персонализации пользователя каких-либо сетевых ресурсов

# 19. Переведите число 311 из десятичной системы счисления в двоичную

# 20. Переведите число 100101 из двоичной системы счисления в десятичную

# Вариант №5

# 1. Что изучает информатика?

А) конструкцию компьютера;

Б) способы представления, накопления, обработки информации с помошью технических срелств:

В) компьютерные программы;

Г) общешкольные дисциплины.

# 2. На каком свойстве информации отразится ее преднамеренное искажение?

А) достоверность;

В) понятность;

Б) актуальность; Г) полнота. 3. повествовательное предложение, в котором что-то утверждается или отрицается, называется: А) выражение; В) умозаключение. Б) вопрос: Г) высказывание; 4. Укажите устройство компьютера, выполняющее обработку информации: А) внешняя память; В) процессор; Б) монитор; Г) клавиатура. 5. Какие имена файлов составлены, верно: A) «пример».doc В) doc?. Пример; Б) пример. doc  $\Gamma$ ) пример: doc 6. В папки могут хранить: А) только файлы; В)файлы и папки; Б) только другие папки; Г) окна Windows  $7. **Y**THIHTA - 3TO:$ А) операционная система; В) сервисная программа; Б) прикладная программа; Г) базовая система вводавывола.

# $8. **BIOS** - 3<sub>TO</sub>:$

А) программа драйвер; Б) программа утилита;

В) программа, выполняющая тестирование компьютерной системы после включения компьютера;

Г) программа - приложение.

# 9. Почтовый ящик абонента электронной почты представляет собой:

А) некоторую область оперативной памяти файл-сервера;

Б) область на жестком диске почтового сервера, отведенную для пользователя;

В) часть памяти на жестком диске рабочей станции;

Г) специальное электронное устройство для хранения текстовый файлов.

# 10. Модем это:

А) устройство, программы;

В) программа, компьютера;

С) программное обеспечение, компьютера;

D) устройство, дисковода;

Е) устройство, компьютера;

# 11. Антивирусные программы - это ...

А)программы сканирования и распознавания

Б) программы, выявляющие и лечащие компьютерные вирусы

В) программы, только выявляющие вирусы

Г) программы-архиваторы, разархиваторы

# 12. Компьютер, подключенный к Интернет, обязательно имеет:

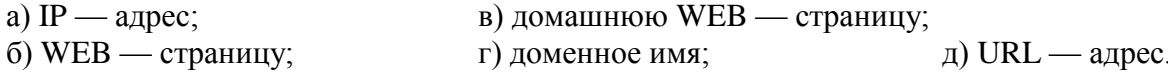

#### 13. Залан путь к файлу С:\DOC\PROBA.TXT: Каково имя каталога, в котором находится файл PROBA.TXT

**B) C:\DOC\PROBA.TXT** a) DOC 6) PROBA.TXT д)  $C:\boldsymbol{DOC}$ 

# 14. От разведчика была получена следующая шифрованная радиограмма, переданная с использованием азбуки Морзе:

. \_ . \_ \_ . \_ \_ . . \_ . . \_ \_ .

При передаче радиограммы было потеряно разбиение на буквы, но известно, что в радиограмме использовались только следующие буквы:

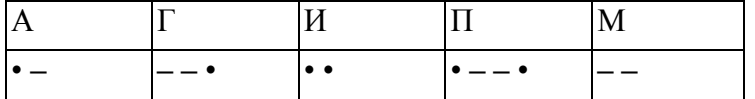

Определите текст радиограммы.

# 15. По способу восприятия информации человеком различают следующие виды информации

- 1. текстовую, числовую, графическую,
- 2. обыденную, производственную, техническую, управленческую
- 3. визуальную, звуковую, тактильную, обонятельную, вкусовую
- 4. математическую, биологическую

#### 16. Вставьте пропущенное слово

файла - это последовательность символов, добавляемых к имени и предназначенных для идентификации его типа.

# 17. Локальные вычислительные сети по признаку "топология сети" подразделяются ня

а) реальные, искусственные

б)сети типа "Звезда", "Шина", "Кольцо"

в)проводные, беспроводные

# 18. Чему будет равно значение ячейки С1, если в нее ввести формулу = A1+B1

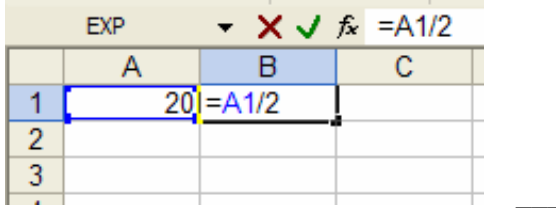

#### 19. Переведите число 112 из десятичной системы счисления в двоичную 20. Переведите число 1000101 из двоичной системы счисления в десятичную

# Вариант № 6

# 1. Система счисления - это:

А) представление чисел в экспоненциальной форме;

Б) представление чисел с постоянным положением запятой;

В) знаковая система, в которой числа записываются по определенным правилам с помощью символов некоторого алфавита.

#### 2. Для представления чисел в восьмеричной системе счисления используется цифры:  $B)$  0-9; B) 0-7. A)  $1-8$ ;

# 3. Сканер – это:

А) устройство ввода информации с бумаги; В) устройство обработки информации;

Б) устройство хранения информации;

# 4. Файл  $-$  это:

А) елиница измерения информации:

Б) программа в оперативной памяти;

В) текст, напечатанный на принтере;

Г) программа или данные на диске, имеющие имя.

# 5. Имя А: имеет:

А) дисковод для гибких дисков; В) винчестер; Б) лисковол лля CD-лисков: Г) файл.

# 6. Операционная система - это:

А) прикладная программа; программирования; Б) системная программа:

В) система

Г) устройство вывода информации на бумагу

Г) текстовый редактор.

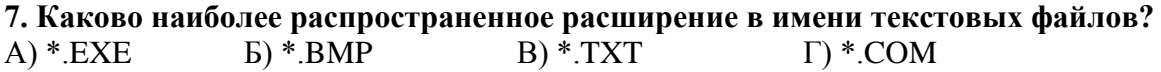

# 8. Программы WinRar и WinZip предназначены...

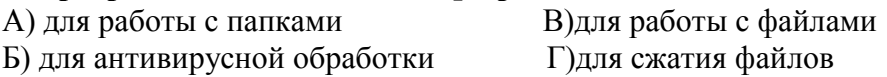

# 9. Залан путь к файлу C:\DOC\UROK.TXT:

Каково имя каталога, в котором находится файл UROK.TXT a)  $C: \D{DOC}$ B) C:\DOC\UROK.TXT 6) UROK.TXT  $\text{I}$ DOC

# 10. От развелчика была получена слелующая шифрованная радиограмма. переданная с использованием азбуки Морзе:

#### \_\_•\_\_\_\_\_\_••-\_\_-**-**

При передаче радиограммы было потеряно разбиение на буквы, но известно, что в радиограмме использовались только следующие буквы:

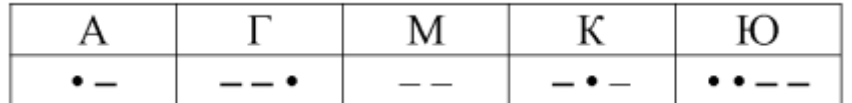

Определите текст радиограммы.

# 11. Закончите предложение:

«В информационном обществе главным ресурсом является

# 12. Алгоритм – это

а)протокол вычислительной сети

б)ориентированный граф, указывающий порядок исполнения некоторого набора команд в)правила выполнений определенных действий

г)понятное и точное предписание действий, направленных на достижение поставленных д)действий.набор команд для компьютера

# 13. Укажите правильную последовательность единиц измерения информации

а)бит, байт, Гбайт, Мбайт б) бит, байт, Кбайт, Гбайт в)байт, Кбайт, Мбайт, Гбайт

# 14. Укажите имя файла

A:\WORK\TEMP\ASDF.TXT

# 15. Для установления значений полей для нового документа в редакторе MS Word необхолимо

а) Выбрать Шаблоны из меню Файл. В появившемся окне установить необходимые атрибуты

б) Выбрать команлу Параметры страницы из меню Файл, в появившемся окне установить необходимые атрибуты

в) Выбрать команду Абзац из меню Формат

# 16. Выберите верную запись формулы для электронной таблицы

 $a)C3+4*D4$  $6)C3=C1+2*C2$  $B) = A2*A3-A4$ 

# 17. Что понимается под термином «Аватар» в Интернете

а)знак в схематическом виде, отображающий важные узнаваемые черты объекта б)совокупность тестовых символов, служащая для идентификации пользователя в)система знаков для записи количественных характеристик объекта г)изображение, используемое для персонализации пользователя каких-либо сетевых ресурсов

# 18. Установите соответствие между полями создания нового письма в почтовом клиенте и их содержимым.

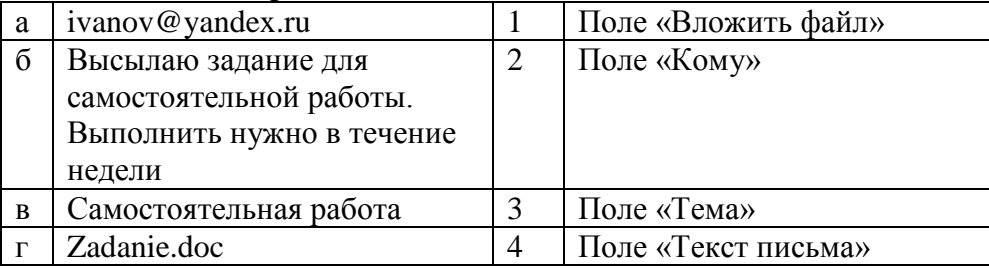

# 19. Переведите число 352 из десятичной системы счисления в двоичную

# 20. Перевелите число 1010101 из лвоичной системы счисления в лесятичную